# **Univerzita Hradec Králové**

### **Přírodovědecká fakulta**

# **DIPLOMOVÁ PRÁCE**

**Univerzita Hradec Králové** 

**Přírodovědecká fakulta** 

**Katedra fyziky** 

# **Speciální metody mikroskopie atomárních sil**

# **Diplomová práce**

Autor: Michal Brixí

Studijní program: N1701 Fyzika

Studijní obor: Fyzikální měření a modelování

Vedoucí práce: RNDr. Daniel Jezbera

Hradec Králové srpen 2021

## Univerzita Hradec Králové

# Přírodovědecká fakulta

# **Zadání diplomové práce**

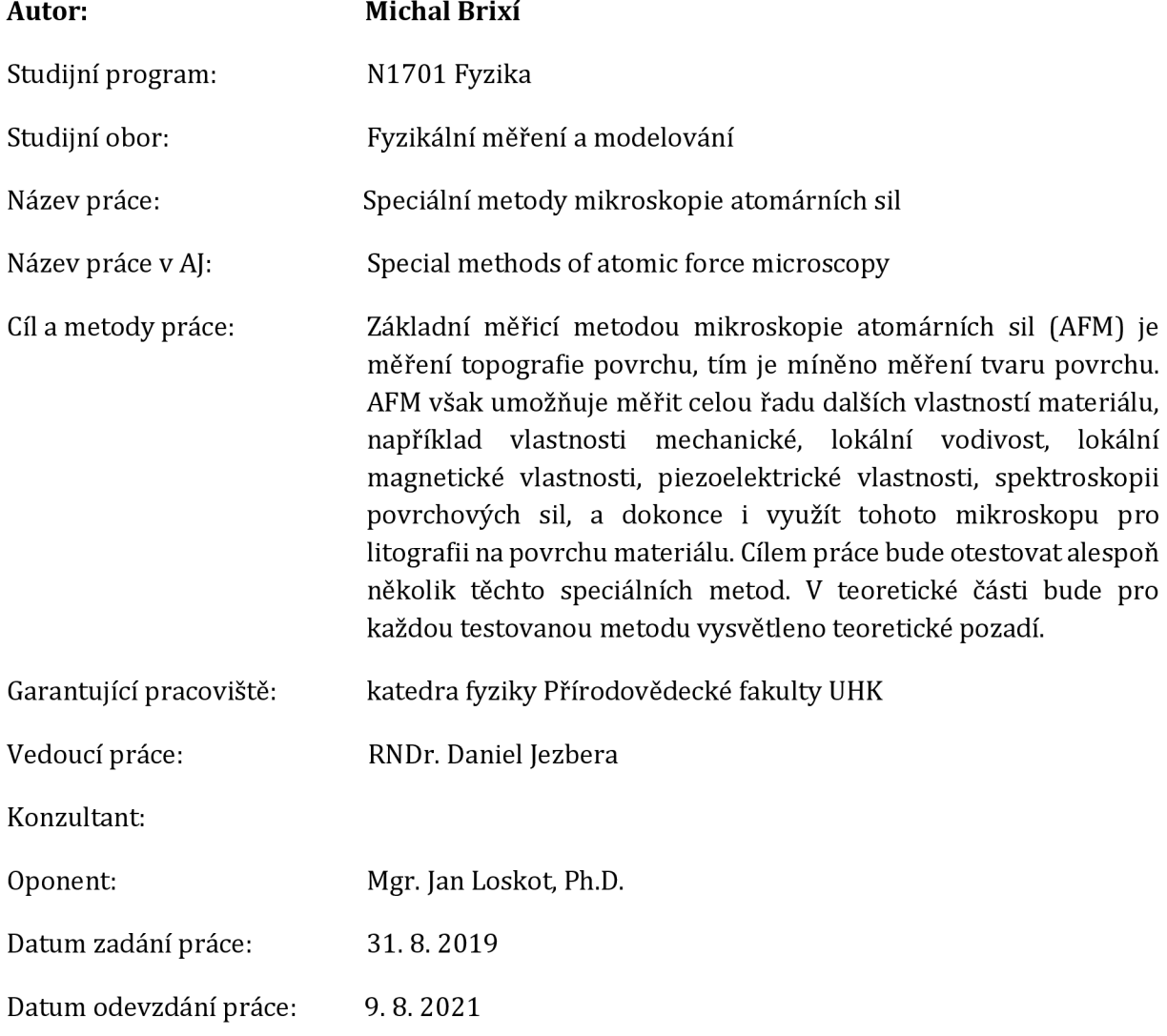

Prohlášení:

Prohlašuji, že jsem diplomovou práci vypracoval samostatně a že jsem v seznamu použité literatury uvedl všechny prameny, z kterých jsem vycházel.

V Hradci Králové dne 9. 8. 2021 Michal Brixí

# Poděkování

Na tomto místě bych chtěl poděkovat panu doktoru Danielovi Jezberovi za konzultace. Taktéž celé fakultě za možnost podívat se za mikroskopy do zahraničí na University of Technology v japonském Kočí.

Diplomová práce vznikla v rámci mezinárodního projektu INTERREG VA (2014-2020), CZ.11.3.119/0.0/0.0/16\_022/0001150 "Spolupráce UO a UHK rozšiřující možnosti uplatnění absolventů na přeshraničním trhu práce" (realizace od 1.12. 2017 do 30. 11. 2021).

# Obsah

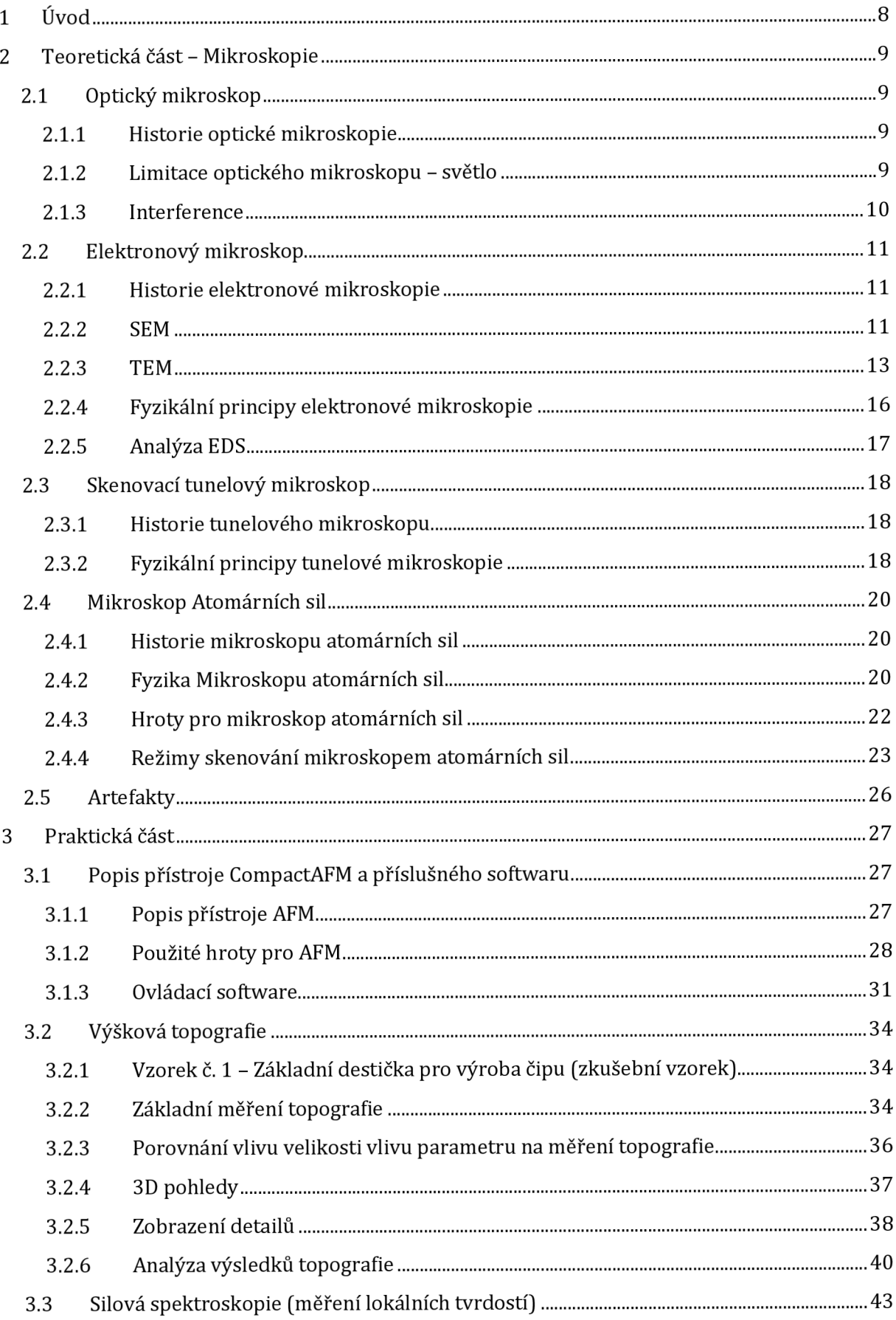

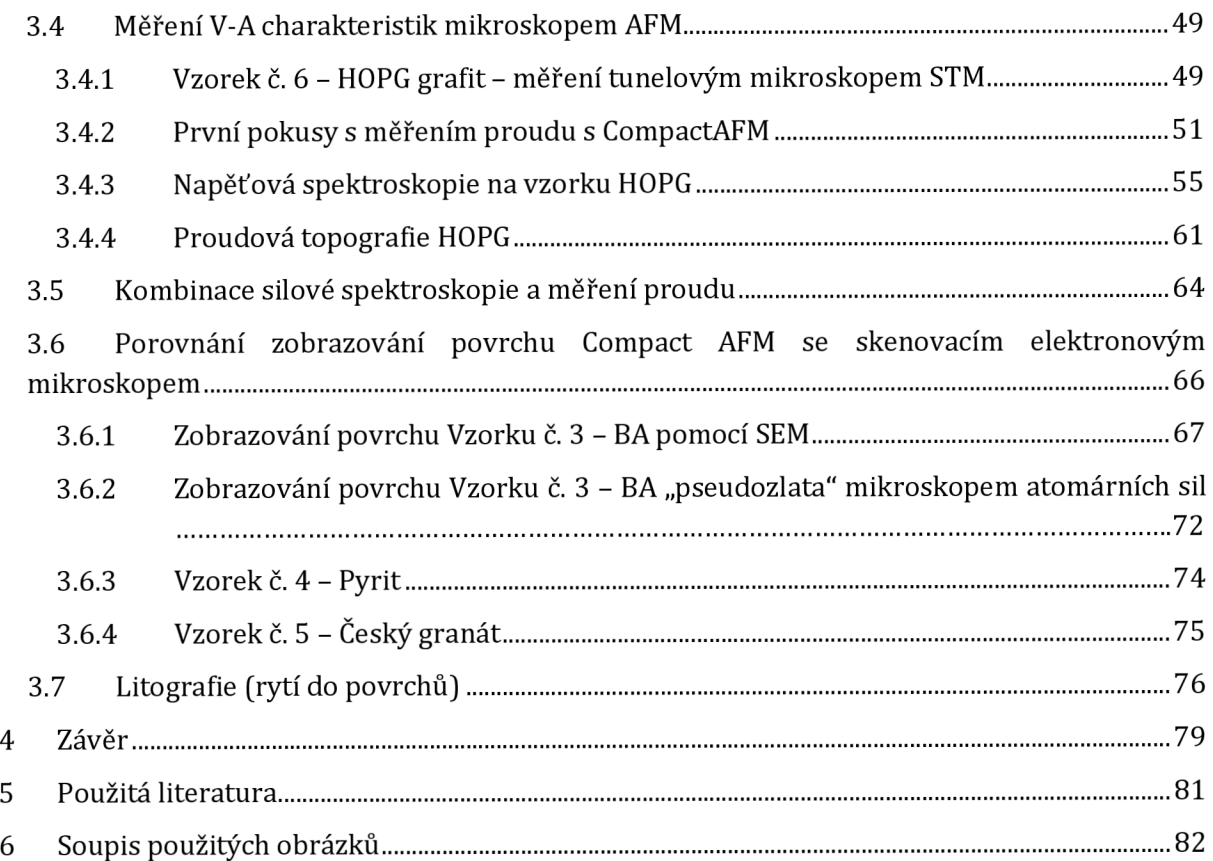

# Anotace

BRIXÍ, M . *Speciální metody mikroskopie atomárních sil.* Hradec Králové, 2021. Diplomová práce na Přírodovědecké fakultě Univerzity Hradec Králové. Vedoucí seminární práce RNDr. Daniel Jezbera. 82 s.

Cílem této diplomové práce je prozkoumat a nastínit možnosti a metody mikroskopu atomárních sil a porovnat AFM mikroskop s ostatními mikroskopy, které jsou na Univerzitě Hradec Králové i mimo naši univerzitu k dispozici.

Základní měřicí metodou mikroskopie atomárních sil (AFM) je měření topografie povrchu, tím je míněno měření tvaru povrchu. AFM však umožňuje měřit celou řadu dalších vlastností materiálu, například vlastnosti mechanické, lokální vodivost, lokální magnetické vlastnosti, piezoelektrické vlastnosti, spektroskopii povrchových sil, a dokonce i využít tohoto mikroskopu pro litografii na povrchu materiálu. Cílem práce bude otestovat alespoň několik těchto speciálních metod. V teoretické části bude pro každou testovanou metodu vysvětleno teoretické pozadí.

#### Klíčová slova

Mikroskop atomárních sil, topografie, spektroskopie silová, spektroskopie napěťová, mikroskopie neoptická

#### Annotation

BRIXÍ, M. *Special methods of atomic force microscopy*. Hradec Králové, 2021. Diploma Thesis at Faculty of Science University of Hradec Králové. Thesis Supervisor RNDr. Daniel Jezbera. 82 p.

The aim of this diploma thesis is to explore and outline the possibilities and methods of the atomic force microscope and compare the AFM microscope with other microscopes that are available at the University of Hradec Králové and outside our university.

The basic measuring method of atomic force microscopy (AFM) is the measurement of surface topography, which means the measurement of surface shape. However, AFM makes it possible to measure a number of other material properties, such as mechanical properties, local conductivity, local magnetic properties, piezoelectric properties, surface force spectroscopy, and even use this microscope for lithography on the surface of the material. The aim of the work will be to test at least some of these special methods. The theoretical part will explain the theoretical background for each tested method.

#### Keywords

Atomic force microscope, topography, force spectroscopy, voltage spectroscopy, non-optical microscopy

# 1 Úvod

Práce se zabývá mikroskopií, speciálně mikroskopem atomárních sil. V biologii, medicíně, technice a přírodních vědách většinou postačí klasický optický mikroskop. Pokud chceme pozorovat detaily menší, než stovky nanometrů neobejdeme se bez neoptických mikroskopů. Například elektronový mikroskop používá místo světla elektrony, které jsou navedeny elektronovou optikou skrze vzorek nebo se od něj odrazí. Mikroskop atomárních sil (AFM - Atomic force microscope) vzorek zkoumá kontaktně, hrot přejíždí po vzorku a výsledná data jsou zpracovávána počítačově.

Nejběžnějším využitím mikroskopu atomárních sil je zobrazení výšky měřeného povrchu, které se označuje topografie nebo také výšková topografie. V tomto režimu přejíždí hrot po vzorku řádek po řádku a přesně měří jeho výšku. Běžně lze tímto způsobem měřit detaily menší než 100 nm, ale špičkové mikroskopy AF M umožňují rozlišení pod desetinu nanometru.

Kromě měření výškové topografie je však možné využít kontaktu hrotu k řadě speciálních měření. Je to jednak měření různých dalších fyzikálních veličin než jenom výška. Například měření proudu, měření magnetických sil, piezoelektrická měření a podobně.

Dalším režimem využití hrotu v AFM jsou různé typy spektroskopie. Spektroskopií se v tomto případě míní, že se hrot nepohybuje v ploše, ale pouze svisle se buď zabodává nebo vytahuje ze vzorku. Potom lze mluvit například o silové spektroskopii, kde lze stanovit vztah mezi sílou a hloubkou zabodnutí hrotu. Nebo lze také měřit závislost proudu procházející vodivým hrotem na hloubce zabodnutí.

Extrémním případem kontaktního měření je takzvaná litografie (česky lze říct vyrývání). Takovou litografii lze provádět pouze na měkkém vzorku. Vytvořené struktury potom budou mít rozměry v řádu nanometrů.

V diplomová práci se pokusíme experimentálně ověřit některé zvýše uvedených metod. Na školním mikroskopu atomárních sil od firmy PHYWE Systeme GmbH, který je součástí Laboratoře experimentů z moderní fyziky na katedře fyziky přírodovědecké fakulty UHK. Primárně provedeme měření vzorků dodávaných s přístrojem a vyzkoušíme i několik vlastních vzorků. Všechna měření budeme provádět v kontaktním režimu, s časových důvodů nebyla prováděna žádná měření v dynamických režimech mikroskopie atomárních sil.

# 2 Teoretická část – Mikroskopie

# 2.1 Optický mikroskop

Optický mikroskop je optická soustava skládající se z okuláru a objektivu. Taková soustava umožňuje i více než tisícinásobné zvětšení.

Optický mikroskop je nejjednodušší metodou pozorování mikroskopického objektu. Je hojně využíván v medicíně, technice, biologii a ve výuce na základních a středních školách, kde není potřeba předmět zkoumat do nejmenších detailů. Většinou se používá mikroskop, který nemá svůj vlastní zdroj světla a odráží světlo ze zářivek díky zrcadlu, které je umístěno na spodu mikroskopu.

Objekty, které jsou pozorovány optickým mikroskopem bez podsvícení musí být nejlépe průsvitné. Většinou se tak zkoumají buňky a jiné biologické objekty. Objekt nemusí být průsvitný v případě, že má mikroskop svůj vlastní zdroj světla. Z pohledu středoškoláka lze tak vidět velmi malé objekty. Člověk se však různými metodami chce dostat až na atomární úroveň, kde je optický mikroskop limitován z několika důvodů.

#### 2.1.1 Historie optické mikroskopie

Počátky mikroskopie se datují na přelom 16. až 17. století. První mikroskop sestrojil Hans Jannen a jeho syn Zacharias okolo roku 1590, tomuto objevu však nebyl přikládán velký význam.

V roce 1609 Galileo Galiei mikroskop ze spojky a rozptylky. Mikroskop nazval "occhiolino", což doslovně v italštině znamená mrkat. Galileo proslul hlavně svými objevy v oblasti astronomie. Mimo jiné objevil fáze Venuše, skvrny na Slunci, měsíce Jupitera a prstence Saturnu.

VGalileových stopách dále pokračoval Giuseppe Campani (1635 - 1715), který Galileovi mikroskopy a dalekohledy zdokonalil.

Cornelis Drebbel (1572 - 1633), nizozemský vynálezce, který se proslavil hlavně vynálezem první splavné ponorky, v roce 1619 postavil mikroskop založený na dvou spojných čočkách. [4]

Antoni van Leeuwenhoek (1632 - 1723) byl nizozemský přírodovědec. Jelikož musel ukončit školu z rodinných důvodů brzy, živil se jako prodejce textilu. Ve volném čase se věnoval mikroskopům a jejich zdokonalování. Pomocí drobných kuliček o průměru několik milimetrů dosáhl rozlišení, které nemělo v té době konkurenci. Zkoumal například vlasy, krev, krevní buňky a lidskou kůži. Konstrukční tajemství si nechával do své smrti pro sebe. Zemřel ve věku úctyhodných 90 let. [3]

Mnoho dalších fyziků mikroskop zdokonalovalo do dnešní podoby, v jaké je známe ze základních škol. Jména jako Robert Hook nebo Christiaan Huygens jsou známa i v jiných odvětvích fyziky.

Optický mikroskop byl pro lidi dostačujícím nástrojem na průzkum mikrosveta do začátku 20. století, kdy vědci začali předpovídat a objevovat jevy na atomární úrovni.

#### 2.1.2 Limitace optického mikroskopu - světlo

Optický mikroskop ke své práci využívá světlo, jehož fyzikální podstatu si rozebereme v následujících odstavcích.

Světlo je elektromagnetické vlnění o vlnových délkách 380-760 nm. Délka, které se pohybuje kolem 500 nanometrů udává elektromagnetický vzruch, který dokáže vnímat naše oko nejsilněji. Pokud se dostaneme na tuto hodnotu zvětšením mikroskopu, začne se pozorovaný objekt rozmazávat, jelikož se vlnoplochy pozorovaných bodů budou krýt mezi sebou.

Limitní vlnová délka je polovina vlnové délky světla, což znamená, že pokud bychom na daný objekt svítili modrým až fialovým světlem o vlnové délce 400 nm, byly by pro nás detaily objektu menší než 200 nm nepozorovatelné, jelikož by se obraz bodů sléval dohromady a docházelo by k interferenčním jevům, které jsou popsány v další kapitole.

I kdybychom však měli optický mikroskop, který by ukazoval detaily této velikosti, byl by neefektivní, jelikož osvětlení vzorku je dáno počtem fotonů, které vzorkem projdou v pozorovaném místě. Bude proto nutné mít silnější zdroj světla, aby byla větší pravděpodobnost průchodu fotonů právě pozorovaným místem. Takové mikroskopy by měli velkou spotřebu energie, a proto je nutné volit jiné varianty mikroskopie.

#### 2.1.3 Interference

Slovem interference je míněno skládání vln. V tomto případě skládání světla jakožto elektromagnetického vlnění.

Nejběžnějším pokusem ve fyzice je interference na dvouštěrbině. Případě pokusu na dvouštěrbině musí být zdroj ideálně koherentní (fázový posuv se v čase nemění) a monochromatické (jedna vlnová délka). Na stínítku se vytvoří interferenční obrazec.

Interference probíhá také na tenké průhledné vrstvě srovnatelné s vlnovou délkou světla. Vrstva může být s podložkou (olejová skvrna) nebo bez podložky (mýdlová bublina). Světlo, které přichází na tenkou vrstvu se láme a odráží zpět do původního prostředí. Vznikne koherentní svazek vlnění, který se projeví zabarvením objektu, na kterém interference probíhá.

Tyto jevy dokazují skutečnost, že světlo se chová jako vlnění, které nemá nekonečně malou vlnovou délku. [6]

# 2.2 Elektronový mikroskop

Elektronový mikroskop je mikroskop, který ke svému měření využívá elektrony a elektronovou optiku, která elektrony nasměruje. Princip je podobný jako u běžného optického mikroskopu.

#### 2.2.1 Historie elektronové mikroskopie

Elektron byl popsán už na konci 19. století anglickým fyzikem J. J. Thomsonem (1856 – 1940). V té době však nebyly známy vlnové vlastnosti všech částic na mikroskopické úrovni. Světlo se chová jako vlnění, abychom mohli pozorovat menší objekty, než je polovina vlnové délky světla, potřebujeme buď světlo s kratší vlnovou délku, nebo použít jinou částici s podobnými vlastnostmi.

V roce 1925 Luis de Broglie přišel s hypotézou, že elektron jako každá další rychle letící částice má i vlnové vlastnosti. Hypotéza byla brzy potvrzena elektronovou difrakcí a Broglie za svou hypotézu dostal Nobelovu cenu. V roce 1932 Max Knoll a Ernst Ruska pořídili první snímek bakterie z elektronového mikroskopu. V roce 1986 Max Knoll a Ernst Ruska dostali za vynález elektronového mikroskopu Nobelovu cenu, kterou sdíleli s Gerdem Binnigem a Heinrichem Rôgerem. [1]

Místo čoček elektronový mikroskop využívá cívky s magnetickým polem, které interaguje s elektrony díky jejich náboji.

#### 2.2.2 SEM

Zkratka z anglického "Scanning electron microscope" je typ elektronového mikroskopu, kdy jsou snímány elektrony odražené od vzorku. Takzvané sekundární elektrony. Napětí je zpravidla nižší od 100 V do 30 kV. Tento typ mikroskopu se nachází na Univerzitě Hradec Králové a snímky v praktické části této diplomové práce byly pořízeny tímto přístrojem.

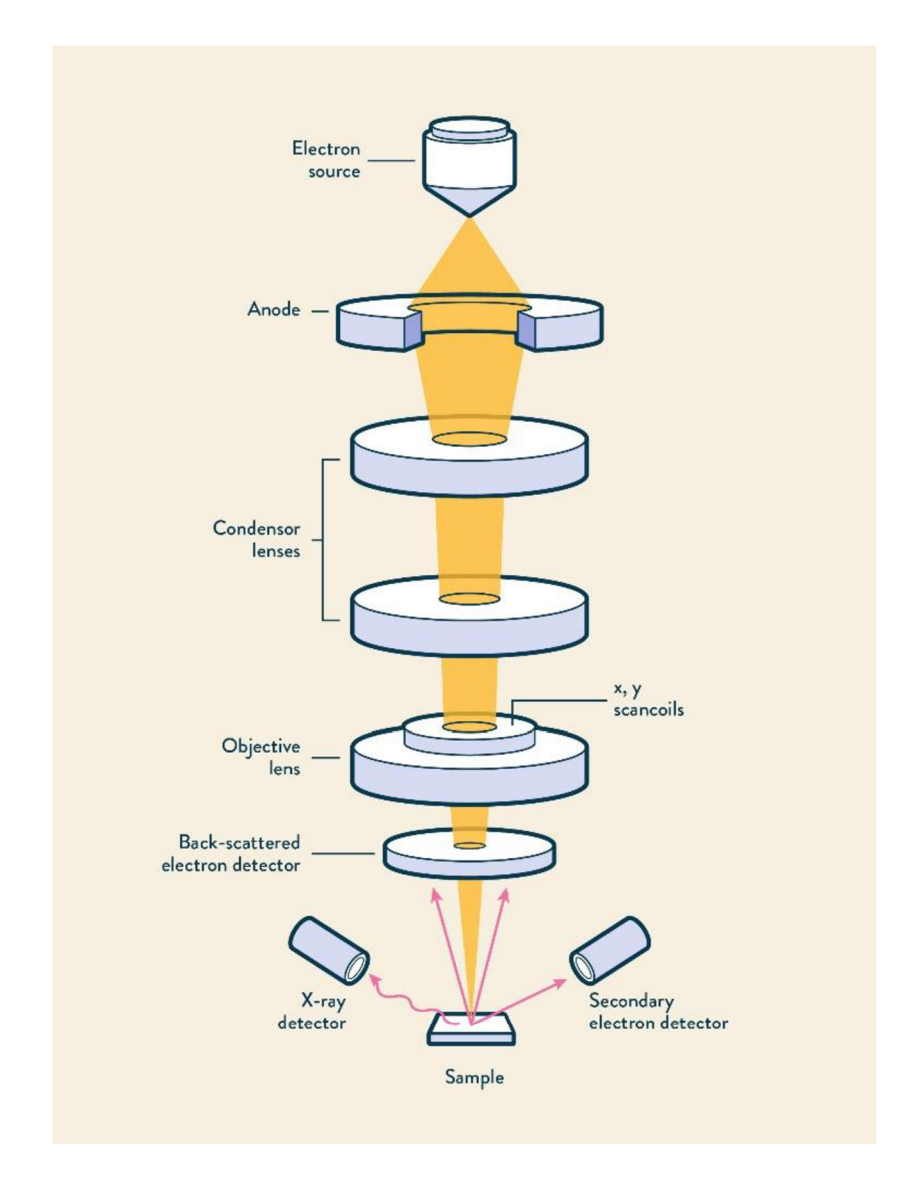

Obrázek 2.2.1. - Schéma SEM. Popisky jsou v anglickém jazyce. Od shora "Electron source" je zdroj elektronů. Elektrony procházejí přes elektrickou optiku, počínaje anodou, která svazek elektronů usměrní, do "Condensor lens", což je kondenzátorová čočka a přes objektiv jsou elektrony vyslány na vzorek. V případě SEM (Scanning electron microscope) se elektrony vracejí na "Back-scattered electron detector" což je detektor zpětně rozptýlených elektronů. Na detekování elektronů se používá i detektor Rentgenova záření a detektor sekundárních elektronů.

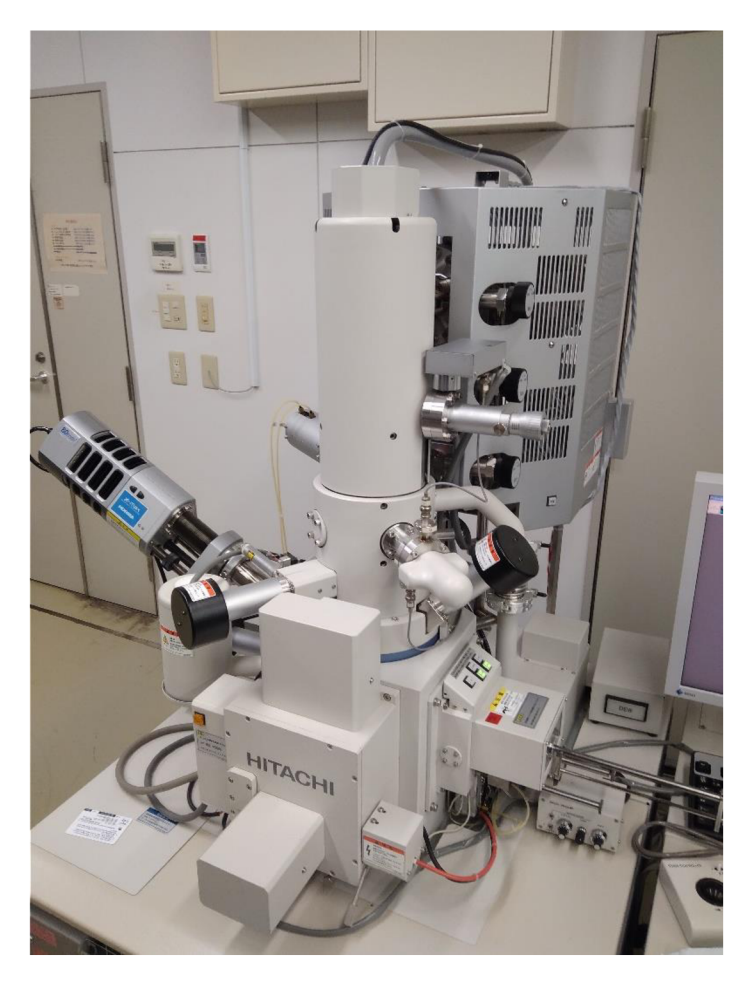

Obrázek 2.2.2. - SEM na univerzitě v japonském Koči.

#### 2.2.3 TEM

Z anglického ..Transmission electron microscopy" je typ elektronového mikroskopu, kdy jsou snímané elektrony prošlé vzorkem. Je tak potřeba vyšší napětí a tenký vzorek, zpravidla tenký několik desítek až stovek nanometrů. Musíme použít silné napětí 100 kV až 400 kV, protože jinak by nebyl dostatečné velký výkon, aby elektrony prošli vzorkem.

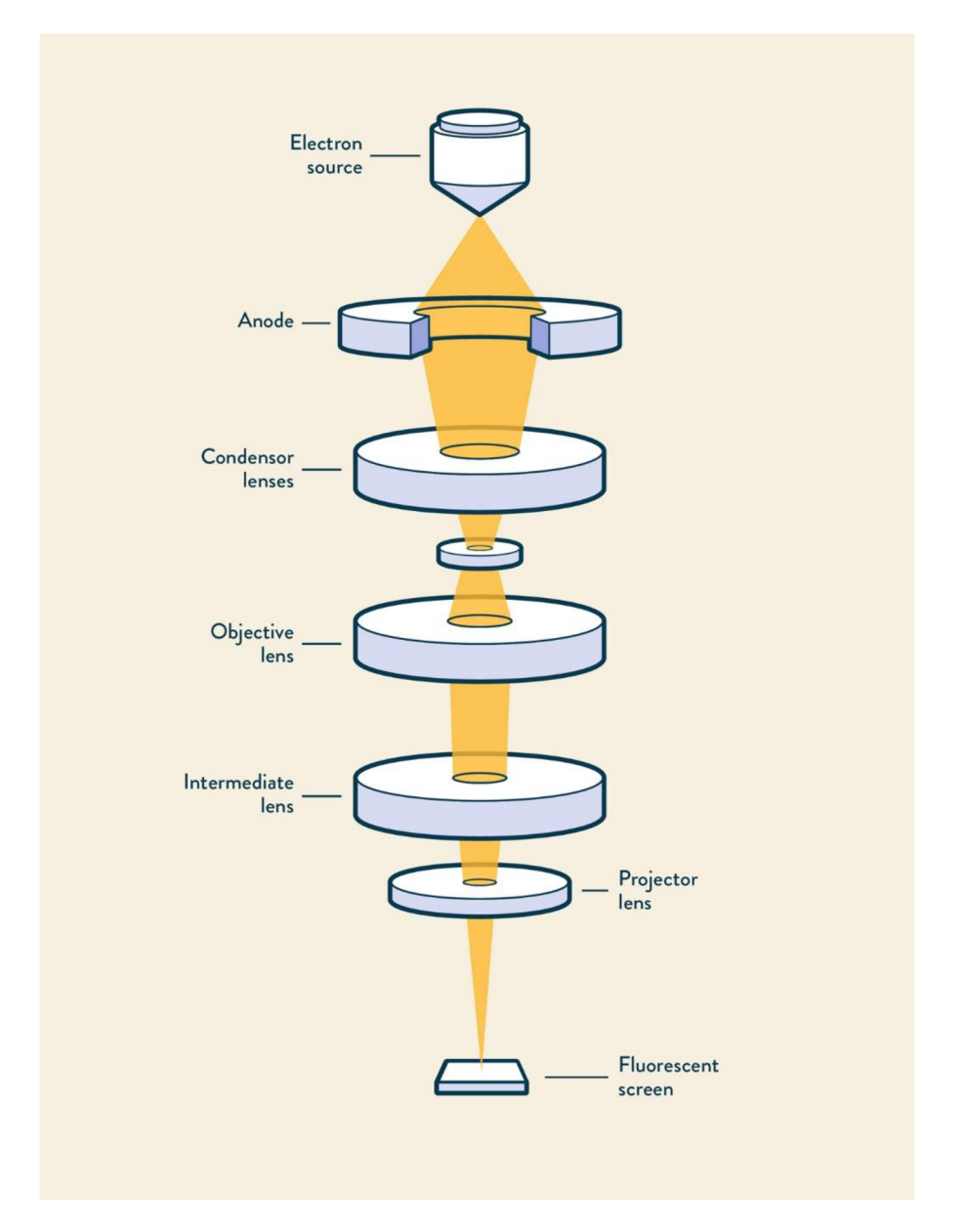

Obrázek 2.2.3. - Schéma TEM. Popisky jsou v anglickém jazyce. Od shora "Electron source" je zdroj elektronů. Elektrony procházejí přes elektrickou optiku, počínaje anodou, která svazek elektronů usměrní, do "Condensor lens", což je kondenzátorová čočka. Dále elektrony procházejí přes vzorek, která zde není popsán a objektiv. Posledními dvěma čočkami jsou "Intermediate lens" a "Projektor lens" což je přechodná a projektorová čočka. Na rozdíl od SEM se elektrony neodrážejí zpět, ale dopadají na fluorescenční destičku. Kde je vzorek promítán.

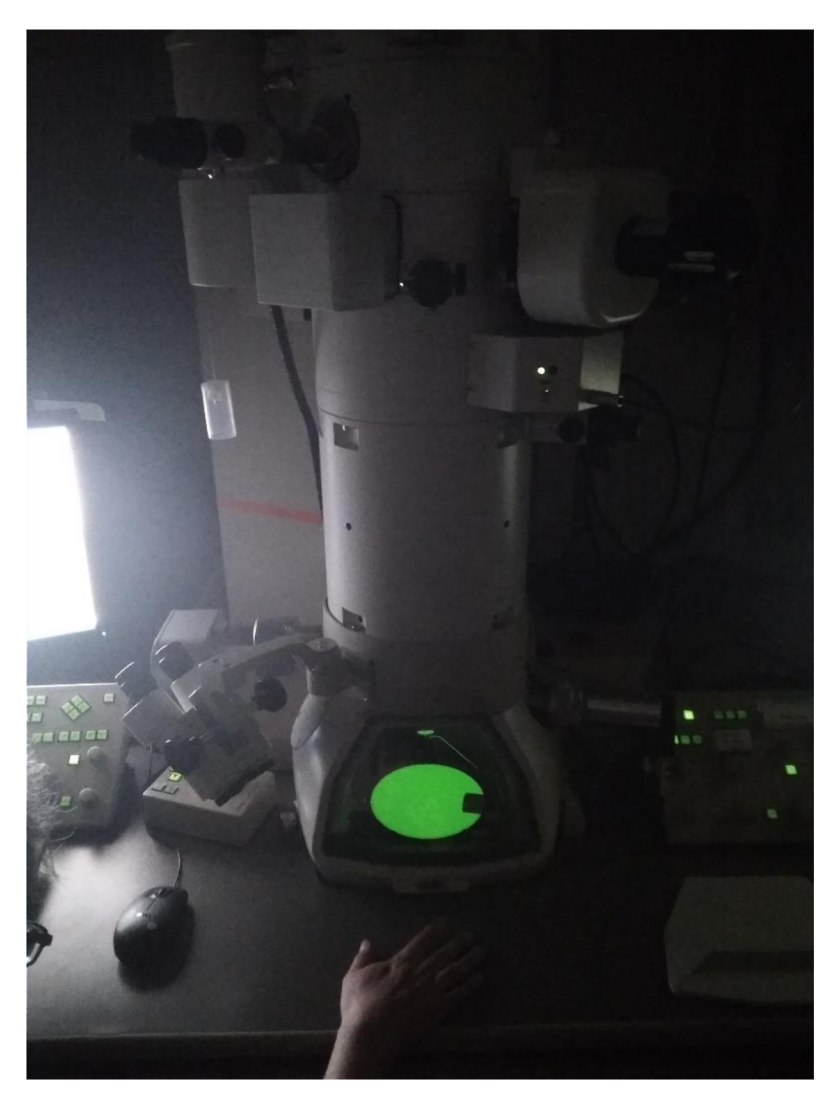

Obrázek 2.2.4. - TEM na japonské univerzitě v Koči

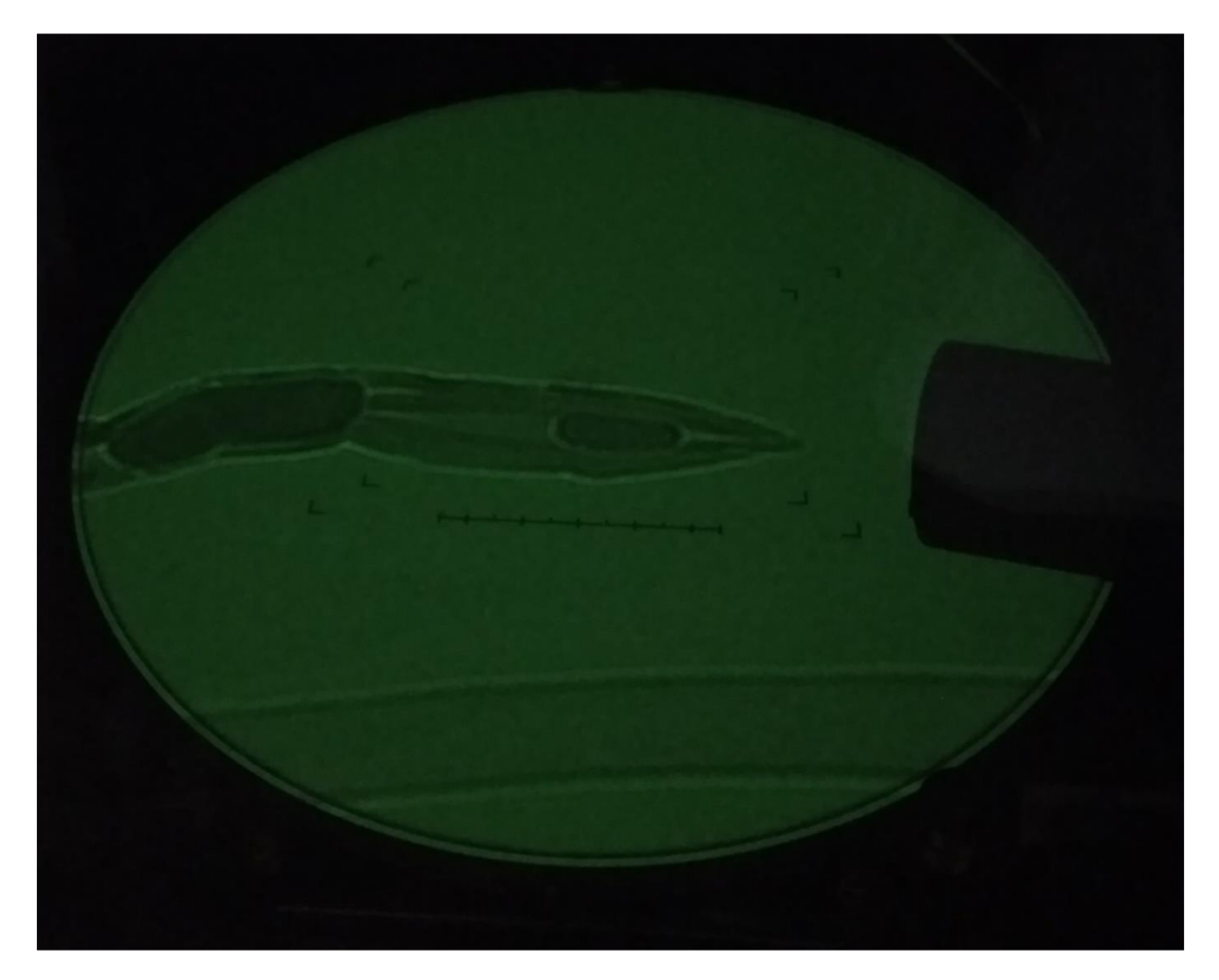

Obrázek 2.2.5. - Fluerorescenční obrazovka mikroskopu TEM .

Na obrázku 2.2.5. je vidět obrazovka mikroskopu TEM , kde je pozorováno uhlíkové nanovlákno. Pozorování objektu v TEM připomíná více optický mikroskop. Elektrony procházejí skrz vzorek.

#### 2.2.4 Fyzikální principy elektronové mikroskopie

Elektronový mikroskop používá místo světla elektrony. Zjednodušeně řečeno elektronový mikroskop "svítí" na vzorek elektrony. Na toto tvrzení pozor, elektron sám o sobě je hmotná částice, nikoli foton o určité vlnové délce.

Celé měření probíhá ve vakuu, které se musí dokonale vytvořit vývěvou, protože molekuly vzduchu by elektrony odrážely.

Elektron má vůči vlnové délce světla zanedbatelné rozměry. Elektrony jsou v elektronovém mikroskopu urychlovány napětím *U,* po urychlení získají energii *E* podle vzorce (1).

$$
E = U \cdot e \tag{1}
$$

Kde *e* je náboj elektronu.

Vlnovou délku elektronu lze vypočítat ze vztahu odvozeného z de Broglieovy hypotézy (2). Vztah je nerelativistický, proto pro větší rychlosti bude vyšší odchylka.

$$
\lambda = \frac{h}{p} = \frac{h}{m_e \cdot v} \tag{2}
$$

Relativistický vztah vypadá následovně:

$$
\lambda = \frac{h}{m_e \cdot v} \sqrt{1 - \frac{v^2}{c^2}}
$$
\n(3)

Pro letící elektron platí nerelativistický vztah pro kinetickou energii:

$$
E = \frac{1}{2} m_e \cdot v^2 \tag{4}
$$

Pro zjednodušení budeme počítat s nerelativistickým vztahy. Pomocí vztahu pro kinetickou energii spočítáme rychlost a dosadíme do vztahu pro vlnovou délku. Vyjde nám:

$$
\lambda = \frac{h}{\sqrt{2 \ m_e E}}
$$
\n(5)

Nakonec za energii dosadíme vztah z prvního vzorce.

$$
\lambda = \frac{h}{\sqrt{2 \ m_e \cdot U \cdot e}}
$$
\n(6)

Změnou urychlovacího napětí získáme libovolně krátkou vlnovou délku elektronu. U TEM se urychlovací napětí pohybuje ve stovkách kilovoltů, u SEM v jednotkách až desítkách kilovoltů.

Pokud dosadíme tyto hodnoty napětí do vzorce, vyjde nám vlnová délka v řádech jednotek až desítek pikometrů. Teoreticky bychom těmito mikroskopy mohli zkoumat i části atomů. Limitace elektronového mikroskopu však ve vlnové délce nespočívá. Omezení je v samotné konstrukci přístroje a detekční technice.

Na rozdíl od mikroskopu atomárních sil, který bude popsán v kapitole 2.4., kde měření probíhá řádově minuty až desítky minut, lze s elektronovým mikroskopem měřit takřka v reálném čase.

Protože elektrony nesou elektrický náboj, musí být vzorky vodivé, nejlépe kovové. Nevodivé vzorky se pro účel pozorování na elektronovém mikroskopu dají pokovit. Jiné vzorky jako jsou například biologické se musí důkladně vysušit. Jelikož by zde kvůli vakuum mohlo docházet k drobným výbuchům, které by mohly poničit citlivé přístroje. [1]

#### 2.2.5 Analýza EDS

Analýza EDS (Energy Dispersive Spectrometer) je založena na skutečnosti, že elektron pro kolizi s atomy vzorku kromě jiného vyvolává rentgenové záření. Vzniknou dva typy rentgenového záření. Spojité a charakteristické. Charakteristické rentgenové záření je charakteristické pro atom, s kterým elektron reagoval a toho lze využít pro prvkovou analýzu. [1]

Na katedře fyziky př. f. UHK je SEM vybaven EDS detektorem od firmy Oxford Instruments.

# 2.3 Skenovací tunelový mikroskop

Tunelový mikroskop je stejně jako mikroskop atomárních sil neoptický mikroskop, který pro své měření používá ramínko (nosník), na kterém je připevněn hrot.

#### 2.3.1 Historie tunelového mikroskopu

Skenovací tunelový mikroskop vyvinuli v roce 1981 Gerd Binnig a Heinrich Rohrer, kteří za svůj objev získali Nobelovu cenu, o kterou se dělí s Max Knollem a Ernest Ruskem, kteří vynalezli elektronový mikroskop. Byli již zmíněni v kapitole 2.2.1. Jejich vynález předcházel mikroskopu atomárních sil v roce 1985. [5]

#### 2.3.2 Fyzikální principy tunelové mikroskopie

Tunelový mikroskop využívá takzvaný tunelový proud. Podle klasické fyziky by elektrony neprošly přes nepropustnou bariéru (vzduch) na mikroskopické vzdálenosti se jedná o téměř dokonalé vakuum. Působením kvantových jevů však bude docházet k takzvanému tunelování. Díky tomu můžeme na hrotu měřit změny proudu, které jsou vyvolané nerovností povrchu případně i atomární strukturu, která není pozorovatelná přímo, jelikož jádro atomu je zhruba 10 OOOx menší než atom samotný. Mikroskop však bude měřit jednotlivé oblouky, které jsou silovým polem jednotlivých atomů.

Rozdílem oproti mikroskopu atomárních sil (kapitola 2.4.) je fakt, že hrot tunelového mikroskopu se vzorku nedotýká, ale udržuje si od něj vzdálenost řádově jednotky nanometrů.

Vzorek pro tunelový mikroskop musí být nejlépe vodivý. Elektrony, které by se jinak na hrot nedostaly, tunelují přes mezeru mezi hrotem a vzorkem díky tunelovému jevu. Zkoumají se tak hlavně malé změny výšky povrchu, protože malá změna vzdálenosti od vzorku způsobí velkou změnu proudu elektronů, které tunelují mezi hrotem a vzorkem.

Hroty k tomuto přístroji si vyrábíme na univerzitě. Výrobce posílá tenké dlouhé kovové drátky ze slitiny platiny a iridia, ze kterých se hroty odstřihují. Pro kvalitnější přístroje dodává výrobce hroty s přesně definovanou špičkou.

Pro měření na tomto mikroskopu je vhodný materiál, kde jsou rozdíly ve výškách velmi malé, například HOPG grafit. Tento materiál má výškové rozdíly řádově jednotky atomů a nachází se zde hodně rovinných ploch, kde není výšková odchylka ani jeden atom. S tunelovým mikroskopem lze skutečně vidět i jednotlivé atomy. Na následujícím obrázku 2.3.1. a 2.3.2. jsou výsledky měření HOPG grafitu pomocí skenovacího tunelového mikroskopu.

Na obrázku 2.3.1. je výsledek měření topografie vzorku HOPG měřeného pomocí mikroskopu STM, řízeného softwarem Measure nano. Vlevo nahoře je okno s topografií, kde světlost odstínů ukazuje výšku, čím světlejší, tím vyšší. Popis softwaru Measure nano bude v kapitole 3.1.3. a bližší popis měření bude v kapitole 3.4.1. Na obrázku 2.3.2. je 3D obrázek povrchu HOPG vytvořený pomocí softwaru Measure nano.

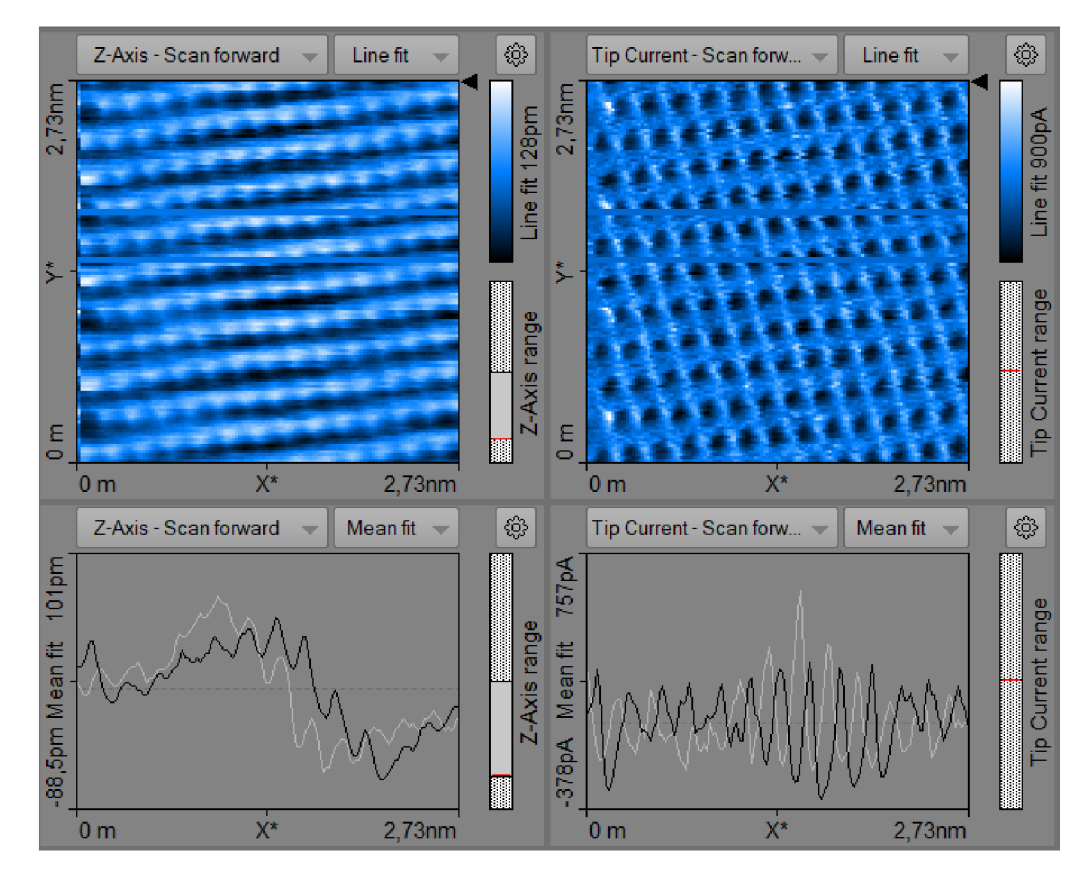

Obrázek 2.3.1. – Měření topografie povrchu HOPG s rozlišením na atomární úrovni pomocí STM.

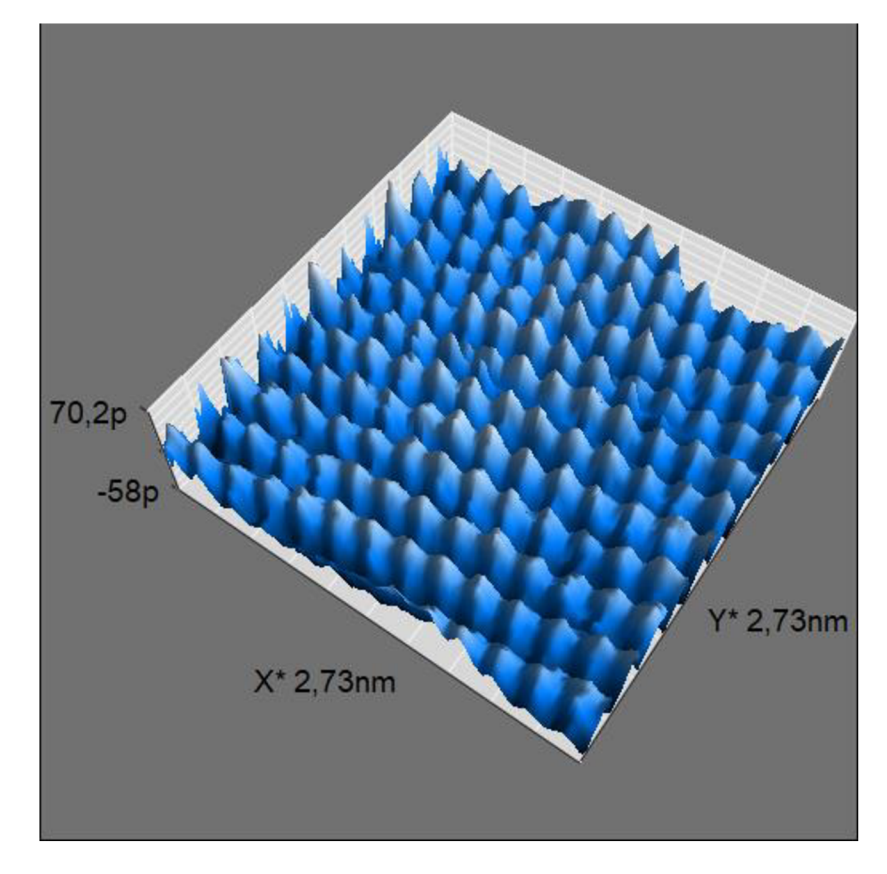

Obrázek 2.3.2. - Software programu mimo jiné umožňuje zobrazit naměřený vzorek ve 3D. Každý jednotlivý paraboloid na obrázku je jeden atom.

# 2.4 Mikroskop Atomárních sil

Mikroskop atomárních sil, je mikroskop, který vzorek zkoumá kontaktně. Tento mikroskop jako sondu používá k měření miniaturní nosník s hrotem.

#### 2.4.1 Historie mikroskopu atomárních sil

Atomový mikroskop byl vynalezen v roce 1985 jako odnož tunelového mikroskopu. Při používání tunelového mikroskopu v roce 1981 byly pozorovány systematické odchylky, které byly později vysvětleny jako silové působení mezi hrotem a vzorkem. Objev AFM je připisován německému vědci Gerdovi Binnigovi. První měření provedl společně Calvinem Quatem a Christophem Gerbergem v roce 1986. [5]

#### 2.4.2 Fyzika Mikroskopu atomárních sil

Jak můžeme vidět na obrázku 2.4.1. zkoumá povrch, pomocí hrotu upevněného na pružném rameni (nosníku). Z vrchu je rameno osvětlováno laserem, který měří vzdálenost od nosníku, jakékoli prohnutí ramene ve svislém směru je takto zaregistrováno a převedeno pomocí čtyřkvadrantové diody na digitální signál. Míra prohnutí ramene ve svislém směru je dána vztahem

$$
F = -k \cdot z
$$

*[7)*  Kde *k* je tuhost ramínka a z průhyb ve svislém směru. Síla *F* bývá jednotky až desítky nanonewtonů.

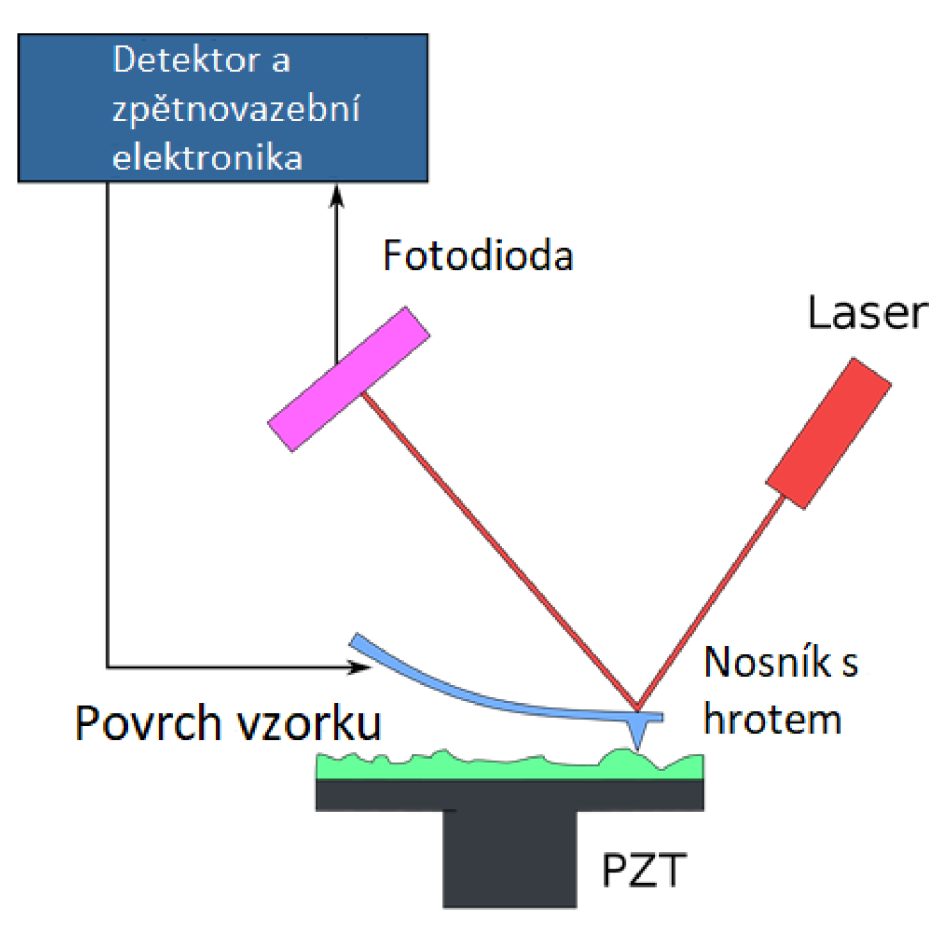

Obrázek 2.4.1. - Fyzika mikroskopu atomárních sil

Přesto, že se o mikroskopu atomárních sil mnohdy hovoří jako o kontaktním mikroskopování. Není to čistě pravda. Vzhledem k tomu, že velikost hrotu se pohybuje řádově v nanometrech a ideální hrot by měl být zakončen jednotlivými atomy. Nejedná se o dotyk Mikroskop atomárních sil měří ve své podstatě sílu mezi hrotem a povrchem vzorku. Pokud měříme výšku povrchu, měříme plochu, kde je tato síla stejná.

Atom hrotu mikroskopu atomárních sil a atom vzorku, který se nachází nejblíže na vzorku spolu budou interagovat, výsledná křivka bude vypadat následovně:

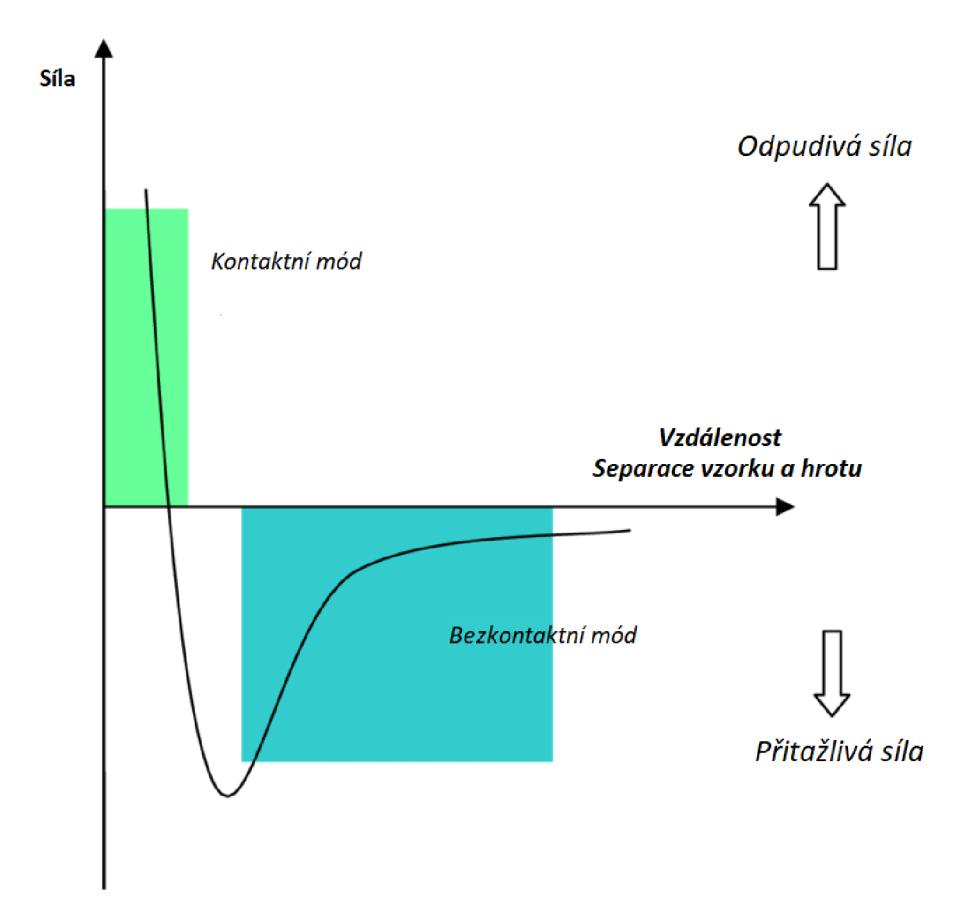

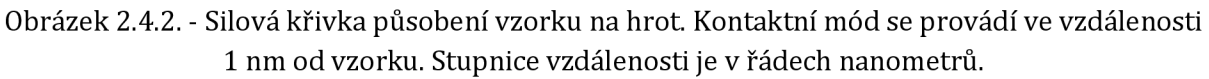

V oblasti vyznačené zelenou barvou se hrot pohybuje v kontaktním režimu, to znamená, že proti hrotu působí odpudivá síla. V modré části se mikroskop snaží o měření přitažlivé síly a pohybuje se tak ve větší vzdálenosti než v případě prvním, jelikož atomy vzorku hrot mikroskopu naopak přitahují. [1] [5] [7]

Technicky nejnáročnější částí mikroskopu atomárních sil je takzvaný z-kontrolér, který pohybuje s hrotem nahoru a dolu. Přesnost tohoto vertikálního pohybu musí být větší než desetina nanometru. Obvyklé uspořádání je takové, že nosník s hrotem je přidělán k tomuto z-kontroléru, ale může to být i naopak, že z-kontrolér pohybuje se vzorkem nahoru a dolu, jak to je na obrázku 2.4.1. Z-kontrolér je řízen elektronikou, která je napojena na měření síly působící na hrot. Základem této elektroniky je PID regulátor (proporcionálně integrálně diferenciální).

Pokud se měří v režimu topografie (kapitola 2.4.4) potom elektronický regulátor upravuje posun z-kontroléru tak, aby během měření působila na hrot pořád stejná síla. Pokud se měří v režimu silové spektroskopie, potom se z-kontrolér posunuje vertikálně dolů a nahoru, podle pokynů elektroniky. Do z-kontroléru je obvykle integrován posun v osách x a y (vodorovná plocha).

#### 2.4.3 Hroty pro mikroskop atomárních sil

Hrot mikroskopu atomárních sil se nachází na nosníku, který mívá délku 100-400 µm. Hroty mívají různý tvar podle účelu měření. Nosník bývá upevněn k boku platformy, se kterou lze manipulovat pomocí pinzety. Například měnit hroty v mikroskopu.

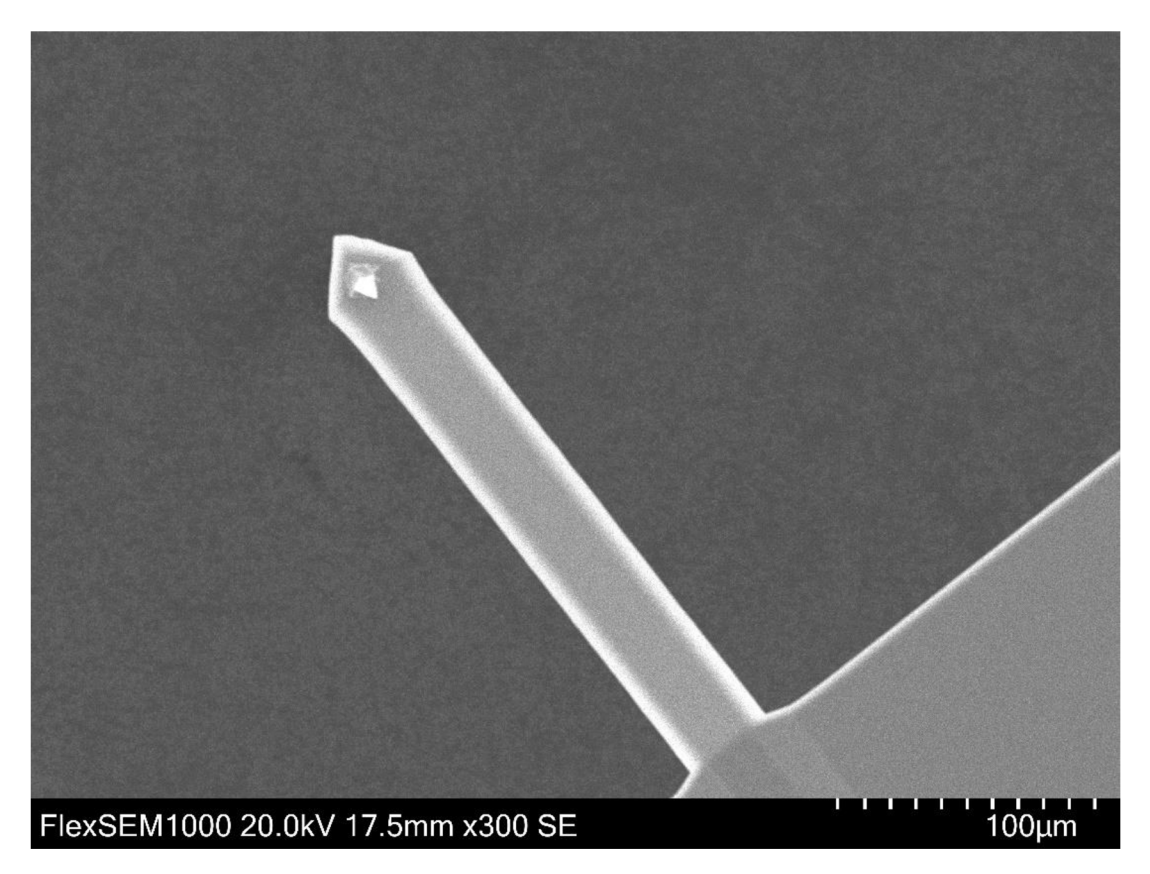

Obrázek 2.4.3. - Nosník s hrotem. Pozorováno mikroskopem SEM na UHK.

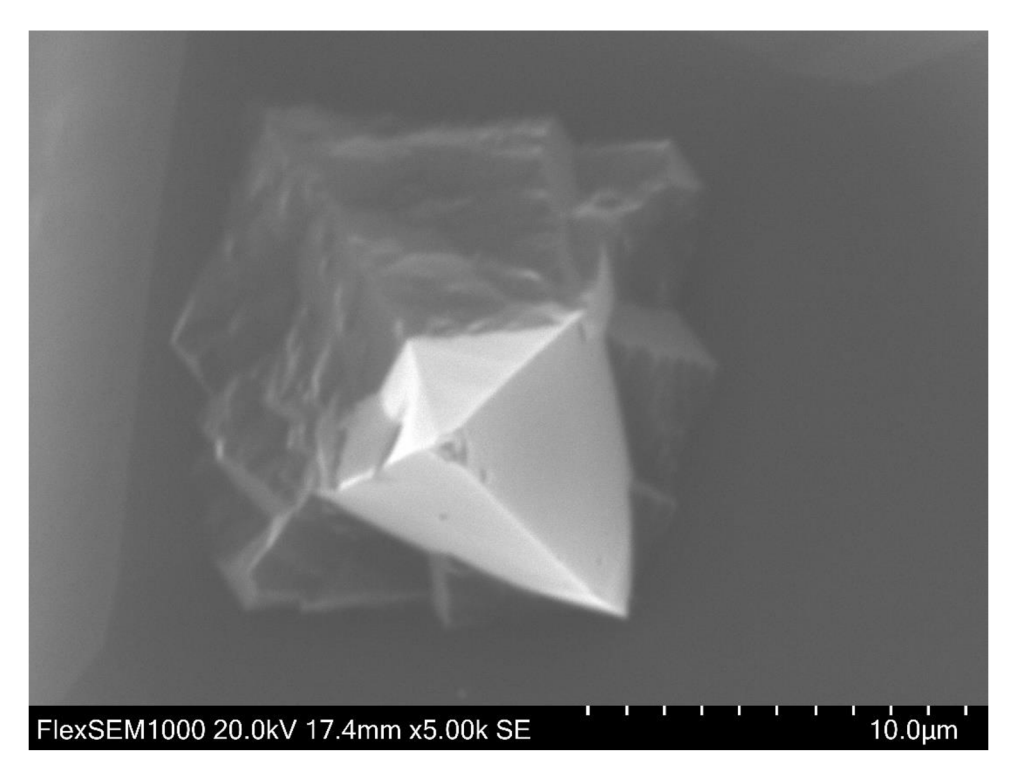

Obrázek 2.4.4. - Hrot, který už je na špičce lehce opotřebovaný. Pozorováno mikroskopem SEM na UHK.

#### 2.4.4 Režimy skenování mikroskopem atomárních sil

Režimů (používá se i výraz módy), ve kterých mikroskop atomárních sil měří je několik. [1]

#### Rozdělení podle chování hrotu

Režimy se dají rozdělit podle chování hrotu na tři základní. Kontaktní režim je jediný z těchto tří, kdy hrot nekmitá.

#### Kontaktní režim

Hrot tlačí na vzorek konstantní silou, kterou udržuje elektronický regulátor spolu se zkontrolérem a kterou je potřeba dopředu nastavit. Obvykle se její hodnota pohybuje v jednotkách až desítkách nanonewtonů.

Extrémním případem tohoto módu je vyrývání. Nastaví se zhruba stokrát větší síla, která by měla způsobit, že hrot začne narušovat atomovou strukturu vzorku a výsledkem je vyrytí bodu nebo drážky, podle toho, zda se hrot při působení vyšší síly pohybuje. Síla pro vyrývání do vzorku by měla být v tak zhruba v desítkách mikronewtonů.

#### Bezkontaktní režim

Jak můžeme vidět na obrázku 2.4.2., že pokud přibližujeme hrot k danému vzorku, bude sice už od nekonečna nepatrně malá, ale taktéž stejně zanedbatelná, až se dostaneme na malé rozměry (řádově stovky pikometrů), kde mikroskop atomárních sil měří v bezkontaktním režimu. Hrot je přitahován silou, ale je potřeba, aby ji regulátor vyrovnával hodnotou, která se nastavuje v softwaru.

#### Poklepový režim

Poklepový režim je kombinací kontaktního a bezkontaktního měření. Hrot kmitá na rezonanční frekvenci a tím se vzdaluje a přibližuje ke vzorku. Kombinují se tam výhody bezkontaktního i kontaktního měření. Vzorek se nepoškodí a dosahuje se většího rozlišení. Poklepový režim se využívá hlavně pro biologické vzorky, kdy je důležitá přesnost a zároveň se jedná o křehké vzorky, které jdou snadno poškodit Pro naše účely postačí režim kontaktní.

#### Rozdělení podle charakteru měření

Měřit můžeme několika způsoby. Topografie mapuje povrch vzorku. Litografie neboli takzvané vyrývaní je extrémem kontaktního módu. Silová spektroskopie měří charakter vzorku v jednom konkrétním bodě.

#### Výšková topografie

Výšková topografie mapuje povrch vzorku. Pokud to nebude matoucí, tak budeme používat pouze pojem topografie. Mapováním povrchu se míní postupné projíždění vzorku řádek po řádku, přitom se zaznamenává vertikální posun z-kontroléru, který odpovídá výšce vzorku. Výsledkem tohoto měření je pole souřadnic *x, y, z.* Délka měření závisí na velikosti měřené plochy, počtu měřených řádků a rychlosti pohybu hrotu. Potom může být doba měření od jedné minuty do několika hodin.

#### Silová spektroskopie

Silová spektroskopie měří charakter sil v jednom konkrétním bodě. Pomocí silových spektroskopií můžeme změřit lokální pevnosti a pružnosti. Lze taktéž změřit povrchové síly.

Sílu *F,* kterou tlačí hrot na vzorek vypočítáme z konstanty tuhosti nosníku *k,* z konstanty *a*  (deflection sensitivity) a *V je* výstupní napětí z čtyřkvadrantové diody měřící intenzitu laserového paprsku po odrazu od horní strany nosníku hrotu.

$$
F = k \cdot \alpha \cdot V \tag{8}
$$

Tuhost nosníku je závislá na rozměrech nosníku, jeho materiálu a výrobě. Tuhost nosníku udává výrobce, ale skutečná hodnota se od jmenovité poněkud liší. Pokud potřebujeme přesně znát její hodnotu, lze ji stanovit z rezonanční frekvence *fo,* Youngova modulu pružnosti *E,* podle vztahu číslo 9, kde / je délka nosníku, *w* je šířka nosníku a p je hustota materiálu, ze kterého byl nosník vyroben. Rezonanční frekvenci lze zjistitv AF M mikroskopu volným rozkmitáním nosníku, ostatní parametry jsou od výrobce přesně určeny.

$$
k = 2\pi^3 l^3 w \sqrt{\frac{\rho^3}{E}} f_0^3
$$
\n(9)

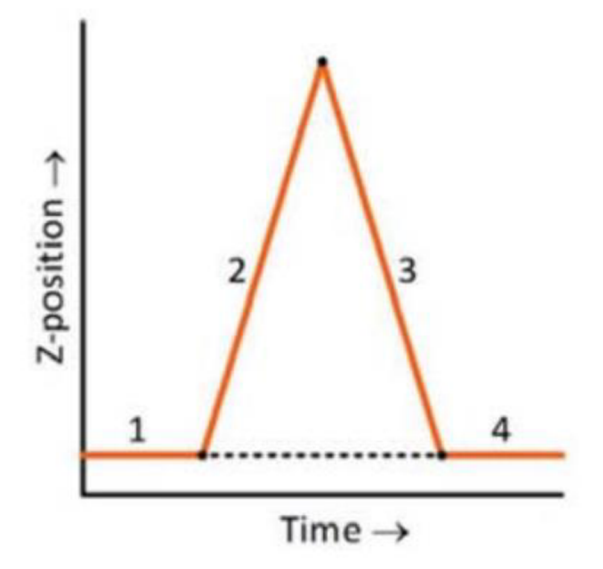

Obrázek 2.4.5. - Typické fáze při pohybu Z-kontroléru při silové spektroskopii, Z-position je poloha Z-kontroléru. Obvykle se hrot pohybuje a zabodává seshora, takže šipka na obrázku znamená pohyb dolů.

Běžný průběh pohybu Z-kontroléru při měření silové spektroskopie. Ve fázích 1 - 4 Z-kontrolér stojí, ve fázi 2 se kontrolér přibližuje, s ním se přibližuje i hrot. Ve chvíli, kdy se hrot dotkne povrchu vzorku, začne být zabodáván silou úměrnou tuhosti nosníku. Ve fázi 3 se začne Zkontrolér vzdalovat, tím se začne snižovat síla na hrot. Ve chvíli, kdy začne být nosník vyrovnán, hrot se začne vzdalovat stejnou rychlostí jako se pohybuje Z-kontrolér. Tento průběh pohybu Zkontroléru lze nastavit i daleko komplikovanější, například může být vykonáno několik přiblížení a vzdálení Z-kontroléru za sebou. [1] [7]

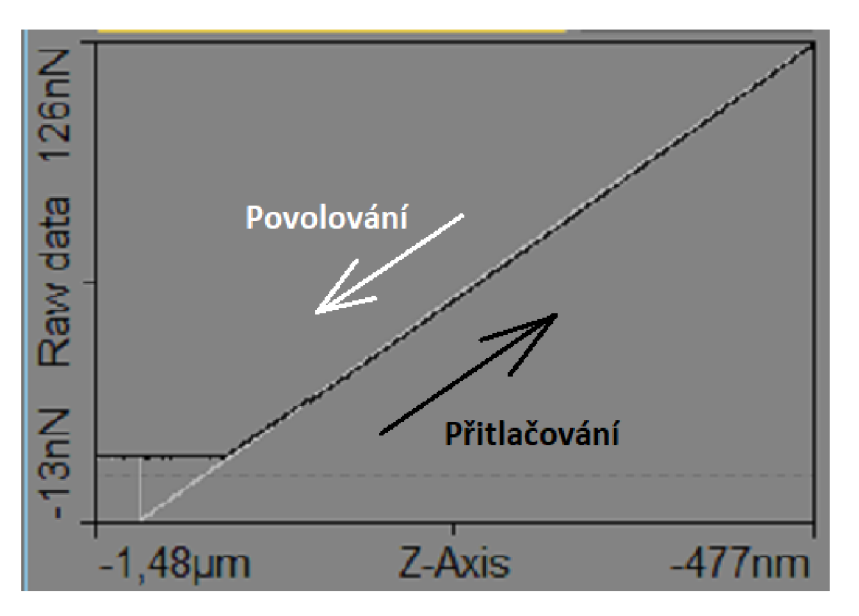

Obrázek 2.4.6. - Výsledek měření silové spektroskopie.

Typický výsledek měření silové spektroskopie je na obrázku 2.4.6. Hrot byl posunován pomocí zkontroléru, tak jak to bylo popsáno v předchozím textu. Pohyb hrotu směrem k vzorku je znázorněn černou čarou, opačný pohyb je bílou čarou. Na obrázku vidíme, že potom, co se hrot postupně zabodne do materiálu silou 126 nN (černá lomená úsečka) hrot se začne pomalu vracet

(bílá lomená úsečka). Nejprve se dostane zpět na nulu, při dalším pohybu povrchové síly hrot ještě chvíli drží, dokud hrot není odtrháván dostatečně velkou silou. Při zpětném pohybu vzniká zub, který vidíme na bílé čáře na obrázku 2.4.6. vlevo dole.

#### Měření lokální vodivosti

Mikroskop AFM umožňuje kromě silových měření také měření jiných fyzikálních veličin. Velmi často se používá měření lokální vodivosti. Jedná se o měření závislosti proudu na napětí v místě přitlačení hrotu. Aby bylo možné ho měřit, je potřeba aby byl AFM mikroskop vybaven ampérmetrem pro měření velmi nízkých proudů (rozlišení menší než 1 nA) a hrot byl pokoven vodivou vrstvou. Toto měření je možné provádět buď v režimu **proudové topografie,** potom je napětí konstantní a přístroj zobrazí hodnoty proudu v ploše měření. Nebo je možné měřit **napěťovou spektroskopii.** Pak je hrot přitlačen definovanou silou v jednom bodě a napětí se mění v definovaném rozsahu.

#### Litografie

Litografie se provádí stejným způsobem jako topografie, s tím rozdílem, že se jedná o extrém kontaktního režimu. Hrot se zarývá do vzorku. Následky zarytí by mělo být možné pozorovat topograficky.

# 2.5 Artefakty

Artefaktem se míní drobná chyba měření. Může se stát, že hrot mikroskopu nekopíruje pouze povrch, ale že se dostane do stavu, kdy se nachází úplně mimo vzorek. Toto může být způsobeno například příliš vysokým převýšením, při kterém hrot buď není schopen sledovat povrch, nebo naopak může dojít k rozkmitání a výsledné kmity se pak zobrazí na modelu vzorku. Dalšími příčinami vzniku artefaktů můžou být nečistoty na povrchu vzorku nebo opotřebení hrotu po jeho intenzivním používání.

# 3 Praktická část

# 3.1 Popis přístroje CompactAFM a příslušného softwaru

Provedli jsme několik měření na přístroji AFM. Využili jsme několik vzorků, některé byly školní, některé experimentální. Typ mikroskopu byl Compact AFM od firmy PHYWE System GmbH. Princip přístroje byl popsán v teoretické části. Přístroj byl řízen počítačem pomocí softwaru Measure nano.

### 3.1.1 Popis přístroje AFM

Na obrázku 3.1.1. vidíme samotný přístroj umístěný na dvou podložkách. Aktivní antivibrační podložka se nachází vespodu a má velikost 30 x 30 cm. Na antivibrační podložce stojí na čtyřech nohách druhá podložka o rozměrech 20 x2 0 cm. Na které je upevněn přístroj o rozměrech 10 x 15 x 10 cm, na jehož vrchu je externí kamera. Velikost prostoru pro měření je několik centimetrů krychlových. Proto je možné skenovat pouze vzorky o ploše 10 x 10 mm a maximální výšky 5 mm. Větší vzorky se do přístroje nevejdou.

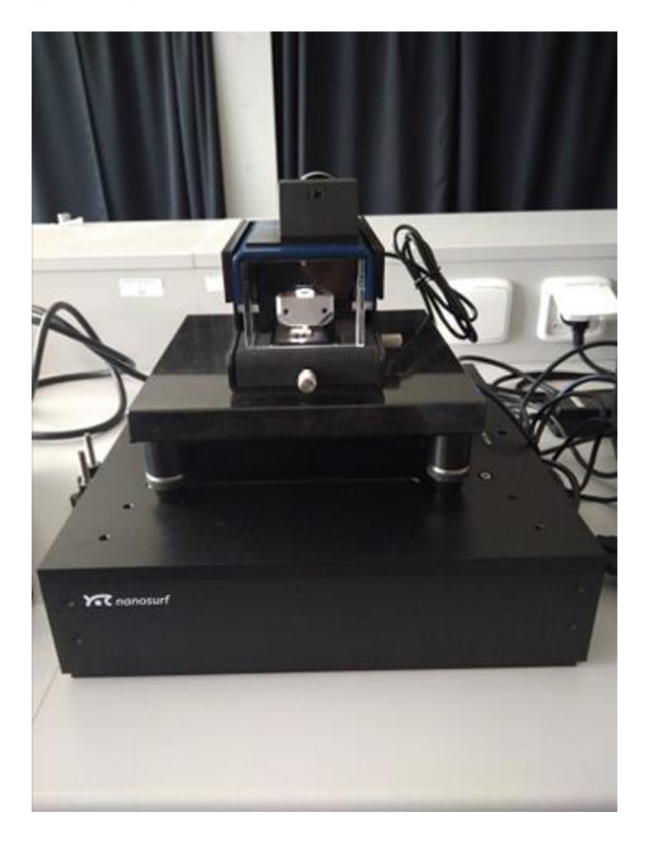

Obrázek 3.1.1. - Mikroskop Compact AFM na antivibrační podložce

Vodorovný posun vzorku se provádí pomocí posuvného stolku s ručním posunem, viz posuvné šroubky zepředu a pravého boku na přístroji. V prostoru pro měření je nahoře umístěna kamera pro pohled shora. Externí kamera zobrazuje přes zrcátko pohled zboku.

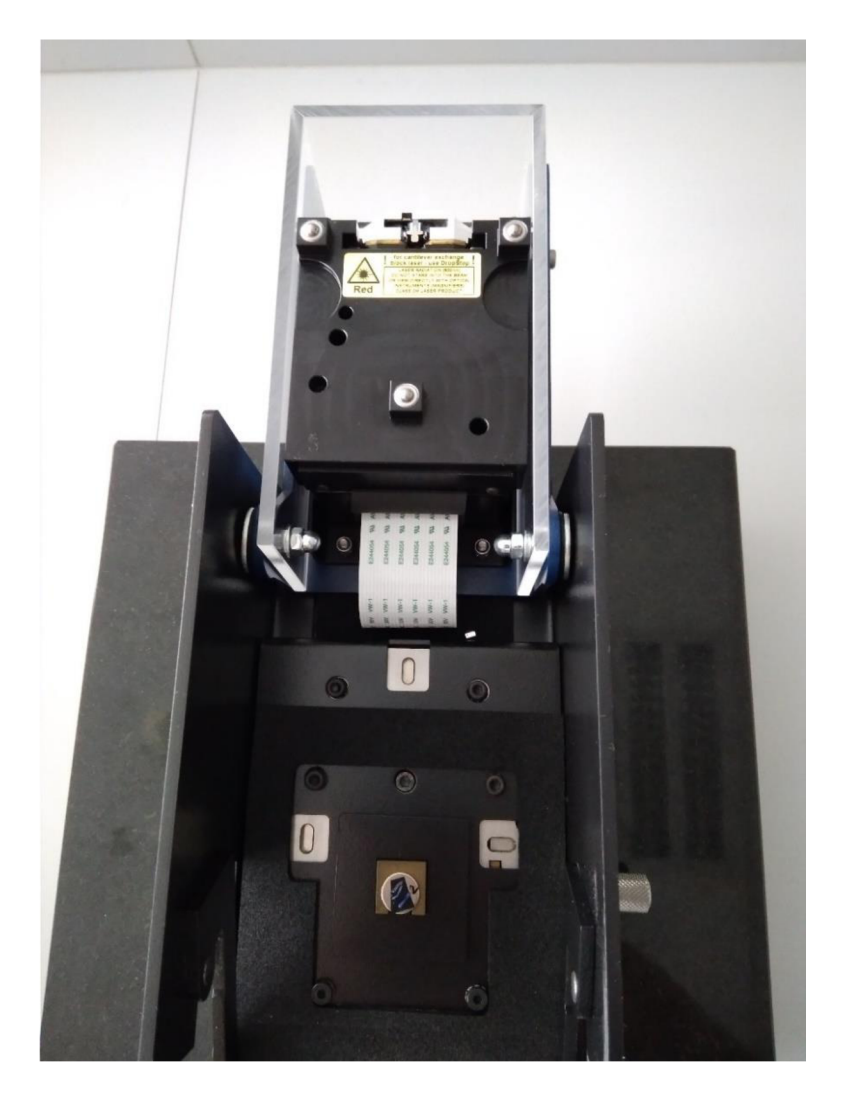

Obrázek 3.1.2. - Obrázek otevřeného mikroskopu AFM připraveného pro výměnu vzorku.

Na fotce 3.1.2. je otevřený přístroj, tímto způsobem se do přístroje vkládají vzorky. Měřený vzorek můžeme vidět v dolní části obrázku, je přilepený k magnetické kruhové podložce uchycené na posuvný stolek. Přístroj by neměl být otevřený delší dobu, neboť by došlo k znečištění vzorku.

Přístroj je připojen k notebooku přes USB na kterém je spuštěn software PHYWE Measure nano, detailní popis softwaru je v kapitole "3.1.3 Ovládací software". Přístroj je připojen k napětí. Taktéž musíme k napětí připojit antivibrační podložku.

#### 3.1.2 Použité hroty pro AFM

Pro měření topografie a silové spektroskopie byl používán hrot PPP-CONTSCR-SPL od firmy Nanosensors. Tento hrot je určený pro měření v kontaktním režimu, ze zadní strany nosníku je pokoven hliníkem pro zajištění kvalitního odrazu laserového paprsku. Hrot s nosníkem přivařeným na platformě je viditelný v horní části obrázku 3.1.2. ve vyklopené části mikroskopu. Na obrázcích 3.1.3. a 3.1.4. jsou detaily hrotu PPP-CONTSCR-SPL. Na obrázku 3.1.3. je čelní pohled na hrot přivařený k nosníku. Na obrázku 3.1.4. je detail špičky hrotu. Je zde vidět polokulovitá špička hrotu o průměru asi 10 nm. V tabulce č. 1 jsou parametry hrotu PPP-CONTSCR.

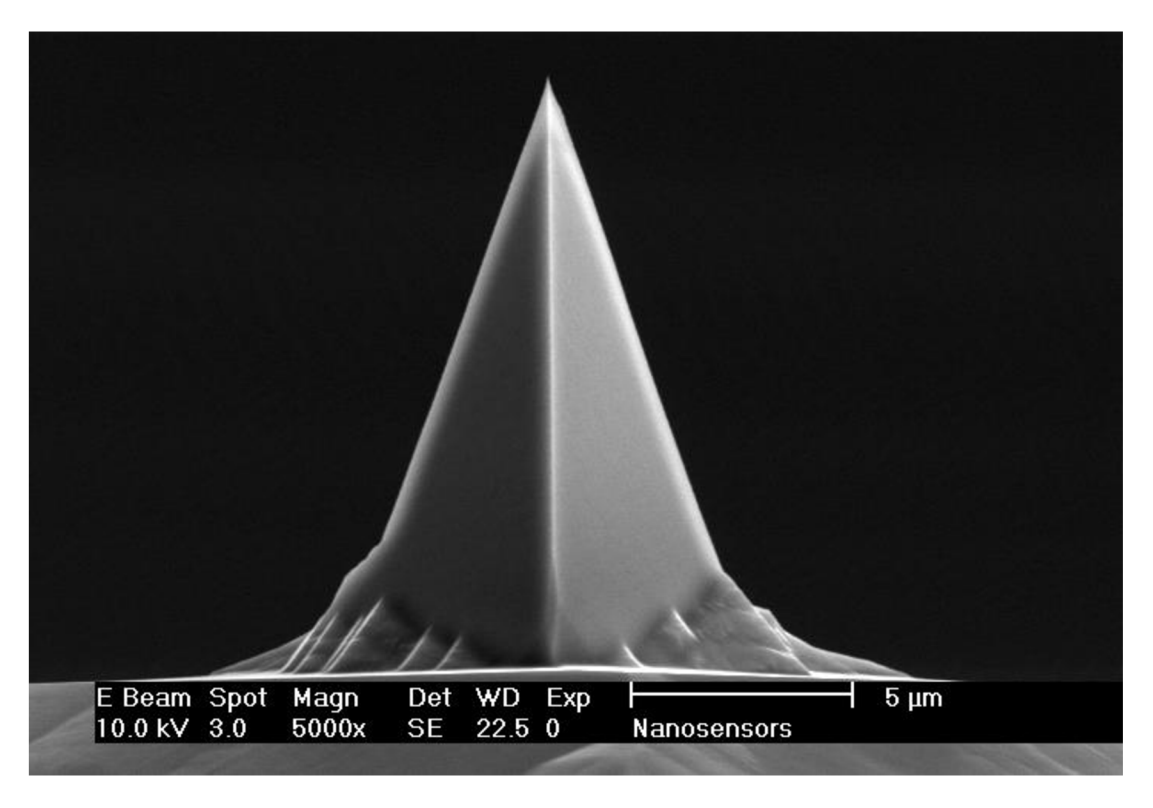

Obrázek 3.1.3. - Hrot PPP - CONTSCR od firmy Nanosensors

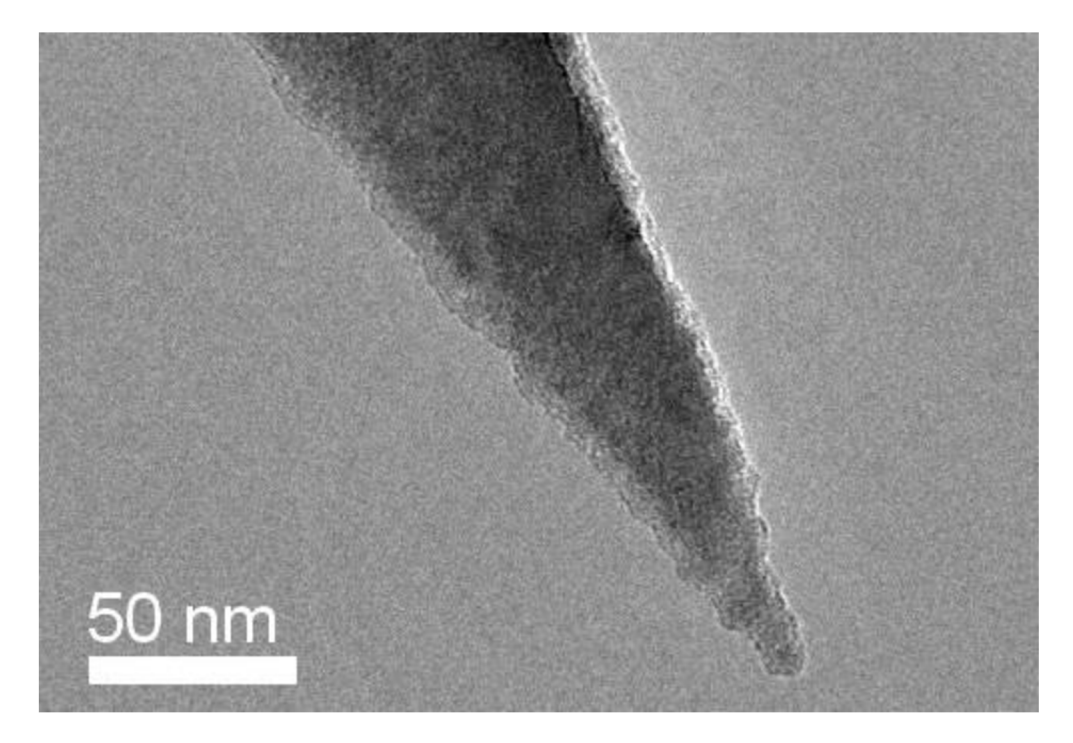

Obrázek 3.1.4. - Detail hrotu PPP - CONTSCR od firmy Nanosensors

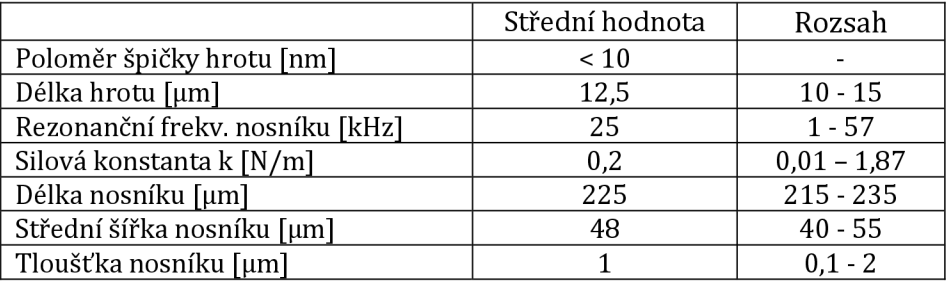

#### PPP-CONTSCR - Parametry hrotu a nosníku

Tabulka č. 1: Parametry hrotu a nosníku pro hrot PPP-CONTSCR od firmy Nanosensors.

Pro měření elektrických vlastností povrchů byl používán hrot Multi75E-G od firmy BudgetSensors, kterým je možné měřit jak v kontaktním, tak i v poklepovém režimu. Také tento hrot je ze zadní strany nosníku pokoven hliníkem pro lepší odraz laseru. Aby bylo možné měřit elektrické vlastnosti je vlastní hrot vodivě pokoven vrstvou Cr/Pt o tloušťce 30 nm (5 nm chromu a 25 nm platiny). Na obrázku 3.1.5. je hrot Multi75E-G přivařený k nosníku.

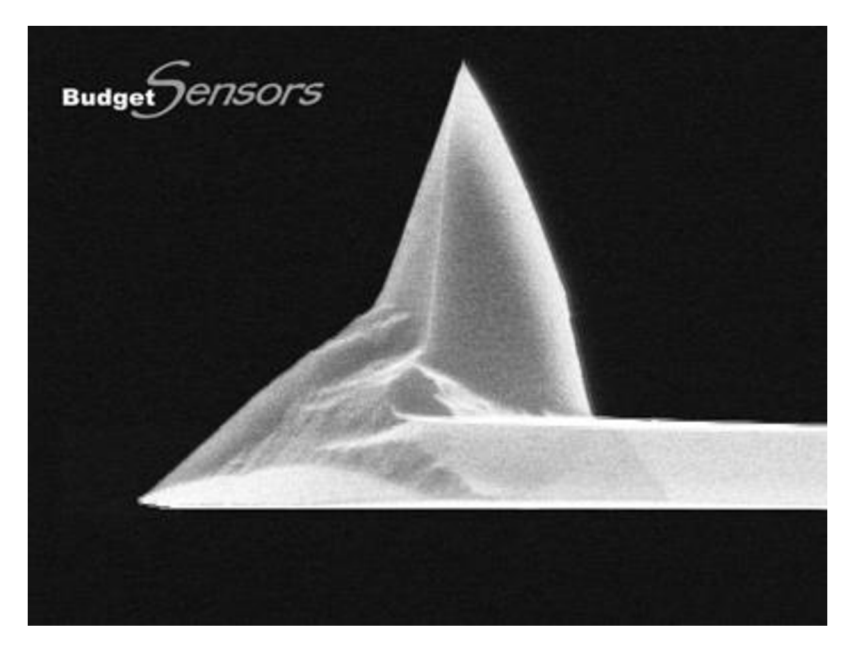

Obrázek 3.1.5. - Hrot Multi75E-G od firmy BudgetSensors

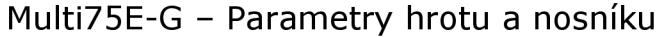

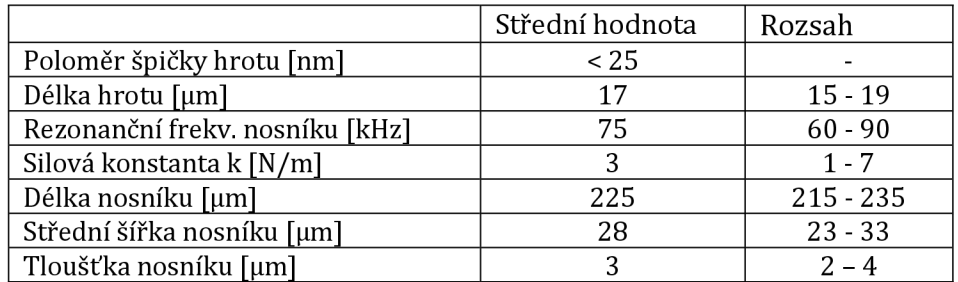

Tabulka č. 2: Parametry hrotu a nosníku pro hrot Multi75E-G od firmy BudgetSensors.

Při kontaktním měření se hrot opotřebovává. Záleží na působící síle a proudu, který hrotem prochází, v případě vodivostních měření. Pokud mikroskop bude v režimu bezkontaktního měření, hrot by se zničit neměl. Může se to stát jen v případě špatně kalibrovaného přístroje. Podrobnosti opotřebení hrotu lze zkoumat pod elektronovým mikroskopem.

Opotřebení hrotu je nejvíce vidět na vodivostních měřeních, kdy se u hrotu postupně obrusuje vodivá vrstva, tím ztrácí vodivost a z elektrických měření je vidět pouze šum. Viz kapitola o měření vodivosti pomocí AFM.

Na obrázku 3.1.6. je špička opotřebeného hrotu Multi75E-G od firmy BudgetSensors po měření vodivosti. Obrázek byl pořízen na skenovacím elektronovém mikroskopu FlexSEMlOOO na katedře fyziky UHK. Z technických důvodů nemohl být hrot vyfocen z boku.

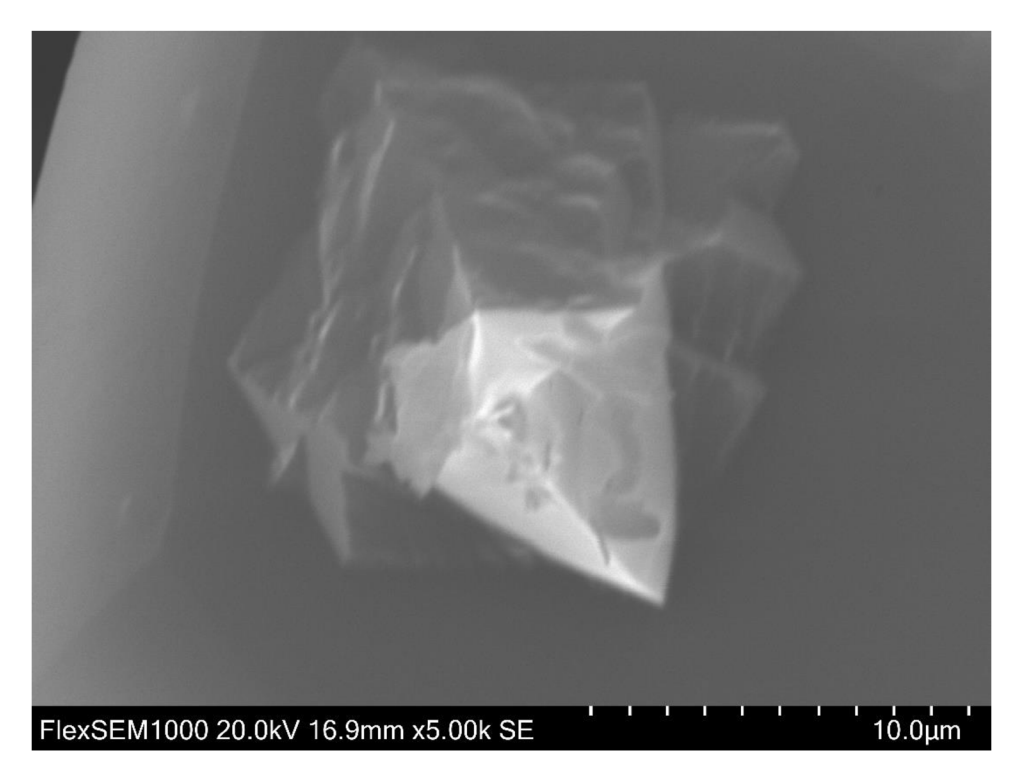

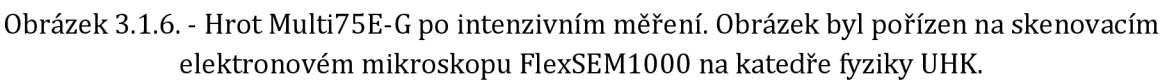

#### 3.1.3 Ovládací software

K měření s mikroskopem Compact AFM a tunelovým mikroskopem se používá stejný software PHYWE measure nano. My si detailně popíšeme obrazovku pro manipulaci s mikroskopem Compact AFM.

Na obrázku 3.1.7. vidíme obrazovku softwaru PHYWE measure nano. Podrobně si rozebereme záložku "Acquisition" (nahoře) a "Imaging" (dole). Záložkou "Acquisition" se míní získávání dat a záložka "Imaging" je pro topografická měření. Vedle záložky "Imaging" jsou záložky "Spectroscropy" a "Lithography". Ty jsou určené pro ovládací okna režimů spektroskopie a litografie.

Parametry měření lze nastavit přes tlačítko "Wizards" nebo použijeme ostatní kolonky které se nachází v programu. Vpravo od tlačítka "Wizards" se nachází nastavení módu měření. Pro naše měření postačí "Static force", což je měření v kontaktním režimu nebo "Spreading Resistance", což je měření proudů. Všechny ostatní módy měření potřebovat nebudeme. Například "Dynamic Force" je bezkontaktní režim, který se používá hlavně u biologických vzorků. Tyto režimy měření byly podrobně popsány v teoretické části diplomové práce.

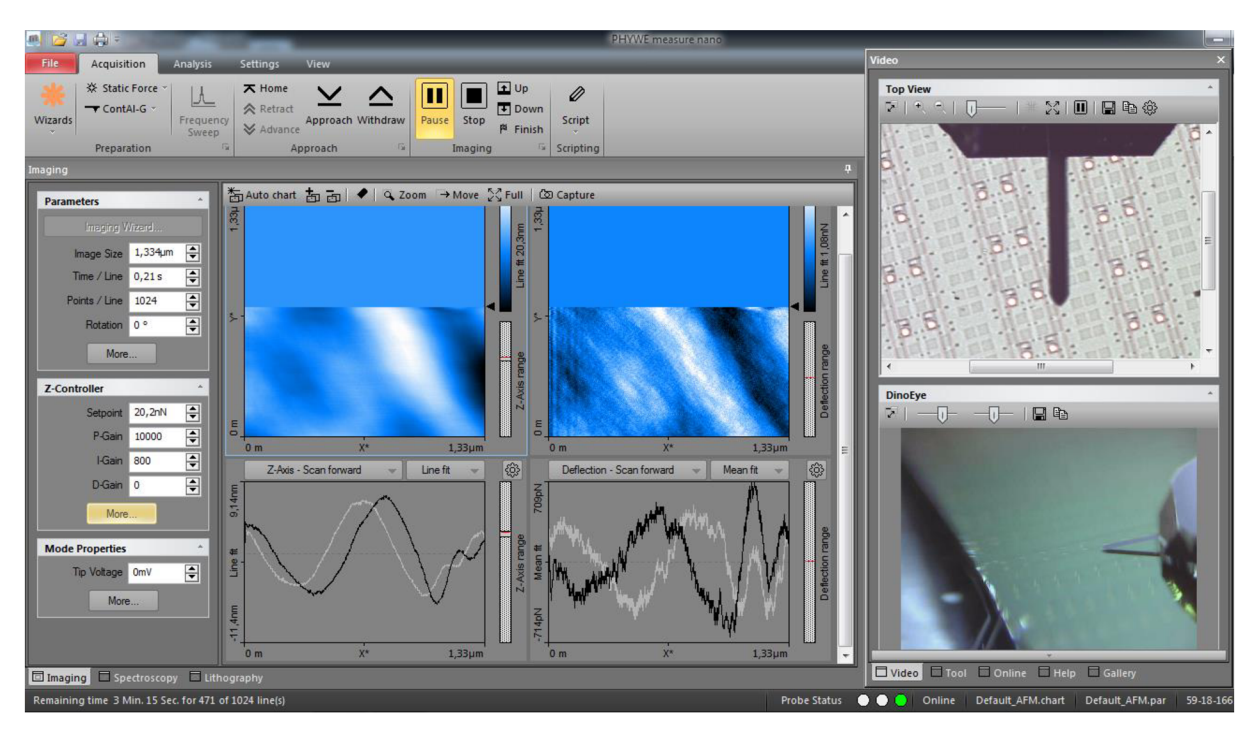

Obrázek 3.1.7. - Na obrázku můžeme vidět výřez obrazovky softwaru PHYWE measure nano. Na obrázku jsou otevřené záložky "Acquisition" a "Imaging".

Pro kalibrované měření je potřeba, aby přístroj věděl, co se uvnitř nachází za hrot. Výběr hrotu se provádí za ikonou s obrázkem hrotu dva řádky pod nápisem "Acquisition". Pro kontaktní měření jsme nastavovali typ hrotu "ContAl-G", pro elektrická měření jsme používali hrot "Multi75E-G".

Vpravo vedle vyšedlého tlačítka "Frequency Sweep" se nachází ovládací panel přístroje. Pokud chceme, aby se hrot vrátil do výchozí polohy (maximální vzdálenost mezi hrotem a vzorkem) zmáčkneme tlačítko "Home" pro hrubý pohyb nahoru dolů se používají tlačítka "Retract" a "Advance". Pokud zmáčkneme tlačítka "Approach" a "Withdraw" hrot se sám posune automaticky na povrch vzorku nebo se naopak vzdálí. Tento proces však trvá jednotky minut, proto je vhodné používat i tlačítka "Retract" a "Advance", kdy se hrot pohybuje výrazně vyšší rychlostí. Tlačítkem "Start" spustíme měření, tlačítkem "Stop" jej předčasně ukončíme.

Vpravo na obrázku 3.1.7. vidíme záložku "Video", která nám ukazuje pohled z horní a boční kamery, můžeme vidět, aktuální pozici hrotu a v tomto případě je viditelný i samotný vzorek v podobě čipové struktury.

#### Záložka "Imaging"

Přesuneme se do záložky "Imaging" v levé části obrazovky. V záložce je možné upravovat parametry měření. Ve výchozím nastavení přístroj měří oblast "Image size" 49,56 x 49,56 µm (maximální měřená plocha), v tomto případě je již nastaveno podrobnějším rozlišení 1,33 x 1,33 µm. Čas na skenování jednoho řádku je 0,21 sekundy. V "Points/Line" je možné nastavit počet řádků, které bude přístroj skenovat. Pokud nastavíme vysoký počet řádků a dlouhý čas skenování jednoho řádku měření bude sice kvalitní, ale délka měření se bude pohybovat řádově v desítkách minut až jednotkách hodin.

Níže můžeme nastavit konstantní sílu, kterou budeme přitlačovat. Většinou jsme použili výchozích 20 nN. Parametry I-Gain a P-Gain jsou parametry regulátoru Z-kontroléru. Při špatném nastavení těchto parametrů Z-kontrolér nestíhá prudké změny výšky vzorku, nebo se naopak nosník rozkmitá. Pro proudová měření nastavíme i napětí na hrotu "Tip Voltage".

Uprostřed obrazovky je průběh samotného měření, které se nachází v polovině svého průběhu. Okno je rozděleno do čtyřech částí. Vlevo nahoře se nachází topografie vzorku, pod ní se nachází řez aktuálním řádkem, v kterém se hrot nachází. Vpravo vedle topografie se nachází míra rozkmitání hrotu, pod níž je opět řez.

#### Záložka "Spectroscopy"

Na obrázku 3.1.8. můžeme vidět výřez obrazovky se záložkou "Spectroscopy". Vlevo je možné upravovat parametry měření. "Start offset" je poloha výšky hrotu, zatímco "Range" je vertikální vzdálenost o kterou se posune Z-kontrolér při zabodávání hrotu.

"Modulation time" je doba po kterou se Z-kontrolér posunuje v jednom měřeném bodě a "Data points" je rozlišení posunu Z-kontroléru. Pod tabulkou "Parameters" se nachází souřadnice měřených bodů, v tomto případě se jedná o dva body. Vpravo vedle tabulky "Parameters" se nachází samotné měření, je zde umístění bodů na měřené ploše. Pod oknem s body se nachází obrázek na přepínání mezi daty z jednotlivých měřených bodů. Vpravo se nacházejí grafy, v případě horního se jedná o závislost přítlačné síly na posunu Z-kontroléru. Graf pod ním pro nás není podstatný.

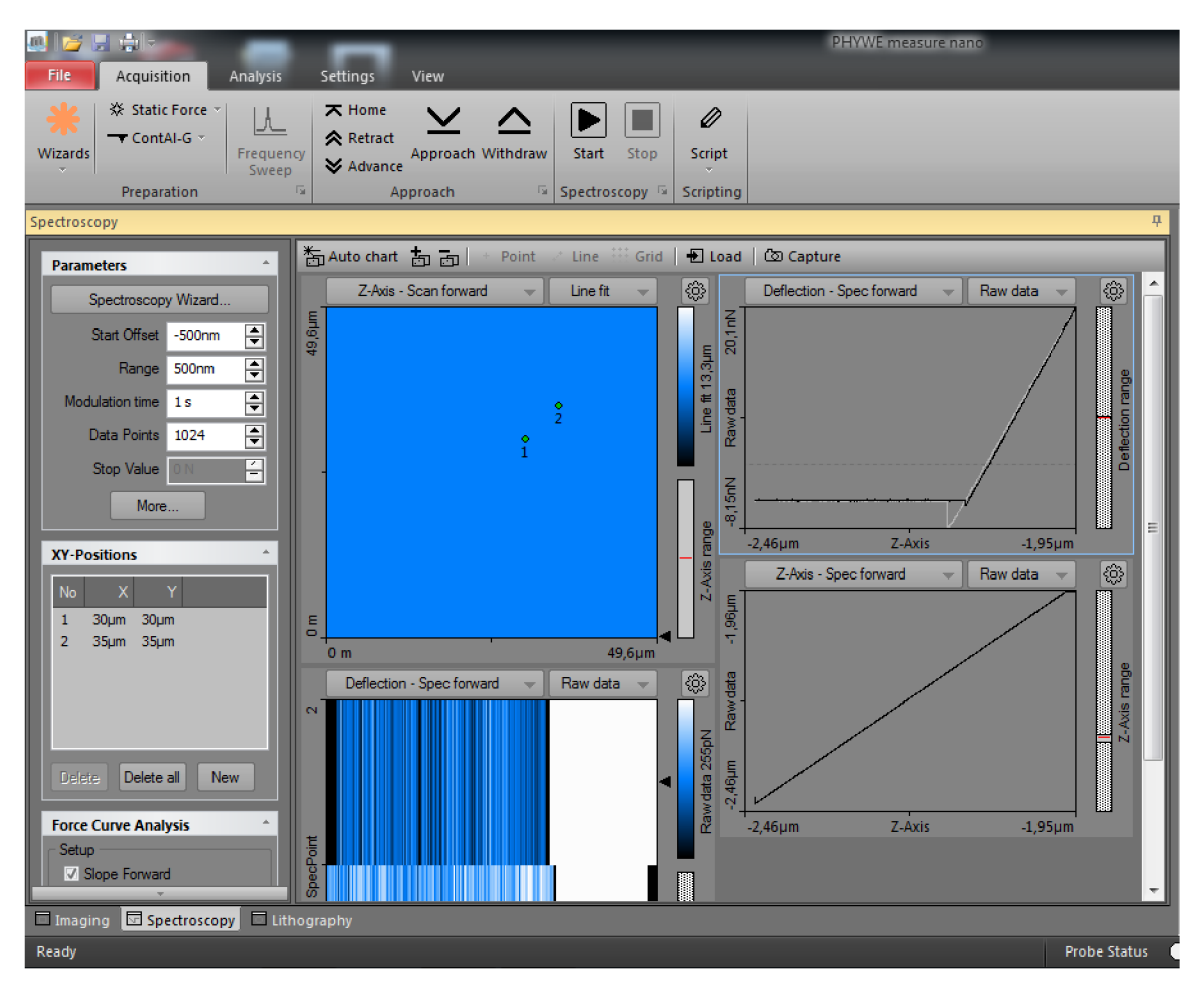

Obrázek 3.1.8. - Na obrázku je výřez obrazovky se záložkou "Spectroscopy"

# 3.2 Výšková topografie

Výšková topografie je základní metodou měření s mikroskopem Compact AFM . Nejedná se o speciální metodu. Hlavním cílem této kapitoly bylo seznámit se s vlastnostmi mikroskopu a jeho limitacemi.

#### 3.2.1 Vzorek č. 1 - Základní destička pro výroba čipu (zkušební vzorek)

Vzorek číslo jedna je vzorek pro cvičná měření dodávaný výrobcem Compact AFM, označený "Chip structure". Jedná se o vyleptanou křemíkovou destičku, která je základem pro výrobu integrovaných obvodů. Bližší informace o tomto vzorku nejsou známy. Pod mikroskopem je vidět, že na povrchu je soustava rýh. Na obrázku 3.2.1. je vidět detailní snímek ze skenovacího elektronového mikroskopu FlexSEMlOOO (urychlovací napětí bylo 15 kV, zvětšení 1900x, režim BSE-3D). Stejná oblast byla měřena pomocí mikroskopu AFM .

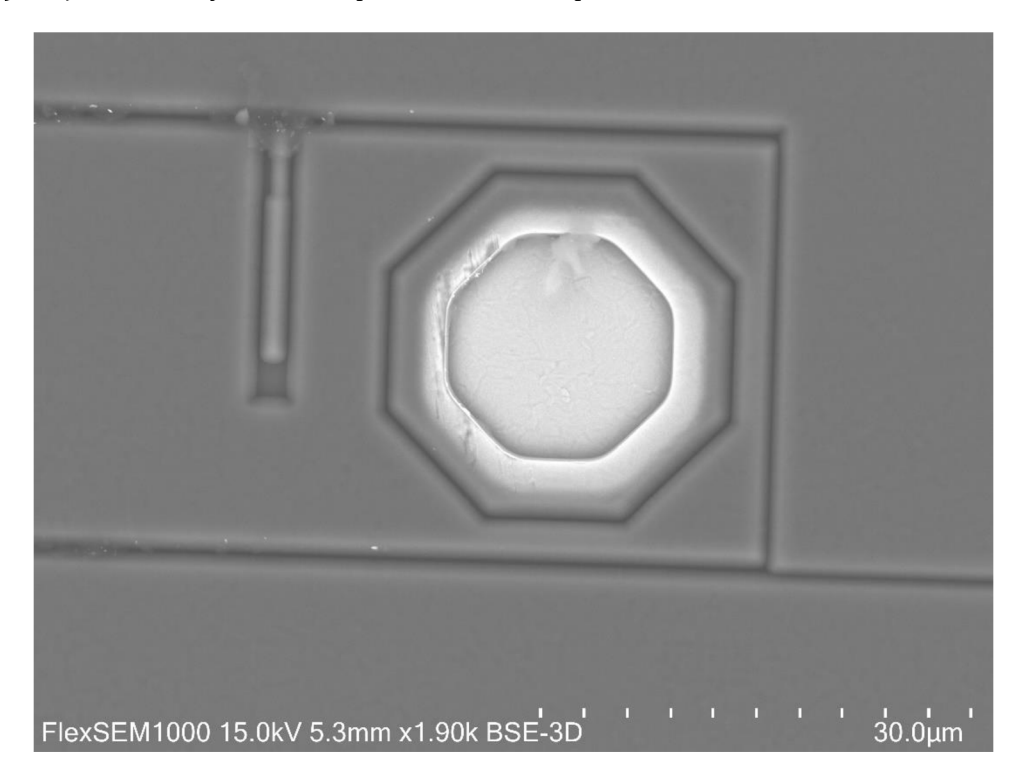

Obrázek 3.2.1. - Vzorek č.l pod mikroskopem SEM na UHK.

Byla provedena řada měření topografie vzorku č. 1. Tato měření se lišila různými parametry, především ve velikosti měřené plochy, rychlosti měření a parametrů PID regulátoru. Řada měření nebyla z různých důvodů úspěšná, například obsahovala příliš mnoho artefaktů. V dalším textu bude popsáno několik měření ukazující vliv nastavení parametru na kontaktní měření.

#### 3.2.2 Základní měření topografie

Na obrázku 3.2.2. je Měření 0006. Je to oblast přibližně odpovídající 49,6 x 49,6 µm. Tato oblast přibližně odpovídá záběru SEM mikroskopu na obrázku 3.2.1. a je pootočena.

V okně v obrázku vlevo nahoře můžeme vidět topografii povrchu. Barva se mění v závislosti na hloubce. Černá je nejníže, světlá je nejvýše. Kolem otvoru v levém dolním rohu jsou světlá místa, která jsou naměřena přehnaně vysoko z důvodu chybného vyhodnocení přístroje, jedná se o artefakty způsobené nedokonalou regulací posunu z-kontroléru.

Vpravo nahoře je vidět chybový signál do regulátoru výšky hrotu. Tento chybový signál vzniká při prohnutí nosníku při změně výšky povrchu vzorku. Obrázek z tohoto chybového signálu se velmi podobá topografii na obrázku vlevo, ale jsou zde zobrazeny změny ve výšce, pro pozorovatele to vytváří dojem stínu a změny jsou lépe viditelné. Díky tomu se to podobá snímkům z optického nebo SEM mikroskopu.

V dolní části obrázku 3.2.2. jsou vidět dva řezy topografie v místě šipky na horních oknech. Levé dolní okno je řez zvyškové topografie. Černá čára odpovídá pohybu doprava, zatímco bílá čára odpovídá pohybu doleva. Naměřené hodnoty v grafu v tomto okně jsou mírně stoupající, pouze v pravé části graf sjede dolů a zase rychle nahoru. To odpovídá měření rýhy.

Okno vpravo dole je graf odpovídající řezu z okna vpravo nahoře. Černá čára v tomto grafu ukazuje chybový signál při pohybu hrotu zleva doprava, a naopak bílá čára při pohybu hrotu zprava doleva. V levé části grafu je vidět rozkmitání hrotu způsobené nedokonalou regulací. V pravé části grafu je vidět prohnutí raménka dolů a raménka nahoru při přejetí přes rýhu.

Protože se jedná o rovný vzorek, ve kterém jsou vyleptány přesné struktury, při pohybu hrotu po povrchu dochází k náhlým změnám prohnutí hrotu, a tudíž i rychlého posunu controlera. Což se projeví chybou při měření výšky povrchu. Pokud se nastaví vyšší hodnoty PID parametrů regulátoru, pak hrot lépe sleduje výšku vzorku, ale hrozí jeho rozkmitání, což je vidět na zvlnění chybového signálu.

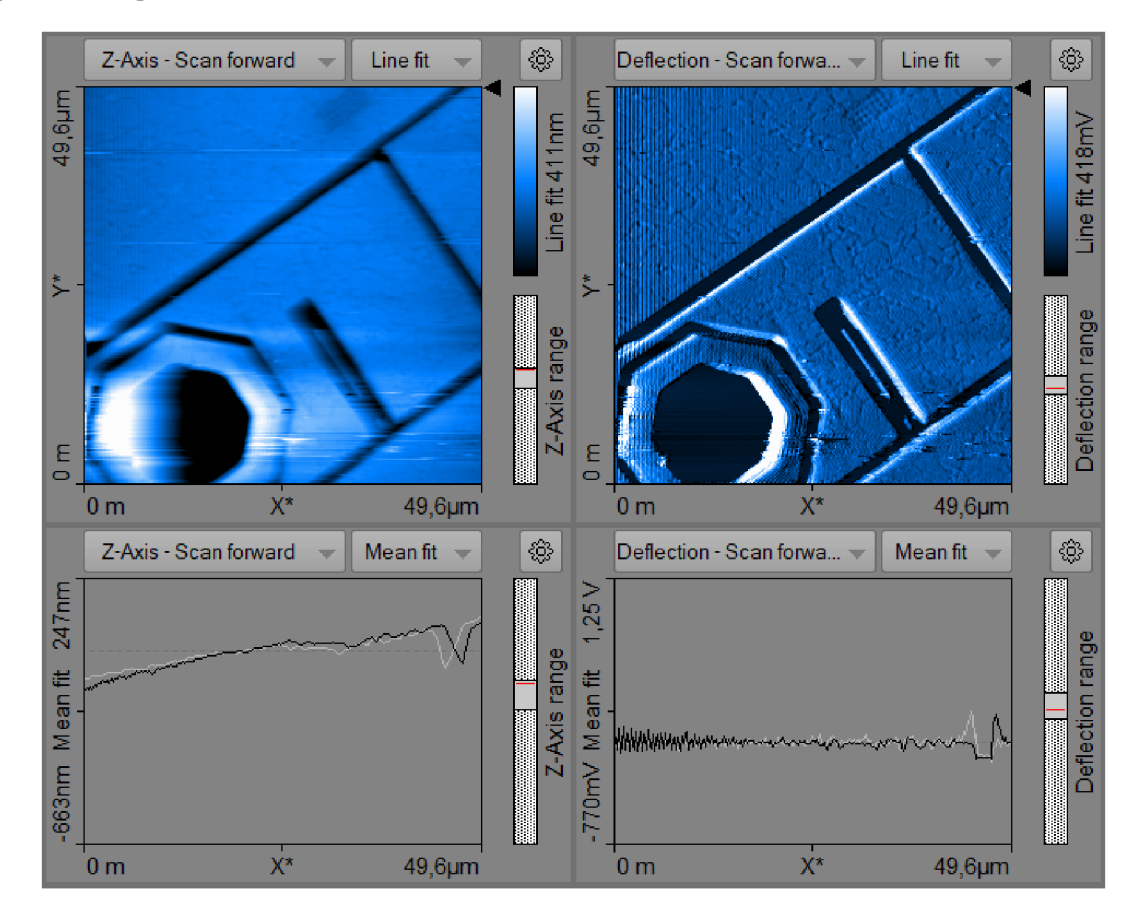

Obrázek 3.2.2. - Vzorek č.l, Měření 0006. V okně vlevo nahoře je topografie. Vpravo nahoře je chybový signál do regulátoru. Jsou zde lépe vidět detaily včetně rozkmitání nosníku. V dolní části obrázku jsou řezy. Řez je označen černou šipkou v okně nad řezem.

#### 3.2.3 Porovnání vlivu velikosti vlivu parametru na měření topografie

Na obrázku 3.2.3. jsou vidět rozdíly měření způsobené rozdílným nastavením regulátoru Zkontroléru. Na tomto obrázku je porovnání z měření 0006 a 0008, která byla provedena na stejné ploše vzorku. V nejvyšších oknech obrázku je topografie. Ve střední části je řez topografií na místě šipky a ve spodních oknech je chybový signál do Z-kontroléru. U těchto dvou řádků černá čára ukazuje měření při pohybu hrotu doprava, zatímco bílá čára ukazuje měření při pohybu doleva.

P od obrázkem je tabulka č. 3, ve které jsou porovnány parametry měření 0006 a 0008. V tabulce je vidět, že velikost obrázku, počet řádků a nastavená síla měření byla stejná. Měření 0006 bylo provedeno s výrazně kratší dobou skenování a zároveň i parametry PID regulátoru byly nižší.

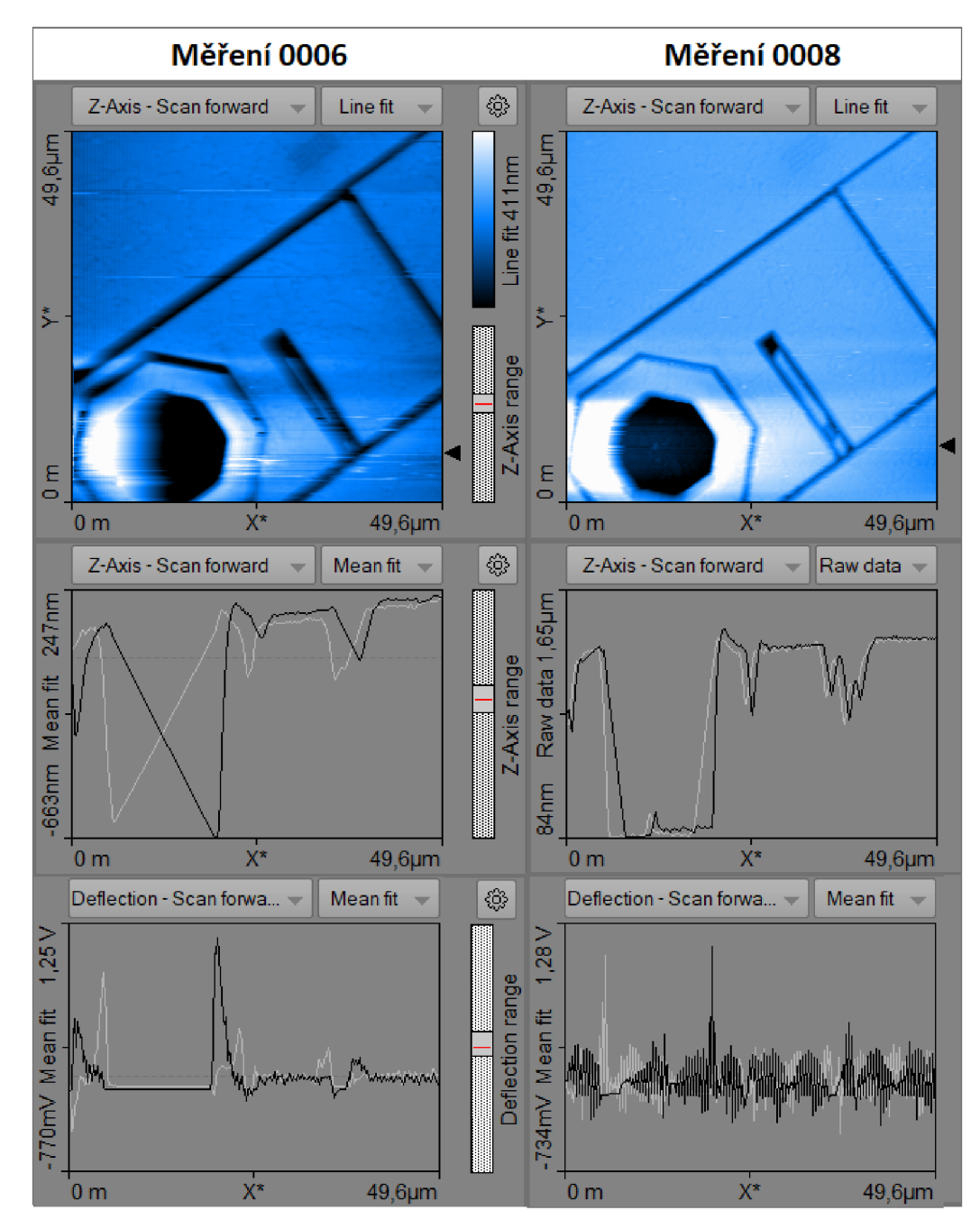

Obrázek 3.2.3. - V levé části obrázku je Měření 0006, v pravé části Měření 0008. V nejvyšším řádku je topografie, uprostřed řez v místě černé šipky a zcela dole chybový signál v místě řezu.
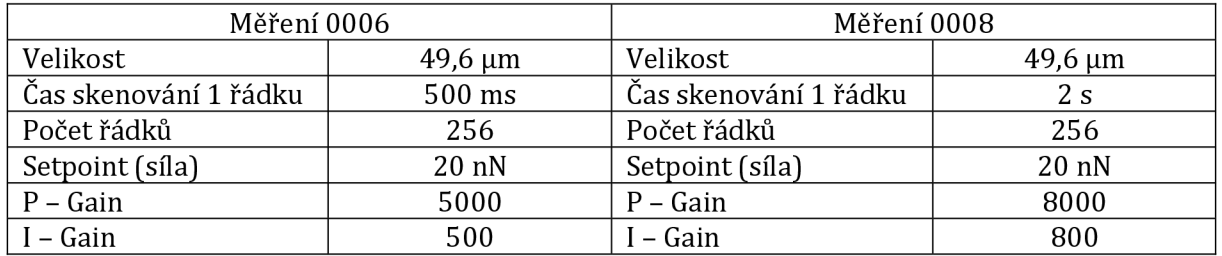

Tabulka č. 3 - Porovnání parametrů měření 0006 a 0008

Topografie měření 0006 a 0008 jsou si podobné. Artefakty v Měření 0006 nemají vztah k nastavení měření. Velké rozdíly jsou vidět v řezech topografií v měřeních 0006 a 0008. Řez byl úmyslně veden přes hlubokou osmihrannou díru v levém spodním rohu topografie. Naměřené řezy u Měření 0006 při pohybu z leva doprava a naopak (černá a bílá čára) se výrazně liší. Je vidět, že pohyb hrotu nestíhá sledovat výškový profil povrchu vzorku, u široké, hluboké osmihranné díry evidentně hrot nesjel až k jejímu dnu. Naopak u Měření 0008 se černá a bílá čára skoro překrývají, to svědčí o tom, že hrotdobře sleduje povrch vzorku. Špatné sledování profilu u Měření 0006 je způsobeno příliš vysokou rychlostí posunu hrotu a zároveň malou rychlostí odezvy regulátoru. Rychlost a parametry P - Gain a I - Gain u Měření 0008 se zdají být pro tento vzorek vhodnější.

Při vysokých parametrech P - Gain a I - Gain však dochází k rozvibrování nosníku při náhlé změně výšky vzorku. Tyto vibrace jsou dobře vidět na chybovém signálu do regulátoru, který je na spodním řádku obrázku 3.2.3. Zatímco u Měření 0006 skoro žádné vibrace nejsou nebo jsou jenom velmi drobné, pak u Měření 0008 (okno vpravo dole na obrázku 3.2.3.) jsou vibrace výrazné, dokonce jsou vidět i v řezu topografie. Je vidět, že vhodné nastavení parametru při měření topografie na mikroskopu atomárních sil vyžaduje pečlivě vybraný kompromis .

#### 3.2.4 3D pohledy

Software Measure nano pro mikroskop Compact AFM umožňuje vytvářet 3D obrázky povrchu naměřených vzorků. Samozřejmě s těmito 3D obrázky je možné různě otáčet. Na obrázku 3.2.4. je 3D pohled z měření 0006. Na obrázku 3.2.5. je 3D pohled z Měření 0008 z přibližně stejného úhlu.

Na obrázcích jsou vidět vyleptané přímočaré rýhy, vlevo dole pravidelné uskupení vyleptaných bodů. V pravé horní části obrázku je viditelná široká, hluboká a pravidelná osmihranná díra.

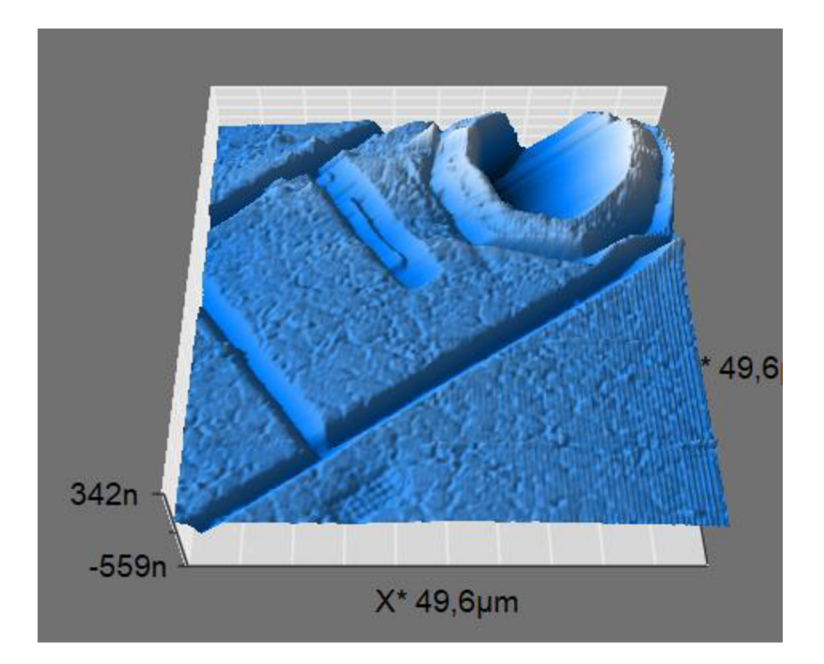

Obrázek 3.2.4. - 3D pohled z Měření 0006. Můžeme si povšimnout, že hrot pomalu klesá od hrany osmihranné díry o průměru cca 15 µm. Pokud bude klesat moc pomalu, nikdy se nedostane na její dno. Z následného Měření 0008 jsme zjistili, že hloubka díry je cca 1,5 µm, což je mimo rozsah Měření 0006.

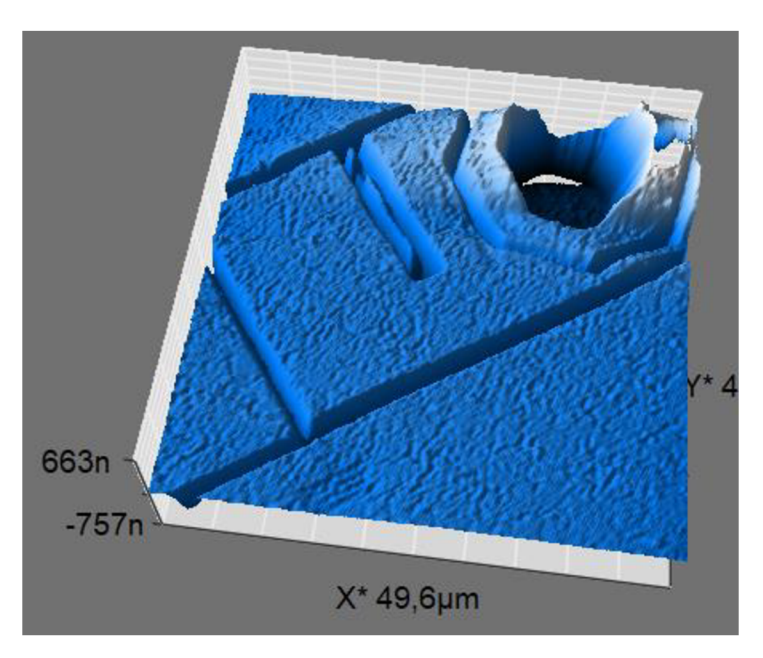

Obrázek 3.2.5. - Pro porovnání 3D pohled z měření 0008, měření je trochu rozkmitané, proto tolik nejsou znatelné malé vyleptané body v levé dolní části obrázku, naopak díra o velikosti 15 µm a hlobce přes 1 µm je s menšími artefakty zobrazena dobře. Hrot téměř ihned sjede na dno a přizpůsobí se změně výšky větší než 1 µm.

#### 3.2.5 Zobrazení detailů

Mikroskop atomárních sil umožňuje dosahovat velmi vysokého zvětšení měřených vzorků. Mikroskop Compact AFM umožňuje dosáhnout rozlišení až 1 nm v ploše *xy* a 0,2 nm výškově a maximální počet bodů je 2048. Pro detailní zobrazení je možné vybrat část z naměřené topografie (ZOOM). Na obrázku 3.2.6. je vlevo nahoře topografie Měření 0006, na kterém jsou vyznačeny dva čtverečky, kde byly následně provedeny měření výřezu. Zatímco u původní topografie byl počet skenovaných řádků 256, tedy rozlišení asi 0,2 µm. Pak u dvou detailů byla délka strany asi 10 µm. Při Měření 0005 byl počet skenovaných řádků 256. Nejlepší rozlišení bylo pro Měření 0017 a bylo asi 20 nm. Vyšší rozlišení už v tomto případě nemělo smysl.

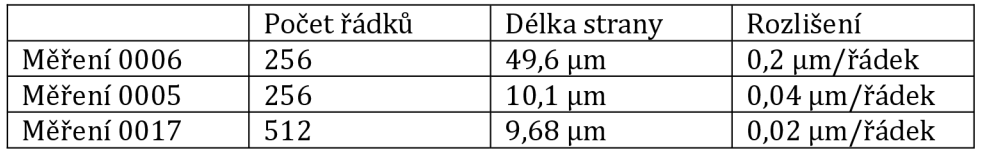

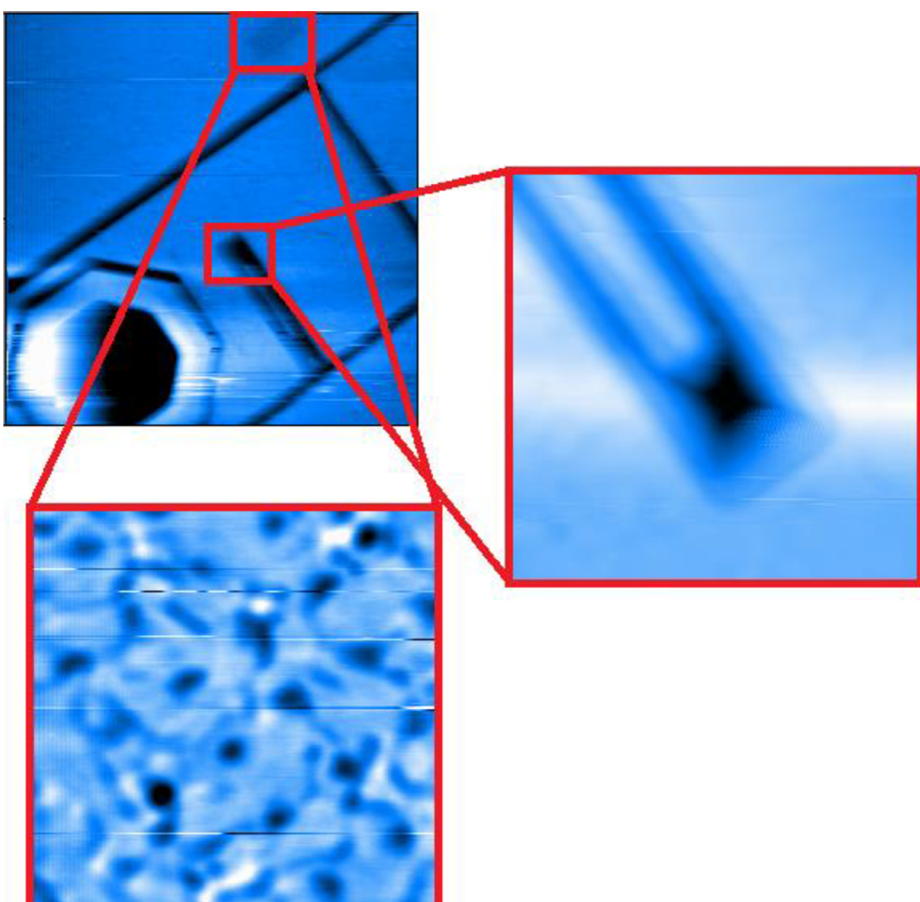

Tabulka č. 4 - Porovnání jednotlivých měření s AFM

Obrázek 3.2.6. - Na obrázku můžeme vidět výřezy z Měření 0006. Výsledek z Měření 0006 je vlevo nahoře. Výřez vpravo je Měření 0017 a je otočeno o 180° . Okno vlevo dole je měření 0005 a jsou to zvětšené díry z Měření 0006 nahoře.

Pro lepší představu o proláklině z Měření 0017 je na obrázku 3.2.7 3D pohled na tuto rýhu. Na obrázku vidíme měřenou oblast o rozměrech 9,68 x 9,68 um s výškovým převýšením 1,09 um. Zdá se, že hrot nebyl schopen přesně vykreslit tvar úzké rýhy. Také zde vidíme artefakt rozkmitání přístroje, jednak v levé části obrázku a především v místě, kde opouštěl hrot hranu prolákliny.

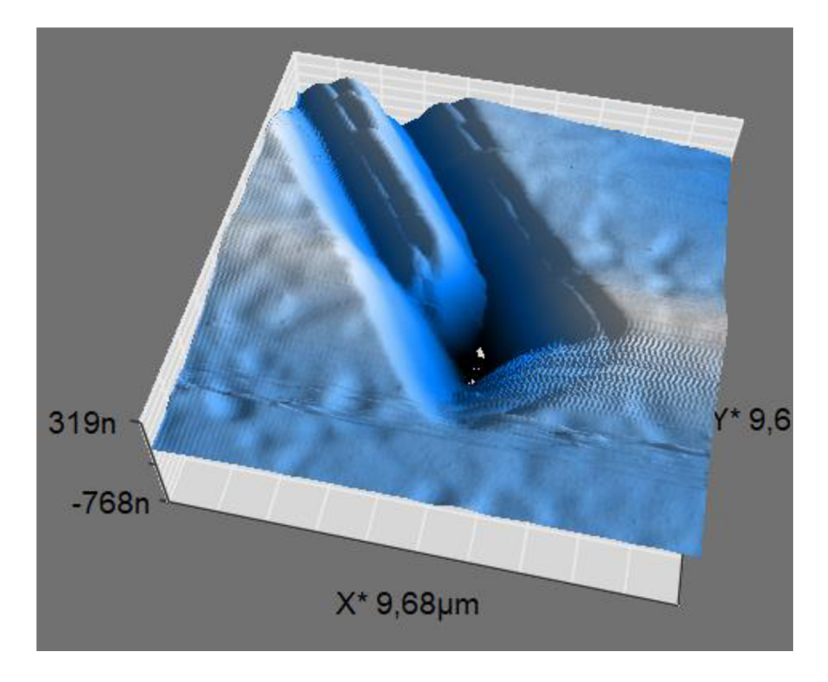

Obrázek 3.2.7. - 3D pohled z Měření 0017

## 3.2.6 Analýza výsledků topografie

Software Measure nano k mikroskopu AFM umožňuje jednoduchou analýzu v provedených měřeních. V horní části obrazovky programu vybereme záložku "Analysis" (obrázek 3.1.7.). Zde máme nástroje pro měření vzdáleností a úhlů, opravy pozadí, výpočtu drsnosti povrchu, filtrování obrazu a výběru řezu nebo vyříznutí části naměřeného obrázku. Některé z těchto technik budou použily v této kapitole na měření 0005 a 0017.

#### Měření 0005

Parametry pro měření 0005:

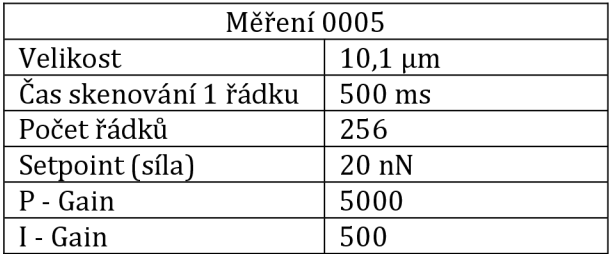

Tabulka č. 5 - Parametry Měření 0005

Na obrázku 3.2.8. je výřez přiblížený vlevo dole na obrázku 3.2.6. Jedná se o detail, kde je v pravidelných vzdálenostech vyleptáno několik řad dírek. Pomocí programu změříme vzdálenosti mezi otvory. V okně v dolní části obrázku 3.2.8. je řez topografií v místě vyznačeném přerušovanou úsečkou v horním okně tohoto obrázku. V řezu vidíme pět dírek oddělených čtyřmi mezerami. Drobná prohlubeň ve třetí mezeře je zřejmě nerovnost v povrchu vzorku. Ostrý výstupek ve čtvrté mezeře je artefakt měření. Pomocí takového řezu je možné odhadnout, že hloubka dírek je asi 40 nm.

Využitím nástroje pro měření vzdálenosti jsme zjistili, že vzdálenost mezi krajními dírami v řezu je 8,0 µm. Vzhledem k tomu, že se jedná o čtyři mezery, pak vzdálenost mezi dvěmi dírami je přesně 2 µm.

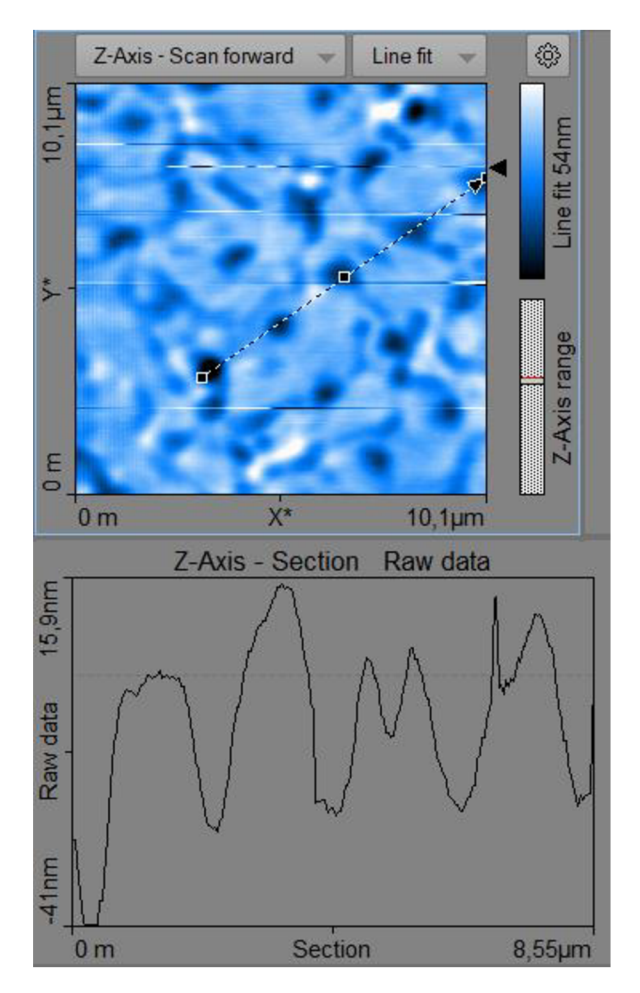

Obrázek 3.2.8. – Měření 0005, strana čtverce je 10,1 µm. V tomto místě je několik vyleptaných prohlubní. Vzdálenost 5 otvorů (4 mezer mezi nimi) je 8,0 µm. Vzdálenost mezi dvěma otvory je tedy jsou tedy 2 µm.

#### Měření 0017

Nyní se podíváme na výřez vynesené napravo v obrázku 3.2.6. a provedeme Měření 0017. Jsou zde dvě podlouhlé prolákliny na konci propojené. Naměřená šířka každé prolákliny je asi 0,8 µm.

Zvolené parametry pro měření 0017:

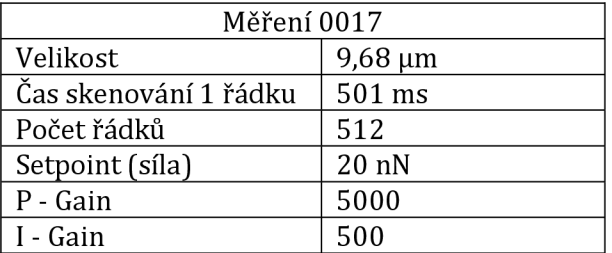

Tabulka č. 6 - Parametry Měření 0017

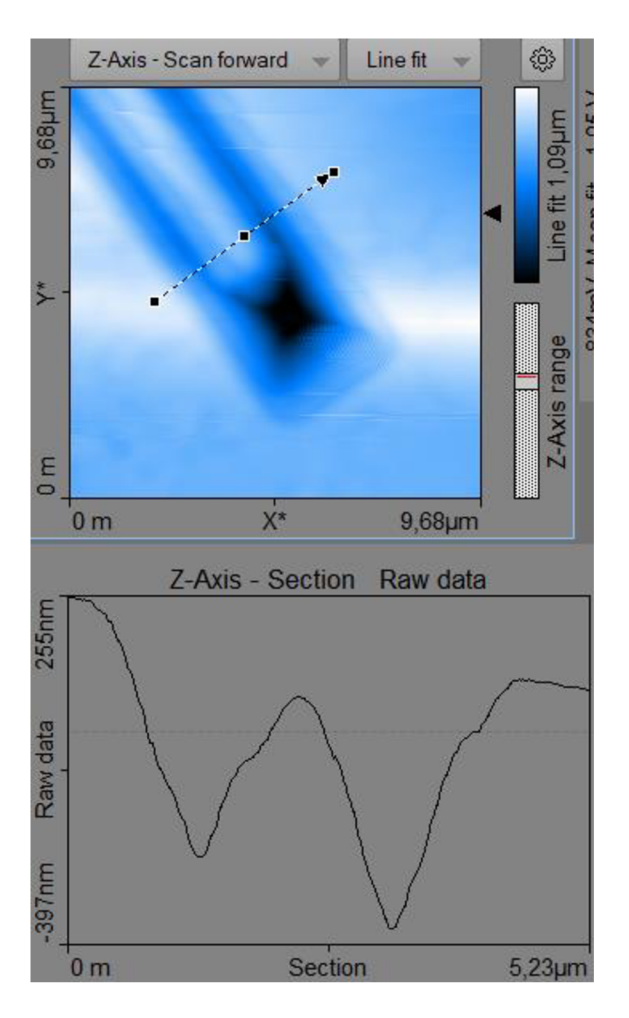

Obrázek 3.2.9. - Na obrázku vidíme řez Měřením 0017. Přerušovaná úsečka se šipkou v horním okně obrázku vyznačuje místo řezu. Šipka na konci úsečky označuje směr zleva doprava v řezu.

# 3.3 Silová spektroskopie (měření lokálních tvrdostí)

První speciální metodou, kterou jsme využili v našich měřeních s mikroskopem AFM byla silová spektroskopie. Teorie silové spektroskopie byla popsána v kapitole "Silová spektroskopie", která je podkapitolou kapitoly "2.4.4 Režimy skenování mikroskopem atomárních sil". Z praktického hlediska jde o měření průběhu zobrazeném na obrázku 2.4.6. Z tohoto průběhu je možné jednak určit lokální Youngův modul pružnosti, což je ale poněkud komplikované a místo toho zde budeme určovat pouze směrnici přímky při zabodávání a vytahování hrotu ze vzorku. Druhým parametrem je určení povrchové síly.

Metodou silové spektroskopie jsme měřili školní vzorek HOPG a školní vzorek č. 1 (chip structure). Vzorek HOPG je tenká vrstva HOPG grafitu přilepená na magnetickou podložku a dodávaná výrobcem mikroskopu. Je to stejný vzorek, o kterém byla zmínka již v kapitole 2.3.2. Školní vzorek č. 1 je stejný jako byl měřen v kapitole 3.2. Tyto dva vzorky se liší materiálem, z kterého byly vyrobeny. V prvním případě se jedná o grafit, v druhém případě se jedná o křemík, lze předpokládat, že budou mít odlišné mechanické vlastnosti.

### Měření 1308

Na obrázku 3.3.1. je výsledek Měření 1308, které bylo na vzorku HOPG. Hrot se zabodává do vzorku (modré hodnoty) a poté je vytahován (oranžové hodnoty). Síla povrchového napětí při vytažení hrotu ze vzorku ho ještě chvíli drží (část oranžových hodnot při záporných hodnotách síly). Jakmile je hrot vytahován větší silou, než je síla povrchového napětí, povrchové napětí hrot pustí.

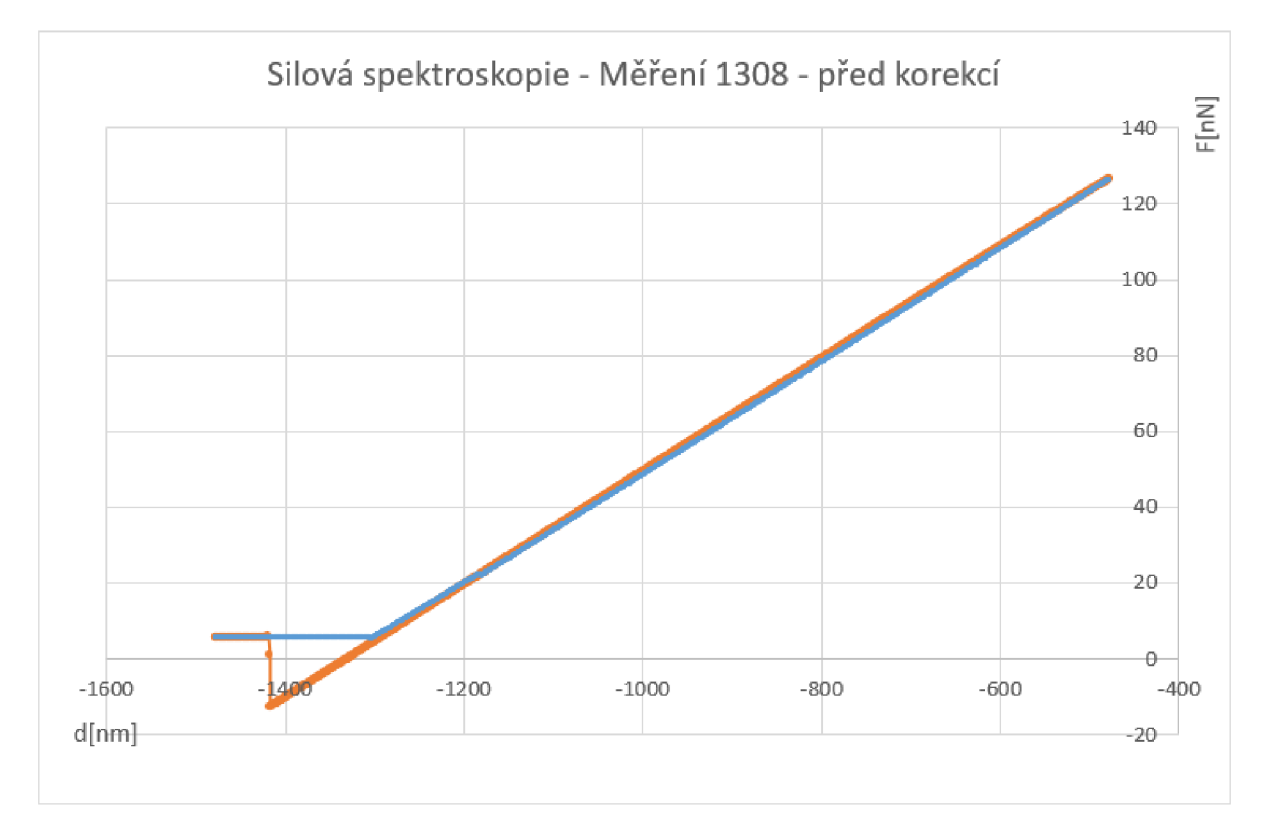

Obrázek 3.3.1. - Silová spektroskopie - Měření 1308 - modrá zabodávání, oranžová vytahování, vzorek HOPG, celkový výstup z měření

Na obrázku 3.3.2. je detail z předchozího obrázku. Můžeme si všimnout, že vodorovná přímka v levé části grafu se nachází na hodnotě přibližně 5 nN. Jenže v této oblasti se hrot ještě vzorku nedotýkal, takže síla měla být rovna nule. Z hlediska tohoto měření se jedná o systematickou chybu, kterou je možné v dalším zpracování korigovat posunem grafu na nulovou hodnotu. V tomto případě korekci provedeme odečtením 5,45 nN od všech naměřených hodnot. Takto upravené výsledky jsou na obrázku 3.3.3.

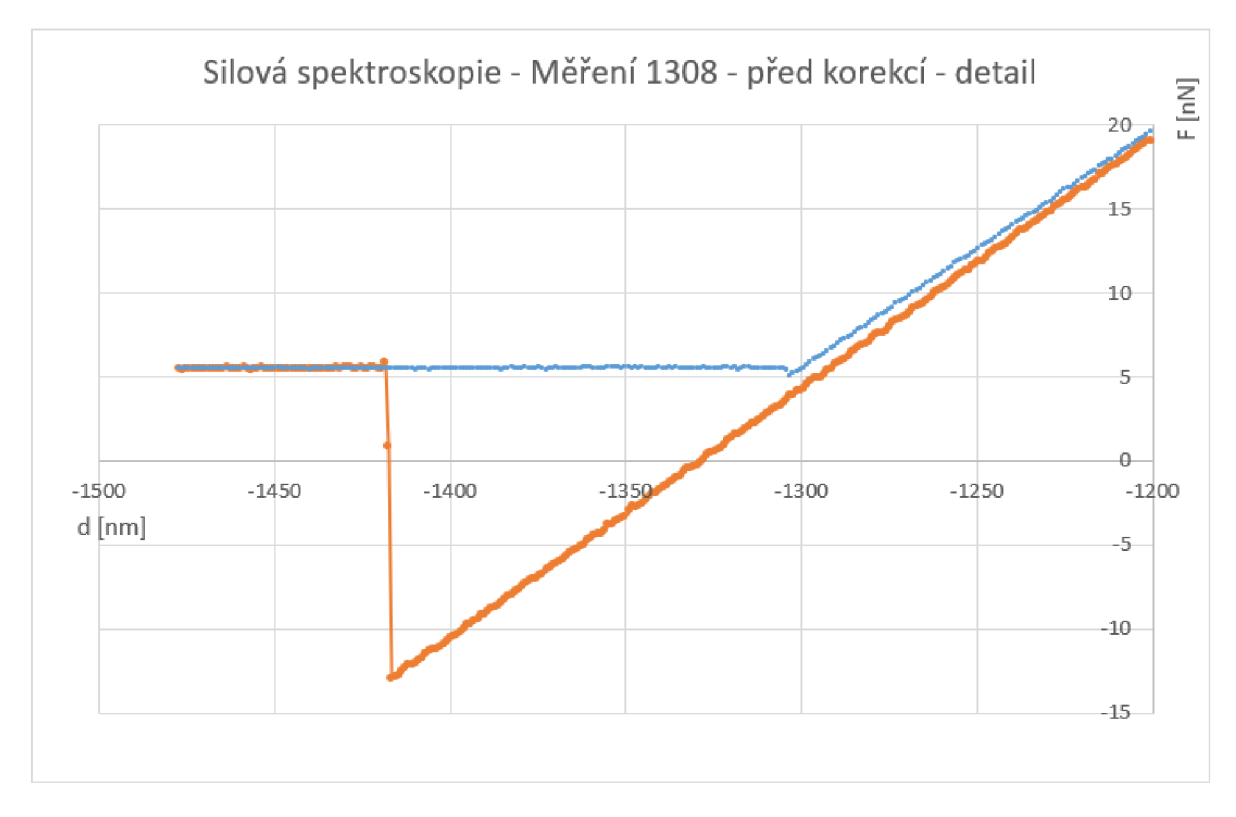

Obrázek 3.3.2. - Silová spektroskopie - Měření 1308 detail - modrá zabodávání, oranžová vytahování

Z obrázku 3.3.3. můžeme určit, že v tomto případě je síla povrchového napětí vzorku 18 nN.

V tomto grafu proložíme spojnici trendu v programu Excel. Tak získáme hodnotu konstanty *k,*  v rovnici trendu je to číslo, kterým se násobí x. Konstanta k se odvíjí od materiálu, z kterého je vyroben vzorek. V grafu jsou dvě sady hodnot, v tomto případě (Měření 1308) jsme proložili směrnici hodnotami z vytahování hrotu.

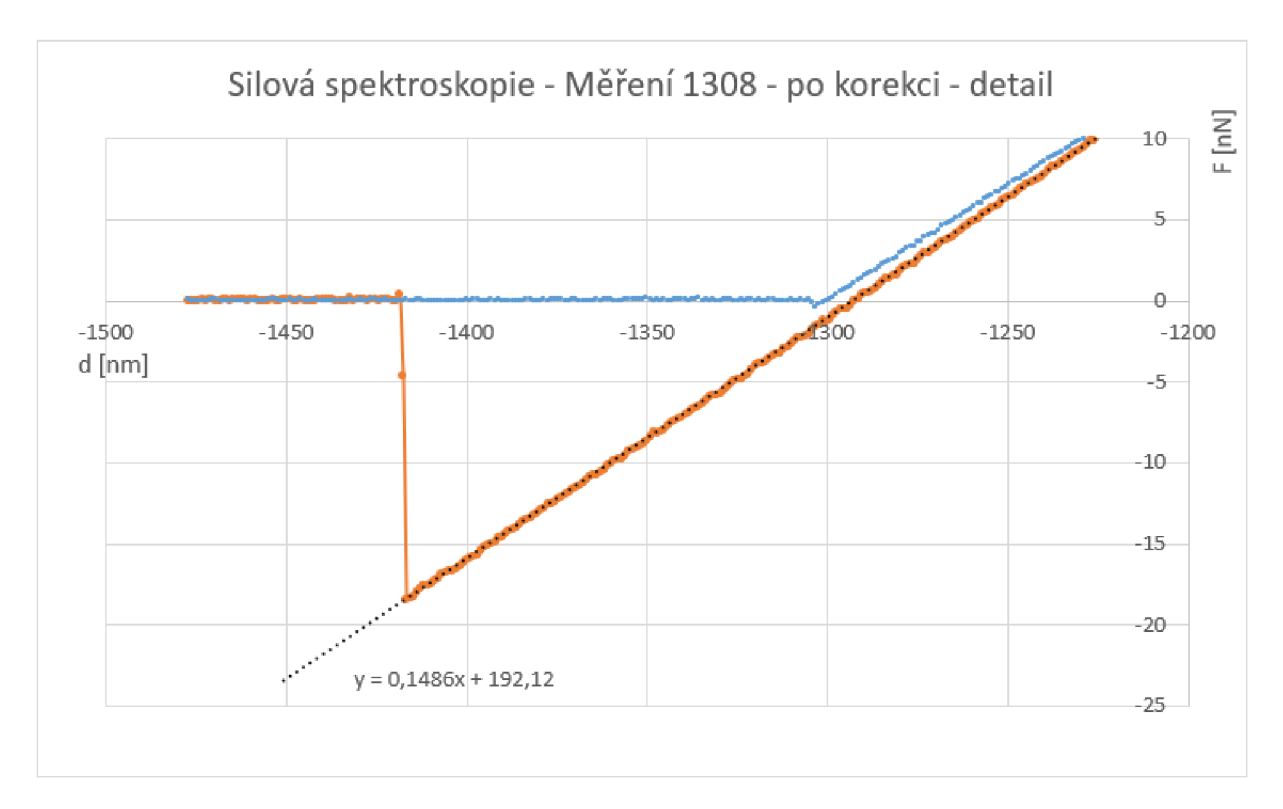

Obrázek 3.3.3. – průběh silové spektroskopie při Měření 1308 na vzorku HOPG – detail skoku při vytahování hrotu (oranžová čára) z povrchu vzorku a vyznačení směrnice přímky při vytahování hrotu.

### Měření 1310

Dalším úspěšným měřením na vzorku HOPG bylo Měření 1310. Toto měření bylo provedeno stejně jako Měření 1308, v sousedním místě.

Výsledky obou měření byly skoro stejné, takže neuvádíme grafy výsledků. Sklon směřenice je podobný, předchozí křivka měla sklon 0,1486x a tato má sklon 0,1485x. Ukazuje to stejné vlastnosti materiálu jako v předchozím měření. Všechny hodnoty směrnic jsou zaznamenány v tabulce číslo 7. V měření 1310 povrchové síly vyšly 17 nN.

#### Měření 1312

Dalším úspěšným měřením bylo Měření 1312, to se však od přechozích měření lišilo, takže se zde nachází i grafy. Na obrázku 3.3.4. je celé měření. Na obrázku 3.3.5. je výřez po korekci síly na nulu, je zde i regresní přímka pro směr vytahování hrotu.

Na obrázku 3.3.5. si můžeme všimnou, že povrchová síla materiálu nám tentokrát vyšla 5,8 nN, což je třikrát méně než u minulých měření. Konstanta *k* nám vyšla 0,1492 N.m<sup>.1</sup> při zabodávání a  $0,1481$  N.m $^{\text{-1}}$  při vytahování. Což jsou hodnoty, které se liší navzájem, ale také od měření 1308 a 1310.

Jelikož je skok v Měření 1312 podstatně menší, potom obrázek 3.3.5. má větší zvětšení nežli obrázek 3.3.3. (detail Měření 1308). Díky tomu si můžeme všimnout i skoku na křivce dat ze zabodávání hrotu. Tento skok pravděpodobně vzniká taktéž díky povrchové síle. Hodnota této síly se pohybuje okolo 0,7 nN.

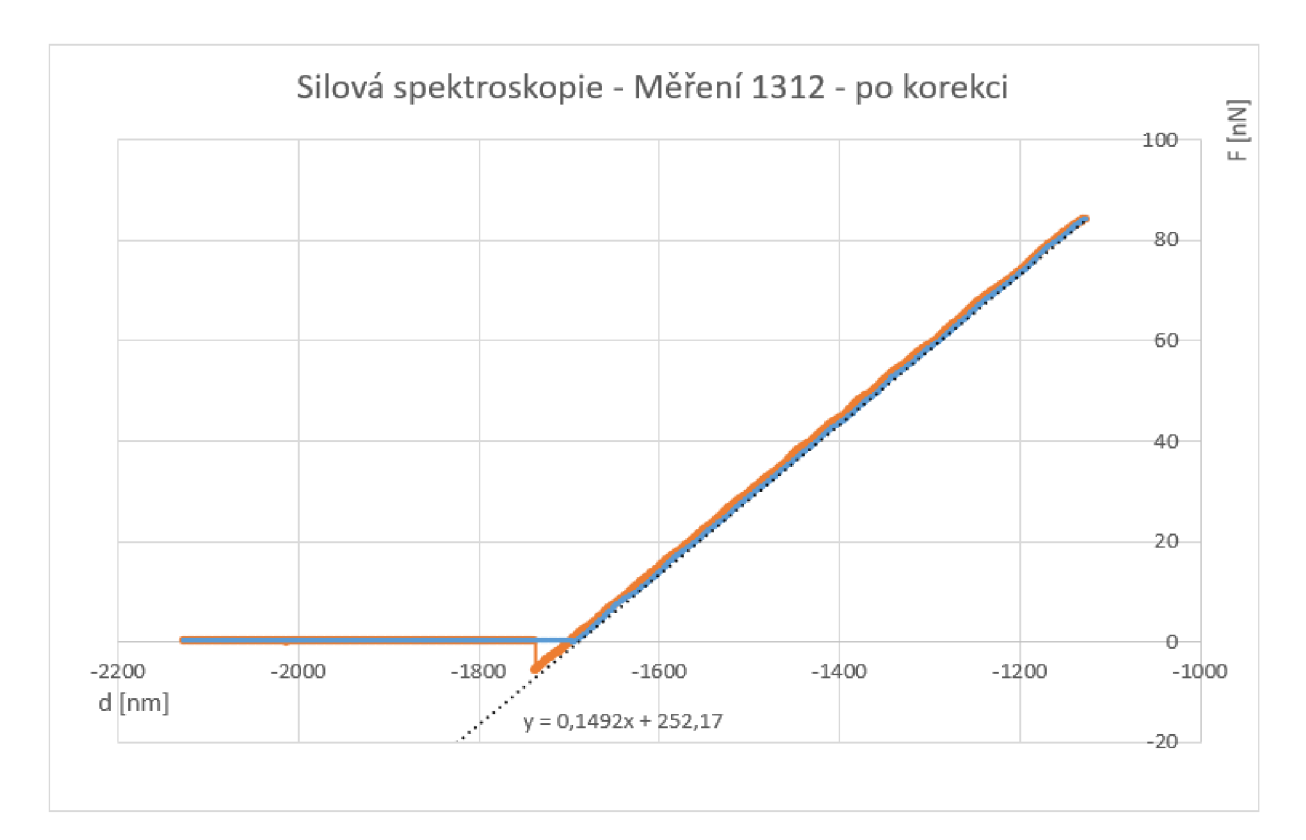

Obrázek 3.3.4. - Silová spektroskopie - Měření 1312 - modrá zabodávání, oranžová vytahování, vzorek HOPG, celkový výstup z měření a vyznačení směrnice přímky při zabodávání hrotu.

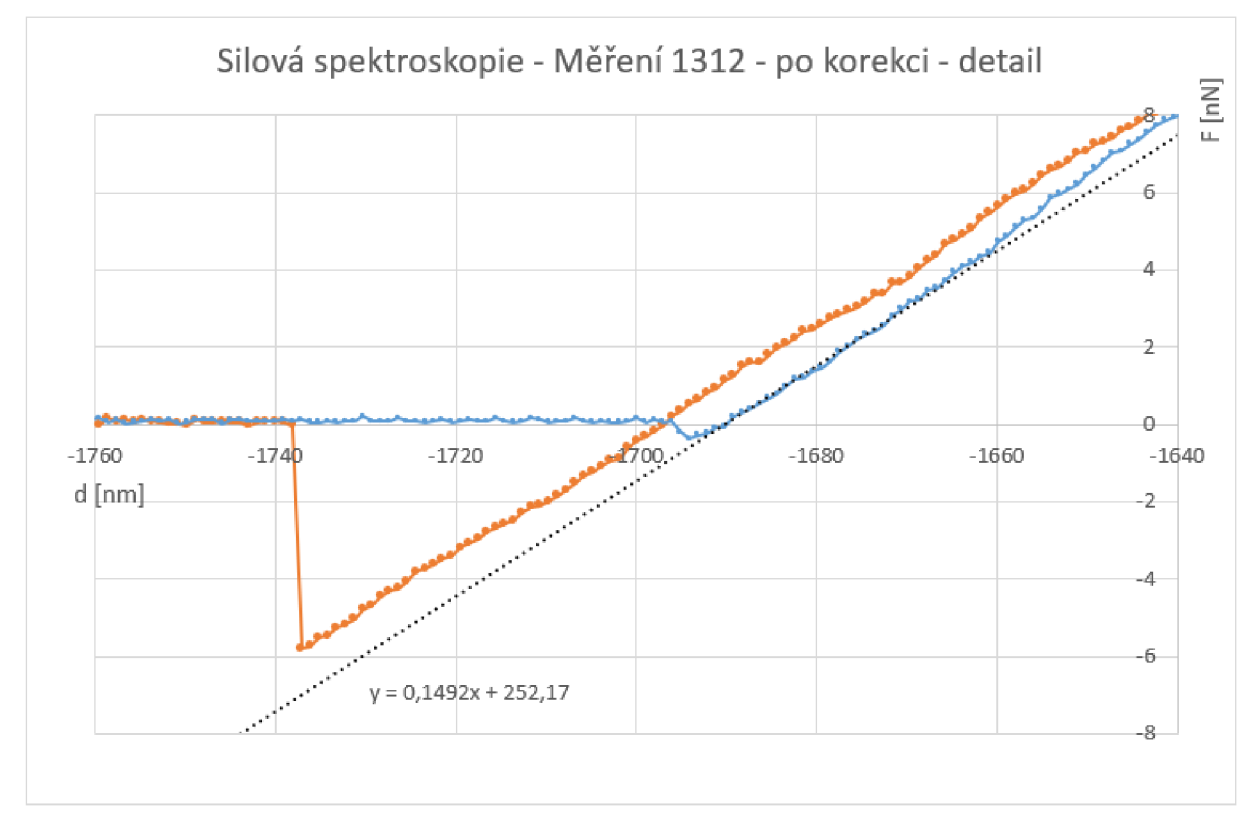

Obrázek 3.3.5. - průběh silové spektroskopie při Měření 1312 na vzorku HOPG - detail skoku při vytahování hrotu (oranžová čára) ze vzorku a vyznačení směrnice přímky při zabodávání hrotu.

### Měření 1342

Měření 1342 bylo provedeno na vzorku č. 1 (chip structure). Měření jsme nakonfigurovali v programu, tak aby během jednoho měření byly změřeny 4 body ležící v rozích čtverce o straně 2 um. Povrchová síla vzorku v těchto bodech vyšla cca 26 - 29 nN. Na rozdíl od povrchové síly HOPG grafitu je to vyšší hodnota. Průměrná hodnota konstanty k je naopak vyšší u HOPG než u vzorku č. 1. Přesné hodnoty jsou uvedeny v tabulce č. 7.

Na obrázku 3.3.6. je celkový průběh měření silové spektroskopie na vzorku č. 1 v bodě 1. Průběhy v bodech 2 - 4 byly podobné. Na obrázku 3.3.7. je detail měření z bodu 1. U obou obrázků je zobrazena regresní přímka spolu s rovnicí regrese.

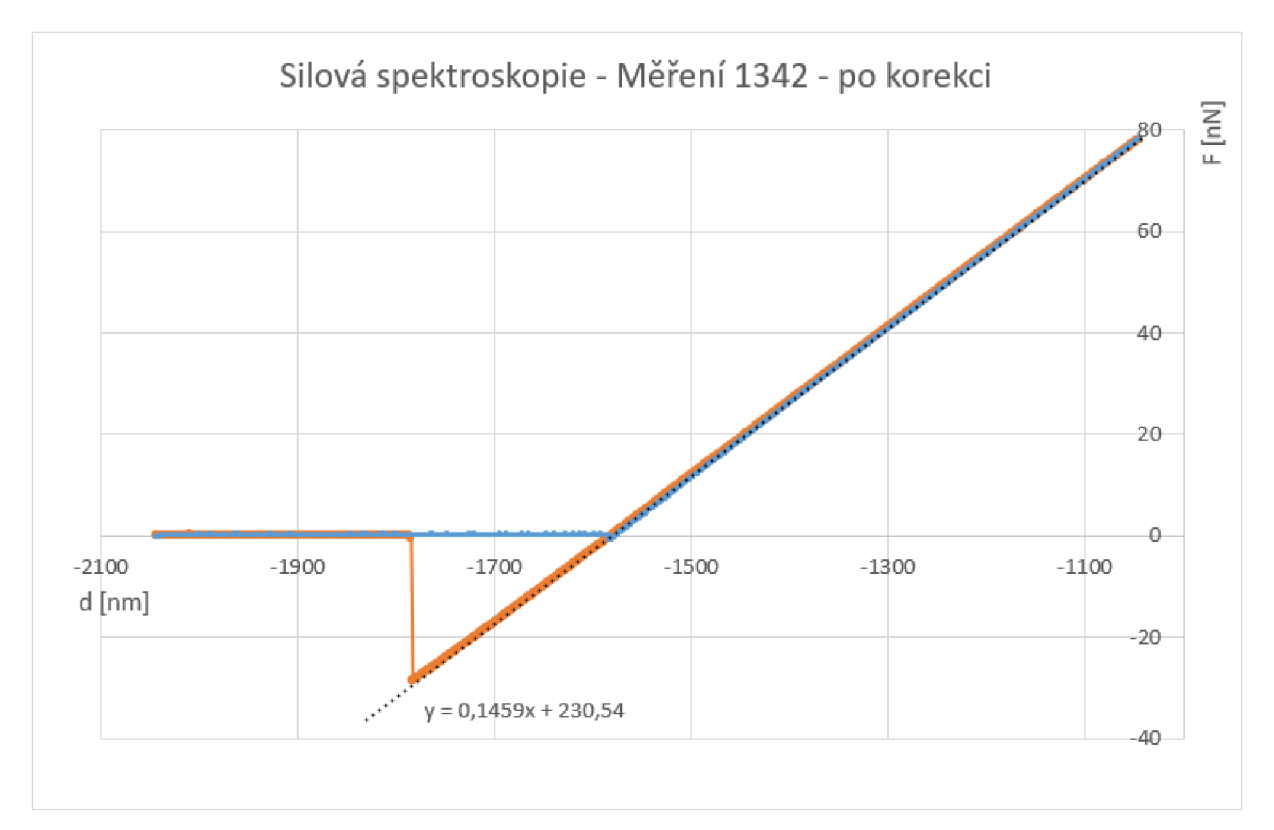

Obrázek 3.3.6. - Silová spektroskopie - Měření 1342, bod 1 - modrá zabodávání, oranžová vytahování, vzorek č. 1, celkový průběh měření spolu s vyznačenou směrnicí přímky při zabodávání hrotu.

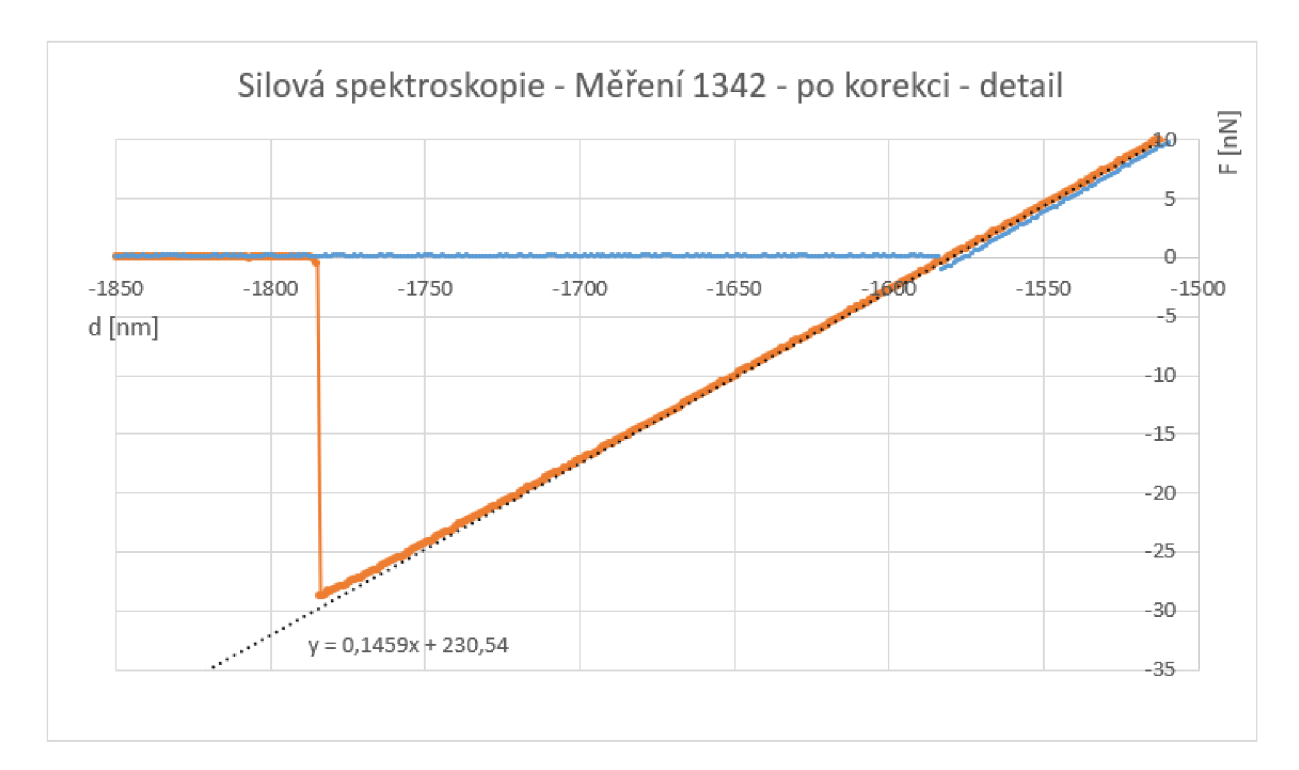

Obrázek 3.3.7. - průběh silové spektroskopie při Měření 1342 na vzorku č. 1 - detail skoku při vytahování hrotu (oranžová čára) z povrchu vzorku a vyznačení směrnice přímky při zabodávání hrotu.

V tabulce č. 7 je porovnání naměřených výsledků pro vzorek HOPG a vzorek č. 1 (čip). V tabulce jsou Měření 1308, 1310, 1312 a 1342, tato měření byla popsána již v předcházejícím textu. Na vzorku HOPG se při jednom měření měřil pouze jeden bod, na vzorku č. 1 (Měření 1342) byly měřeny 4 body během jednoho měření.

| Měření       | Materiál    | Konstanta <i>k</i> | Konstanta <i>k</i> | Povrchová síla |
|--------------|-------------|--------------------|--------------------|----------------|
|              |             | $[N.m-1]$          | $[N.m-1]$          | vzorku [nN]    |
|              |             | (při zabodávání)   | (při vytahování)   |                |
| 1308         | <b>HOPG</b> | 0,1482             | 0,1486             | 18             |
| 1310         | <b>HOPG</b> | 0,1485             | 0,1487             | 17             |
| 1312         | <b>HOPG</b> | 0,1492             | 0,1481             | 5,8            |
| 1342 (bod 1) | čip         | 0,1459             | 0,1469             | 29             |
| 1342 (bod 2) | čip         | 0,1451             | 0,1441             | 28             |
| 1342 (bod 3) | čip         | 0,1446             | 0,1447             | 26             |
| 1342 (bod 4) | čip         | 0,1463             | 0.1457             | 26             |

Tabulka č. 7 - Porovnání konstant k a povrchové síly pro vzorky HOPG a čipu.

Z tabulky je vidět, že konstanta *k* se pro vzorek HOPG pohybuje mezi 0,1481 – 0,1492 N.m<sup>.</sup>1. Zatímco pro vzorek č. 1, který je vyroben z křemíku se hodnota *k* pohybuje v rozmezí 0,1441 - 0,1469 N.m<sup>.</sup>1. Povrchová síla pro HOPG byla kolem 17,5 nN kromě jednoho měření, kde hodnota byla výrazně nižší, což neumíme vysvětlit. Pro čip se hodnota této síly pohybovala v úzkém rozmezí 26 - 29 nN.

# 3.4 Měření V-A charakteristik mikroskopem AFM

V dalším experimentu nás bude zajímat hlavně měření elektrické vodivosti grafitu, která by měla být střední až vysoká. Pro měření byl použit školní vzorek HOPG (Highly oriented pyrolytic graphite) grafitu. Vzorek je dodaný od výrobce mikroskopu CompactAFM, jedná se o stejný vzorek, který byl popsán na začátku kapitoly 3.3. Abychom měli představu o povrchu tohoto vzorku, proměřili jsme jeho část pomocí skenovacího tunelového mikroskopu.

## 3.4.1 Vzorek č. 6 - HOPG grafit - měření tunelovým mikroskopem STM

Tunelový mikroskop je neoptický mikroskop, jeho vlastnosti jsou popsány kapitole Skenovací tunelový mikroskop v teoretické části. Měření se provádělo pomocí přístroje Compact STM od firmy PHYWE. Základna samotného přístroje má rozměry 20 x 20 cm a umisťuje se na antivibrační podložku (stejnou jako pro CompactAFM) o rozměrech 30 x 30 cm. Samotný přístroj je umístěn v protiprachové krytce ve tvaru válce o průměru 9 cm a výšce 5,5 cm. Horní strana je průhledná a je v ní umístěna lupa pro přesné pozorování hrotu a vzorku.

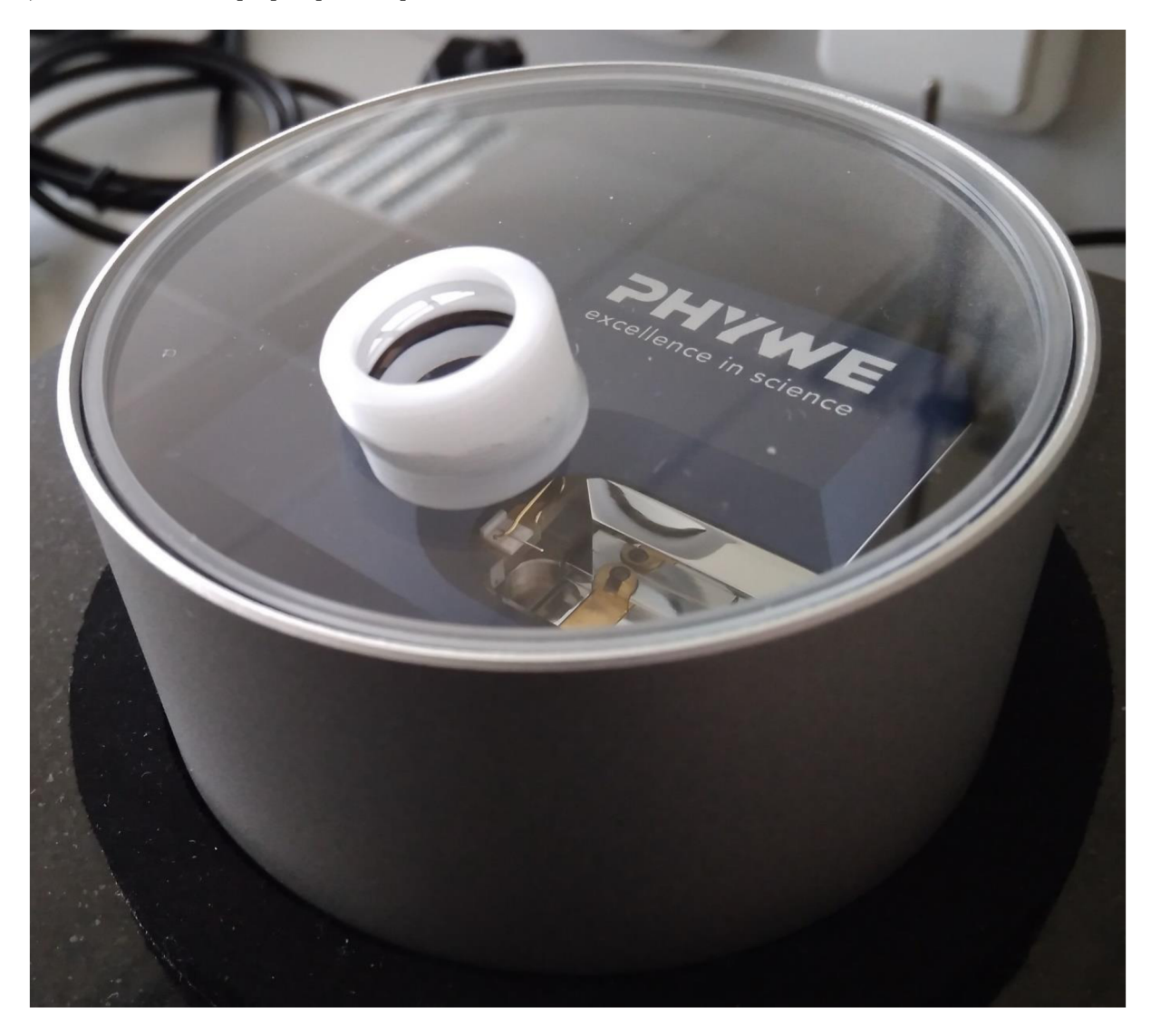

Obrázek 3.4.1. - Skenovací tunelový mikroskop CompactSTM od firmy PHYWE

Uvnitř přístroje si můžeme všimnout hrotu. Není přesně daná délka hrotu, výrobce dodává drátek a sadu na výrobu hrotů. Součástí dodávky Compact AFM je několik vzorků různých materiálů, mimo jiné i vzorek HOPG grafitu, který použijeme na elektrická měření v přístroji AFM . Vzorek se upevňuje svisle na magnetický váleček proti hrotu, ani váleček ani vzorek nejsou na fotografii.

Grafit je tvořen pevnými uhlíkovými vrstvami, které jsou spojeny van der Walsovými silami. Jelikož jsou van der Walsovy síly slabé a vazebné síly ve vrstvách silné, dochází k lehkému odloupávání jednotlivých vrstev. Tato vlastnost grafitu se využívá k psaní tužkou. Na obrázku 3.4.2. můžeme vidět atomovou strukturu svrchní vrstvy. Snímek byl vytvořen tunelovým mikroskopem Compact STM, grafit byl jeden z mála vzorků, kde byla vidět jeho atomová struktura velmi dobře. Je to dáno tím, že HOPG grafit vytváří rozsáhlé, téměř dokonale rovné vrstvy.

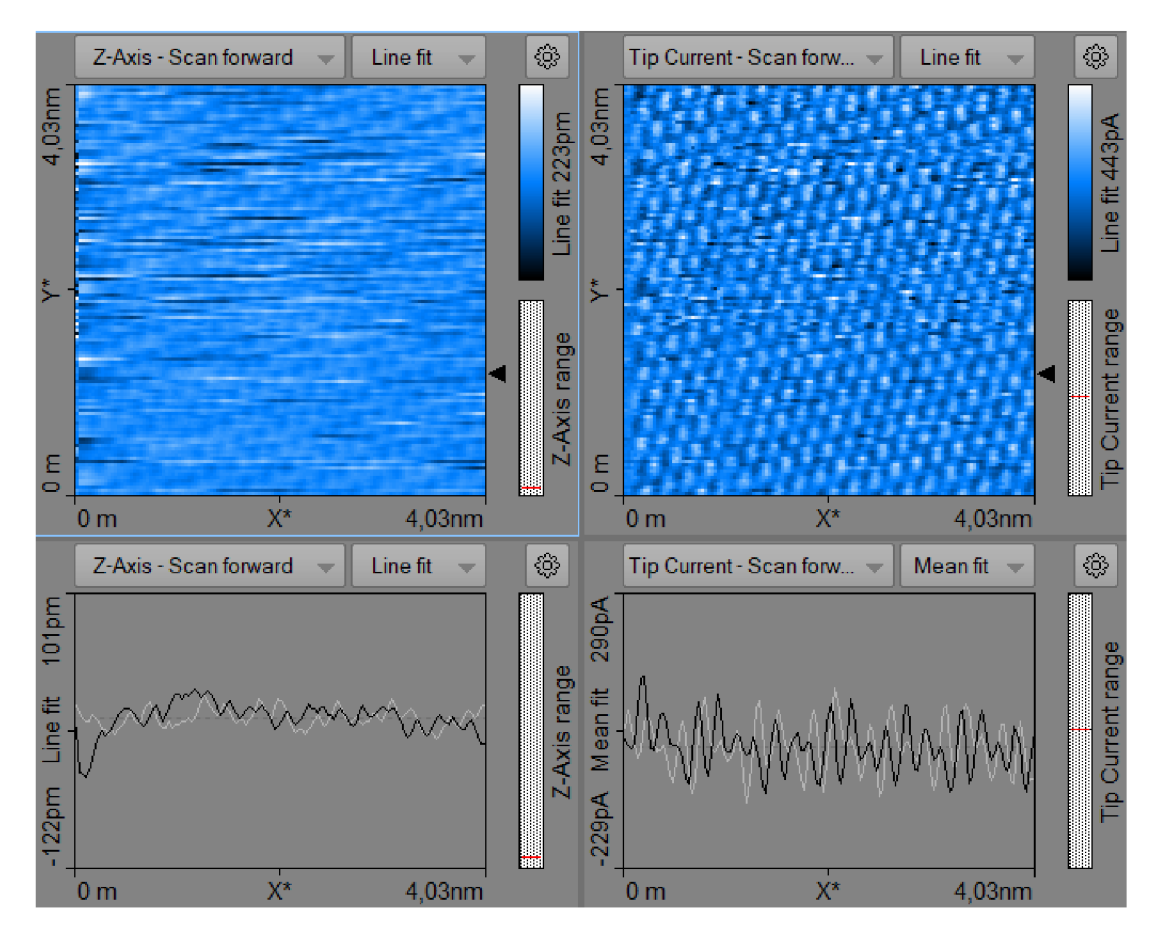

Obrázek 3.4.2. - Měření HOPG grafitu pomocí mikroskopu CompactSTM.

Na obrázku 3.4.2. je vidět ovládací obrazovka z měření grafitu pomocí mikroskopu STM. Compact S TM využívá stejný software Measure nano jako Compact AFM . V okně vlevo nahoře je topografie. Zde jsou vidět "světlé kopečky", každý "kopeček" odpovídá jednotlivému atomu. Pokud chceme ověřit, zda je měření správné, můžeme zhruba odhadnout vzdálenost mezi jednotlivými atomy pomocí křivky vpravo dole nebo provést přesné měření pomocí nástroje analýzy měření, která je stejná jako u mikroskopu AFM.

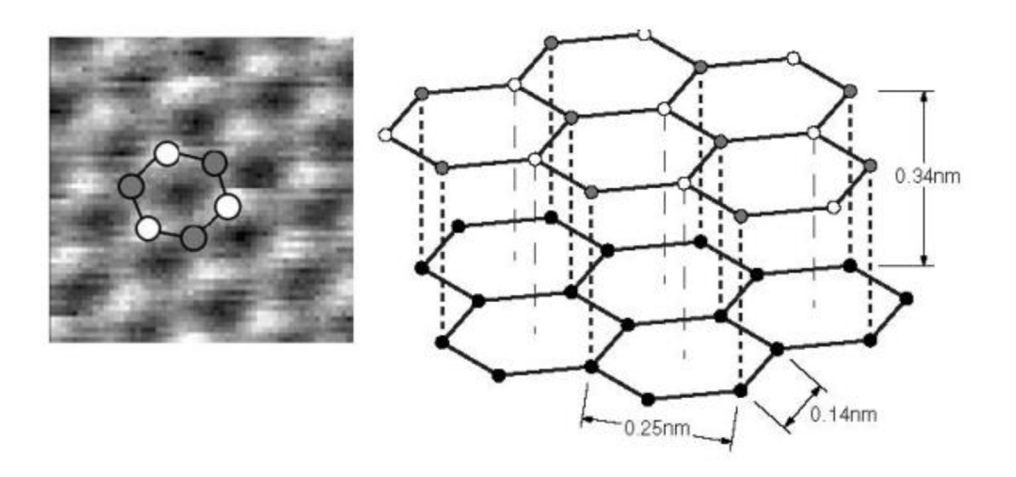

Obrázek 3.4.3. - Struktura HOPG grafitu, zdroj: CompactSTM manuál

Měřili jsme vzdálenost přes 10 "světlých kopečků". Vydělíme tedy vzdálenost d, která v tomto případě dělá 2,055 nm počtem atomů n.

$$
d_a = \frac{d}{n} = \frac{2,055 \, nm}{10} = 205,5 \, pm
$$

Tabulková hodnota vzdálenosti mezi atomy v jedné atomové vrstvě grafitu je 246 pm, což je sice výsledek s relativní chybou zhruba 15 %. Je nutné si však uvědomit, že přístroj je pouze pro školní využití, není dokonale kalibrován a nacházíme se ve vysokém rozlišení. Tudíž je to vynikající výsledek.

#### 3.4.2 První pokusy s měřením proudu s CompactAF M

Mikroskop CompactAFM umožňuje měření lokální vodivosti, jak v režimu topografie tak spektroskopie. Pro tato měření je potřeba použít hrot s vodivou vrstvou. My jsme použili hrot Multi75E-G viz kapitola "Popis přístroje AFM a použitých hrotů".

Na ovládací obrazovce softwaru PHYWE measure nano je potřeba přepnout "Acquisition" do módu "Spreading resistence". V dolní části obrazovky vybereme buď "Imaging" pro proudovou topografii povrchu vzorku nebo "Spectroscopy" pro měření napěťová spektroskopie v jednom bodě. Pro měření vodivostní topografie se nastaví většina parametrů měření podobně jako pro měření výškové topografie. Důležité je nastavit napětí "Tip Voltage" v levém dolním rohu obrazovky. Pro měření napěťové spektroskopie je potřeba otevřít "Wizards" vlevo nahoře. Zde vybereme "Voltage spectroscopy", což je měření napěťové spektroskopie a v dalším okně je možné konfigurovat další parametry napěťové spektroskopie. Především rozsah napětí "Voltage range". Pozor, rozsah napětí 10 V znamená, že budeme měřit od -5 V do 5 V.

#### Proudová topografie - Měření 1023

Po výměně hrotu za elektricky vodivý (Multi75E-G) jsme naměřili několik měření s novým hrotem včetně první topografie, abychom ověřili, že hrot je správně usazen v přístroji a vše funguje správně. Po spuštění prvních elektrických měření jsme ale zjistili, že přístroj měří pouze šum, není zde ani náznak hodnot viz obrázek 3.4.4.

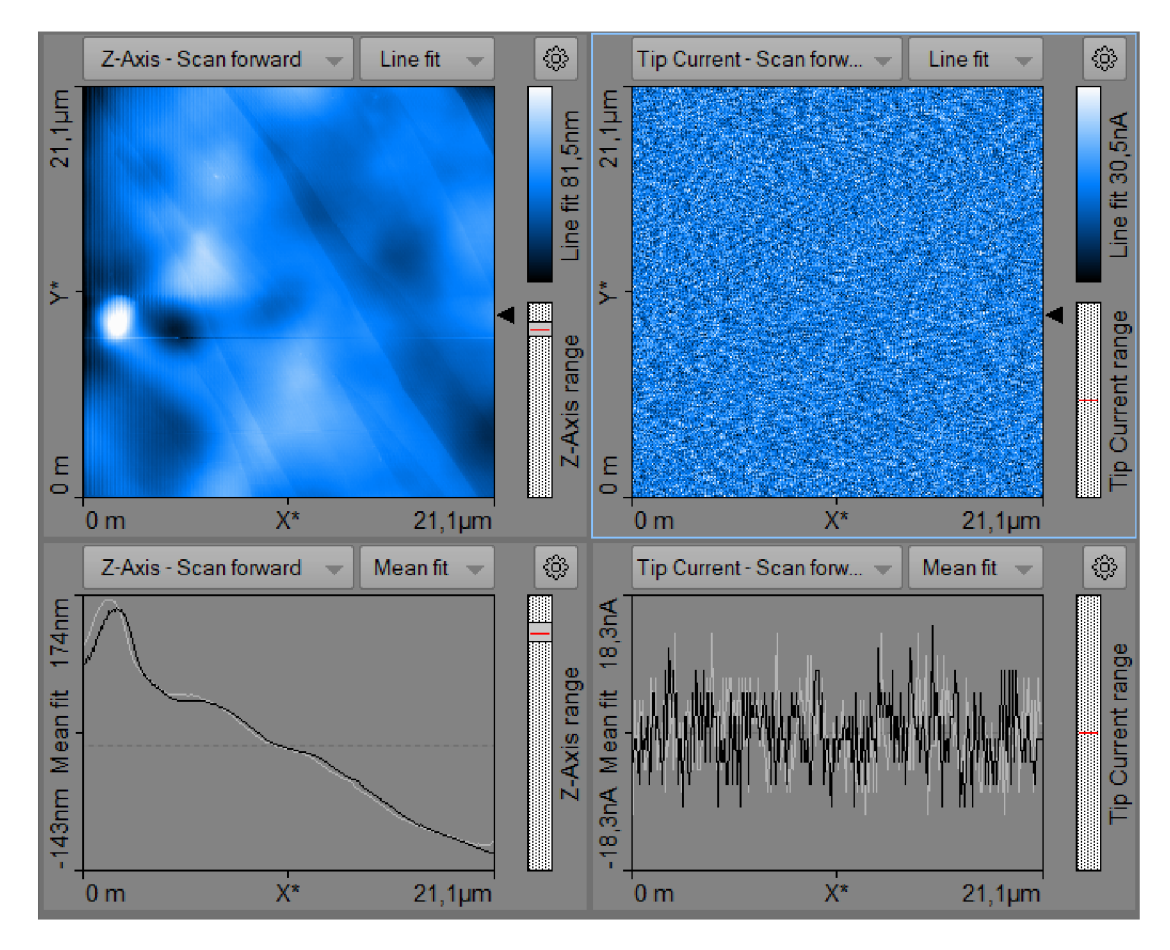

Obrázek 3.4.4. - Měření 1023 - neúspěšné měření vodivostní topografie s mikroskopem CompactAFM.

V levém horním rohu je výšková topografie Měření 1023, můžeme se všimnout, že se zde nachází mírné schody v povrchu HOPG. Vlevo dole je řez touto topografií, můžeme si všimnout, že se v levé části pravděpodobně nachází nečistota.

V pravé části obrázku je měření proudové topografie. V každém bodu topografie je provedeno proudové měření. Vpravo dole je řez měřením proudu. Jak v horní, tak dolní části obrázku je vidět pouze šum. Zatím co v horní části je náhodné rozdělení hodnot proudu, aniž je tam vidět nějaká struktura, pak v dolní části je signál šumu s amplitudou asi 20 nA.

#### Napěťová spektroskopie - Měření 1031

Po neúspěšných měřeních jsme zkusili napěťovou spektroskopii neboli V-A charakteristiku v jednom bodě. Toto měření se zdařilo. Na obrázku 3.4.5. si můžeme všimnout, že rozsah napětí -500 až 500 mV je zbytečně velký. Pro 500 m V prochází maximální proud, který již přístroj není schopen detekovat. Přístroj umožňuje měření pouze v rozsahu -100 µA až 100 µA. V dalších měřeních na vzorku HOPG jsme zvolili lepší rozsah měření od -200 do 200 mV.

Pokud hrotem prochází vyšší proudy, hrozí, že dojde k poškození hrotu a znehodnocení zejména speciální vodivé vrstvy.

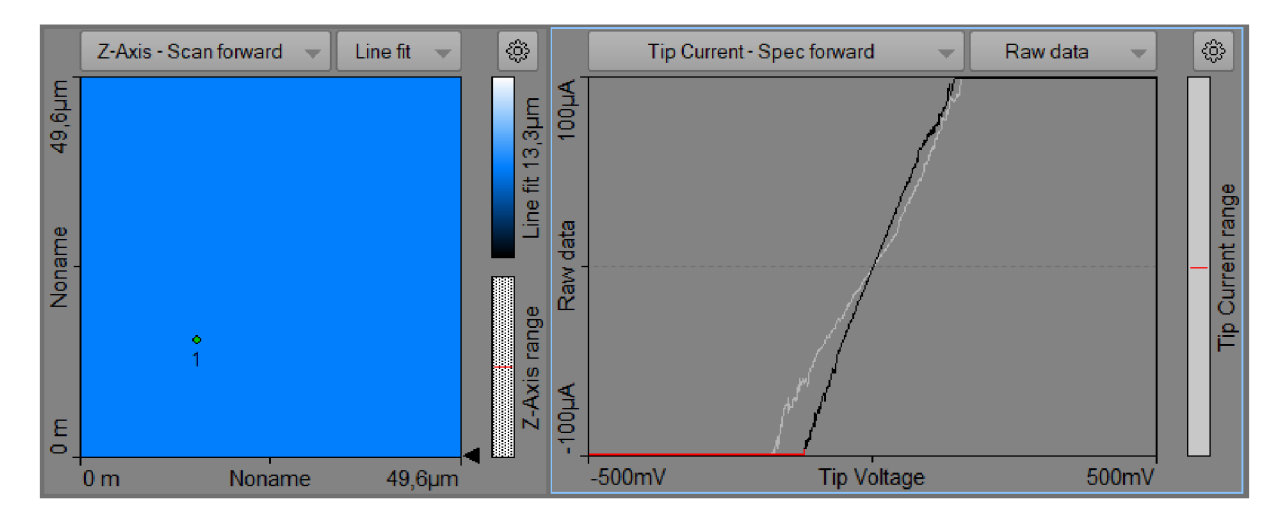

Obrázek 3.4.5. - Na obrázku je výřez z obrazovky softwaru pro mikroskop CompactAFM při měření napěťové spektroskopie. V okně vlevo je umístění bodu, ve kterém byla spektroskopie měřena. V pravém okně je závislost proudu na napětí na hrotu mikroskopu. Červená čára v pravém okně ukazuje, že hodnota proudu při těchto záporných napětích byla mimo rozsah.

#### Proudová topografie - Měření 1063

Po úspěšné napěťové spektroskopie se provedla řada dalších pokusů s proudovou topografií. Napětí na hrotu se pro tato měření nastavila na 400 mV. První měření, kde se objevil proud mezi vzorkem a hrotem bylo Měření 1063.

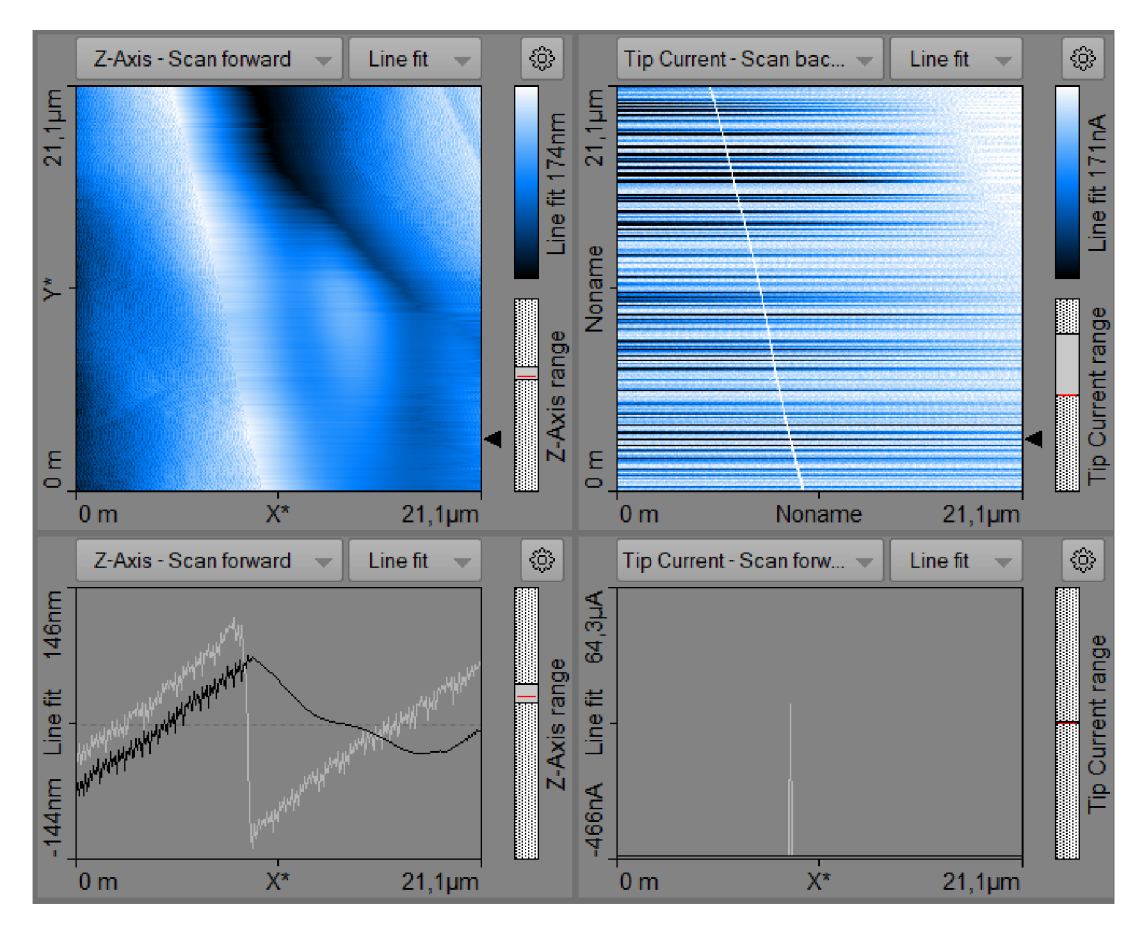

Obrázek 3.4.6. - Měření 1063 - Vlevo nahoře výšková topografie, vlevo dole řez výškovou topografií, vpravo nahoře proudová topografie, vpravo dole řez proudovou topografií.

Na obrázku 3.4.6. je výřez obrazovky z Měření 1063. Vlevo nahoře se nachází výšková topografie, můžeme si všimnout podélné vyvýšeniny, která se nachází v levé až střední části měřené oblasti o délce strany čtverce 21,1 µm. V pravé části obrázku nahoře je proudová topografie, kde můžeme vidět bílou mírně šikmou čáru seshora dolů. Tato bílá čára určitě odpovídá hodnotě vyššího proudu a její poloha přesně odpovídá podélné vyvýšenině z výškové topografie. V pravé části obrázku dole si můžeme všimnout, že se zde nachází proudový pík o amplitudě cca 30  $\mu$ A. S největší pravděpodobností hrot najel na popsanou vyvýšeninu tak, že došlo ke kontaktu vzorku a vodivé vrstvy hrotu v místech, kde ještě vodivá vrstva nebyla obroušena.

#### Proudová topografie - Měření 1066

V jiném místě vzorku HOPG byla provedeno 5 dalších měření proudové topografie. Jedno z těchto měření je na obrázku 3.4.7. V pravé části obrázku je proudová topografie a je vidět, že se přístroji podařilo naměřit v různých místech různé hodnoty proudu. Na obrázku vpravo dole je řez proudovou topografií a v něm je vidět, že proud se skokově měnil mezi nulovou hodnotou a maximální hodnotou.

Zdá se, že tenká vodivá vrstva na špičce hrotu byla místy obroušena a naměřený proud nebyl závislý na vlastnostech materiálu vzorku, ale záleželo na tom pak jakým úhlem se hrot natočil vůči vzorku. Pokud se hrot dotkl vzorku v místě, kde neměl obroušenou vodivou vrstvu, projevil se vysoký nárůst proudu. V případě doteku v místě, kde měl hrot vodivou vrstvu obroušenou byl proud nulový.

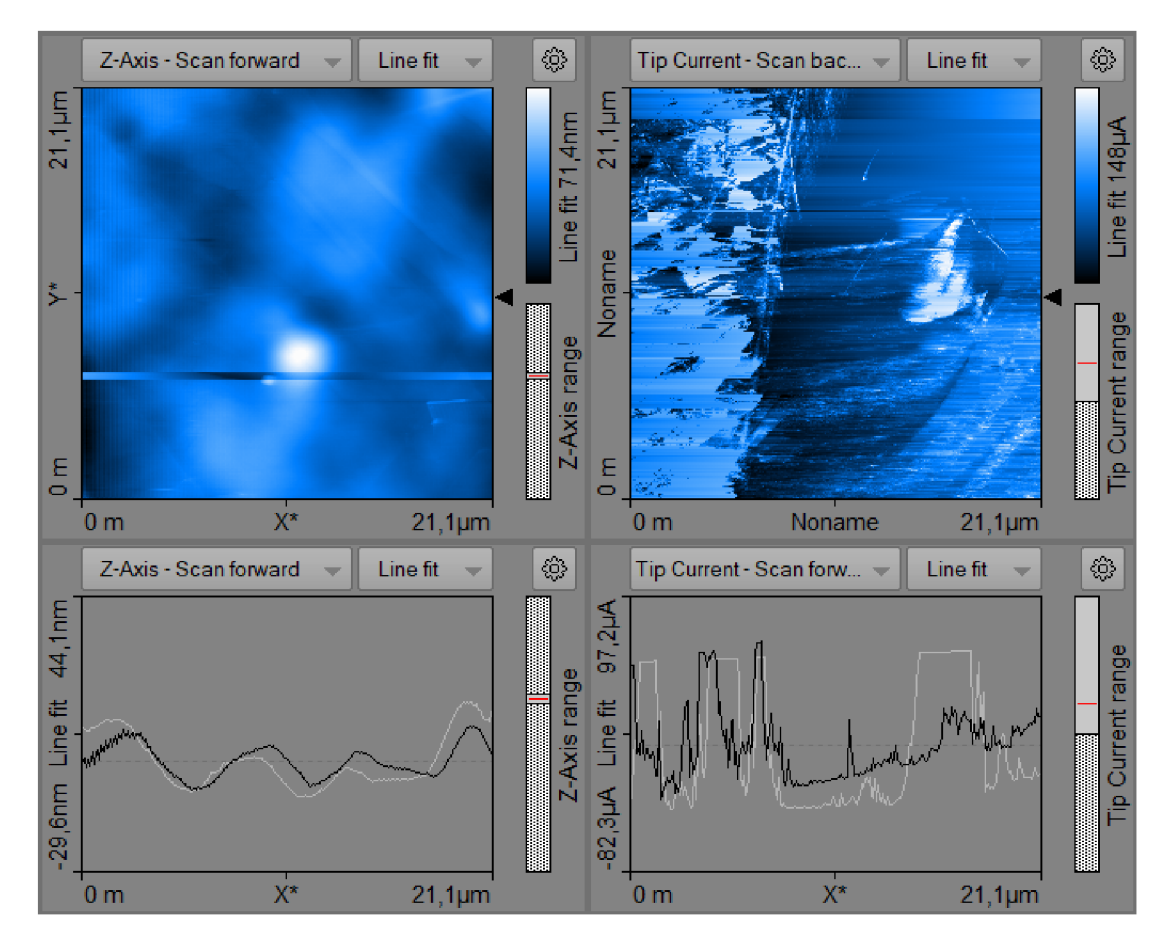

Obrázek 3.4.7. - V měřeních 1066 a 1067 se nám povedlo zaznamenat výrazné změny proudů, které jsou v některých případech i k maximu 100 µA.

## 3.4.3 Napěťová spektroskopie na vzorku HOPG

Po získání zkušeností s měřením proudu pomocí mikroskopu CompactAFM bylo provedeno několik měření V-A charakteristik na vzorku HOPG. Měření 1268 až Měření 1271 byly čtyři body jednoho měření napěťové spektroskopie. Tyto čtyři body byly uspořádány do čtverce o straně 2 |im. Měření na každém bodě trvalo 1 sekundu. Během té doby se měnilo napětí od -200 mV do +200 mV s krokem 0,4 mV.

V dalším textu jsou popsána Měření 1268 (levý spodní roh čtverce) a Měření 1269 (pravý spodní roh). Naměřené hodnoty byly zpracovány pomocí MS Excel a zobrazeny do vhodných grafů a tabulek.

### Měření 1268

Na obrázku 3.4.8. je napěťová spektroskopie z Měření 1268 můžeme si všimnout, že se jedná o šum s nepatrným lineárním růstem. Přístroj měří po skocích, které jsou rovny 3,1 nA, tyto skoky můžeme považovat za rozlišení přístroje.

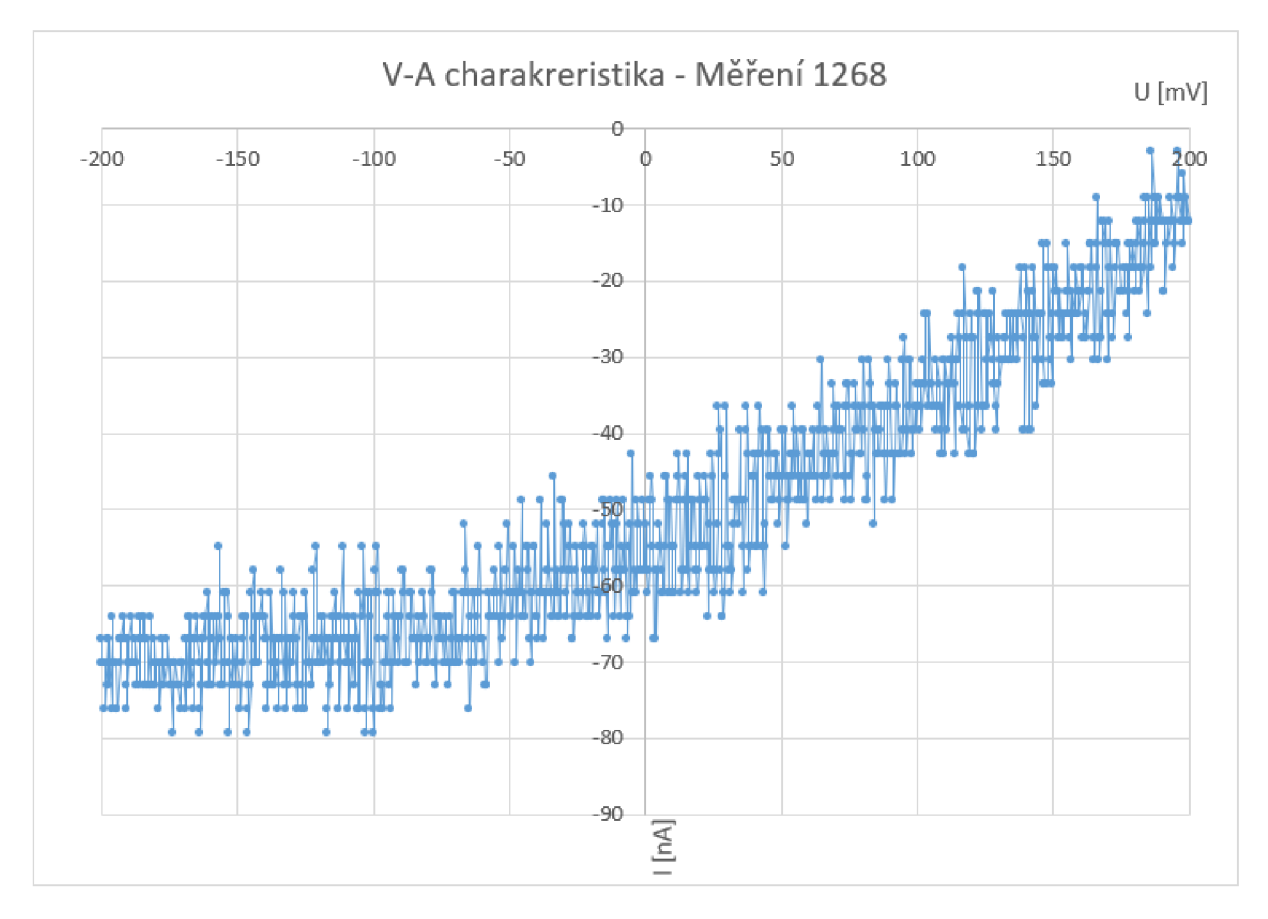

Obrázek 3.4.8. - Nekalibrovaná V- A závislost z Měření 1268

Krátkým výpočtem můžeme určit, zda se nejedná o fyzikální limitaci. Proudový skok označíme jako *AI.* Lze předpokládat, že v případě měření dlouhého 1 sekunda, bude čas měření jedné hodnoty 1/1024 s, protože počet hodnot grafu je 1024.

$$
\Delta I = \frac{\Delta Q}{\Delta t} \implies \Delta Q = \Delta I \cdot \Delta t
$$

$$
\Delta Q = 3.1 \times 10^{-9} A \times \frac{1}{1024} s = 3.02 \times 10^{-12} C
$$

Během jednoho skoku prošel náboj 3,02 × 10<sup>–12</sup> C , což je zhruba 20 milionkrát více než elementárni náboj, který činí.

$$
q_e = 1.602 \times 10^{-19} C
$$

Proudový skok  $\Delta I$  tedy není fyzikální limitace, a jedná se o limitaci analogově-digitálního převodníku pro měření proudu. Rozsah toho převodníku je -100 až +100 *\iA,* takže při skoku 3,1 nA se pravděpodobně jedná o 16-bitový převodník. V dokumentaci se to nepodařilo potvrdit.

Naměřený signál je velmi zašuměný a značně posunutý, nulový proud neodpovídá nulovému napětí. Tato odchylka je u všech měření stejná a po přesném výpočtu hodnot kolem nuly se pohybuje kolem 57,73 nA. Toto lze to považovat za systematickou chybu, proto u všech měření provedeme korekci (posun) o +57,73 nA. Díky tomu bude V-A charakteristika procházet nulou, viz obrázek 3.4.9.

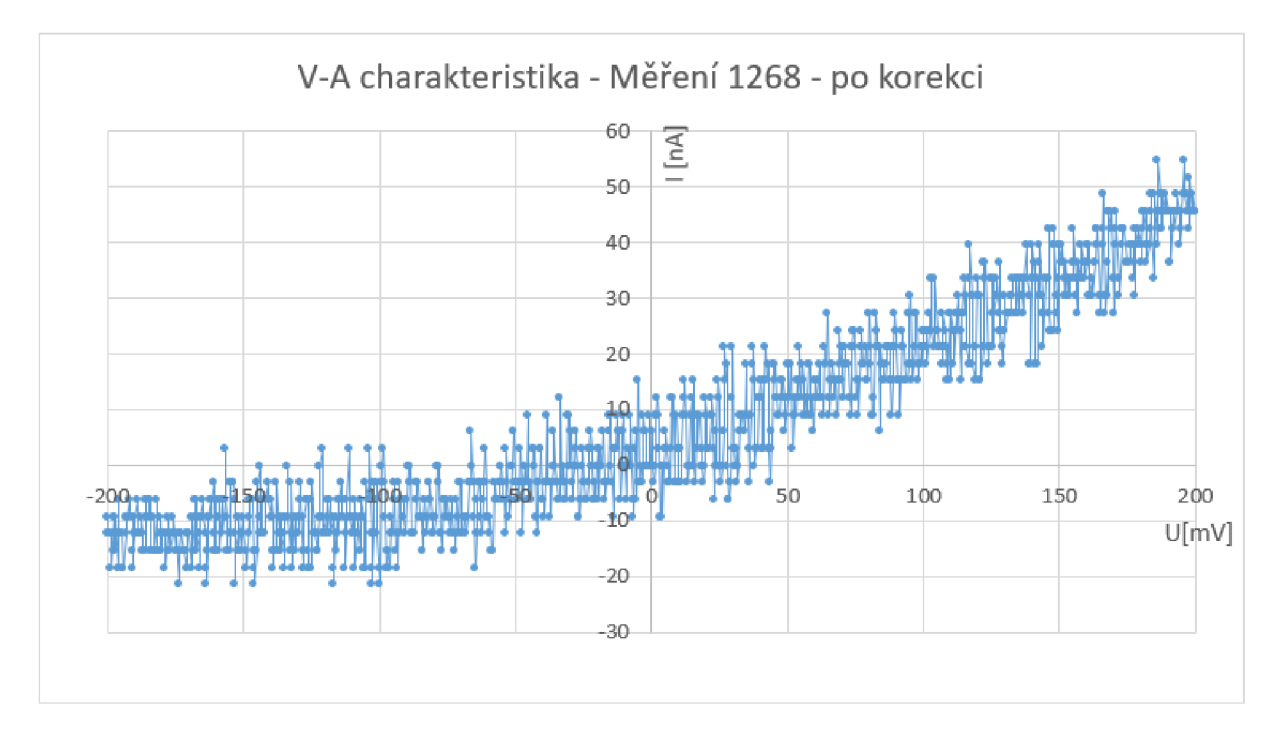

Obrázek 3.4.9. – V-A závislost z měření 1268 – po korekci (posun o +57,73 nA)

Přesto, že naměřený průběh je velmi zašuměný, vidíme, že stoupá, avšak ne zcela lineárně. Není jasné, zda se jedná o chybu přístroje (blížíme se hranici rozlišitelnosti přístroje), nebo to je skutečně průběh V-A charakteristiky v měřeném bodě.

Z dat můžeme určit i elektrický odpor materiálu, postačí nám k tomu 10 náhodně vybraných hodnot. Vybrané hodnoty napětí byly rovnoměrně rozloženy v celém rozsahu napětí od - 200 mV do 200 mV. Ačkoliv závislost na obrázku 3.4.9. není zcela lineární, budeme odpor *R* pokládat za konstantní. V tabulce č. 8 je 10 náhodně vybraných hodnot napětí *U,* k tomu naměřené hodnoty proud / a vypočtené hodnoty elektrického odporu *R.* 

| U(V)        | I(A)        | $R(\Omega)$ |
|-------------|-------------|-------------|
| $-1,61E-01$ | $-3,27E-09$ | 4,92E+07    |
| $-1,22E-01$ | -9,37E-09   | 1,30E+07    |
| $-8,31E-02$ | $-9,37E-09$ | 8,87E+06    |
| $-4,40E-02$ | $-6,37E-09$ | 6,91E+06    |
| $-4,89E-03$ | 1,50E-08    | $-3,25E+05$ |
| 3,42E-02    | 5,83E-09    | 5,87E+06    |
| 7,33E-02    | 8,93E-09    | 8,21E+06    |
| 1,12E-01    | 2,72E-08    | 4,11E+06    |
| 1,52E-01    | 3,02E-08    | 5,03E+06    |
| 1,91E-01    | 4,55E-08    | 4,20E+06    |

Tabulka č. 8 - vybrané hodnoty proudů a napětí v Měření 1268, z nich je vypočtená hodnota odporu

Z naměřených a vypočtených hodnot byla stanovena nejpravděpodobnější hodnota elektrického odporu a směrodatná odchylka. Stanovená hodnota je

$$
R = (11 \pm 14) M\Omega
$$

Vzhledem k tomu, že nám směrodatná odchylka vyšla vyšší než nejpravděpodobnější hodnota, výsledek není příliš přesný. Vysoká hodnota směrodatné odchylky byla dána velkým šumem v naměřených hodnotách. Relativní chyba pro toto měření je 127 %.

#### Měření 1269

Měření 1269 je již důvěryhodnější. Z grafu na obrázku 3.4.10 je patrné, že se jedná skoro o lineární závislost a naměřené hodnoty jsou v tomto případě asi 40krát vyšší. Opět byla provedena malá korekce a proudy byly zvednuty o +57,73 nA.

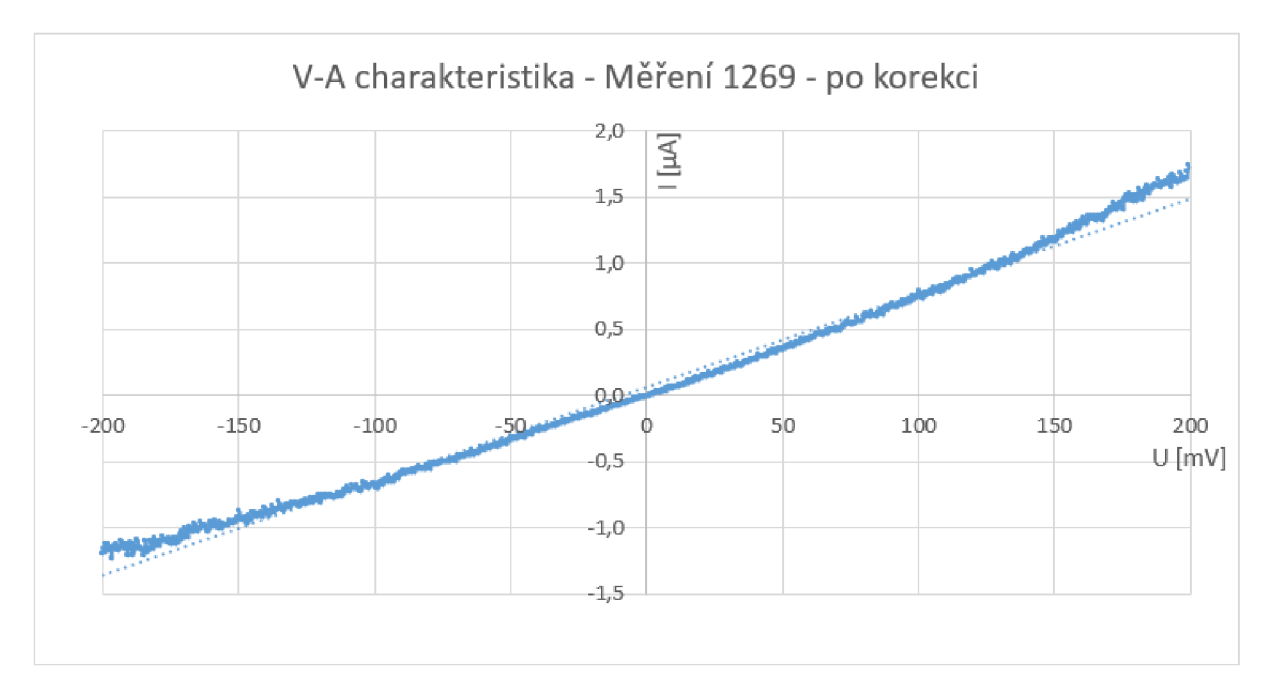

Obrázek 3.4.10. – V-A závislost z měření 1269 po korekci

Proudy se v Měření 1269 pohybují v řádech jednotek µA. Na obrázku 3.4.10 je vidět tečkovaně i regresní přímka vypočtená z naměřených hodnot Z porovnání této přímky a naměřených hodnot je vidět, že průběh naměřených hodnot je opět poněkud prohnutý podobně jako u Měření 1268. Lineární regresi je možné využít i pro stanovení elektrického odporu v měřeném bodě. Směrnice regresní přímky udává elektrickou vodivost. Rovnice regresní přímky je

$$
y = 0.0071x + 0.0679
$$

Z toho vyplývá, že elektrická vodivost *G* v bodě měření je 7,1 · 10<sup>.</sup>6 S, tomu odpovídá elektrický odpor 141 k $\Omega$ .

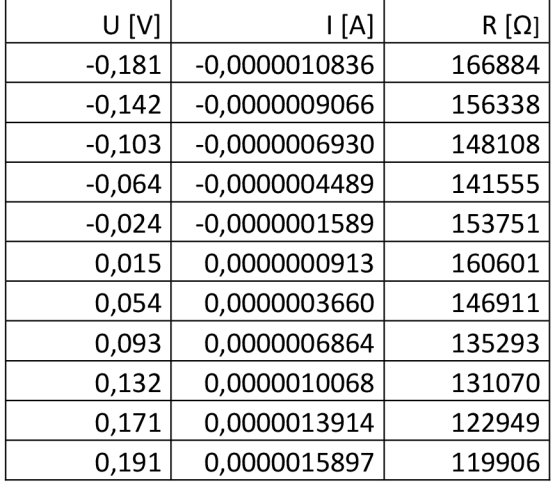

Nebo provedeme výpočet odporů stejně jako pro Měření 1268, tentokrát z 11 hodnot

Tabulka č. 9 - vybrané hodnoty proudů a napětí v Měření 1269, z nich je vypočtená hodnota odporu odporu

Z hodnot v tabulce č. 9 vyšla hodnota elektrického odporu

$$
R = (144 \pm 15) \, k\Omega,
$$

což se odpovídá hodnotě stanovené pomocí regresní přímky. Relativní chyba je nyní zhruba 10,5 %.

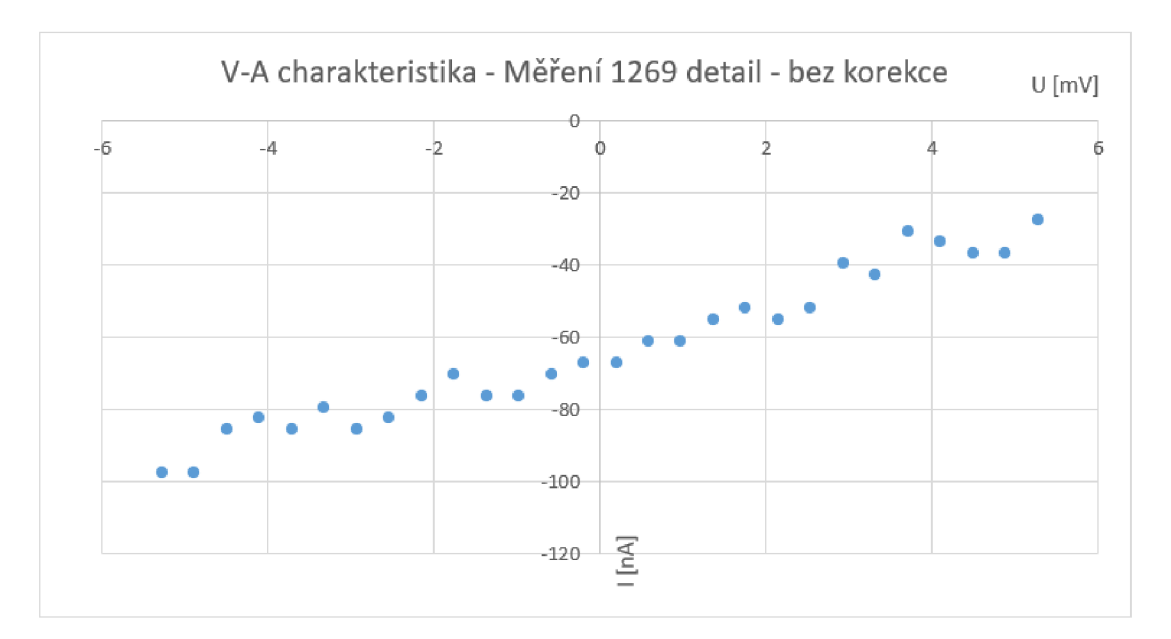

Obrázek 3.4.11. – V-A závislost z měření 1269, bez korekce na 57,73 nA, detail od -6 do 6 mV.

Na obrázku 3.4.11. si můžeme všimnout, že hodnoty procházejí stejně jako v měření 1268 mimo nulu. Když budeme kalibrovat stejným číslem, jako v Měření 1268 a k hodnotám přičteme 57,73 nA, zjistíme, že hodnoty jsou vychýleny stále asi o 10 nA. Je možné, že se přístroj v každém měření odchýlí jinak (viz obrázek 3.4.12.).

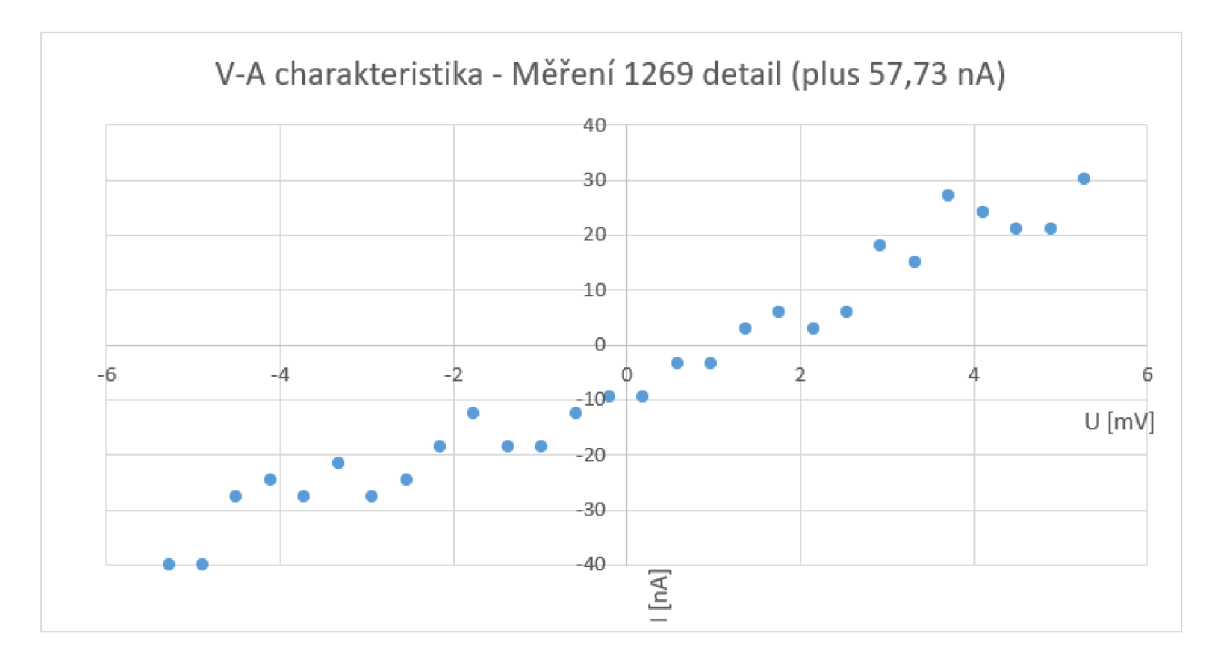

Obrázek 3.4.12. - Kalibrovaná V- A závislost z měření 1269, detail od -6 do 6 mV.

#### Měření 1294

Poslední naměřená V-A charakteristika bylo Měření 1294. Naměřené hodnoty jsou na obrázku 3.4.13. Tentokrát je graf oproti předcházejícím skoro lineární.

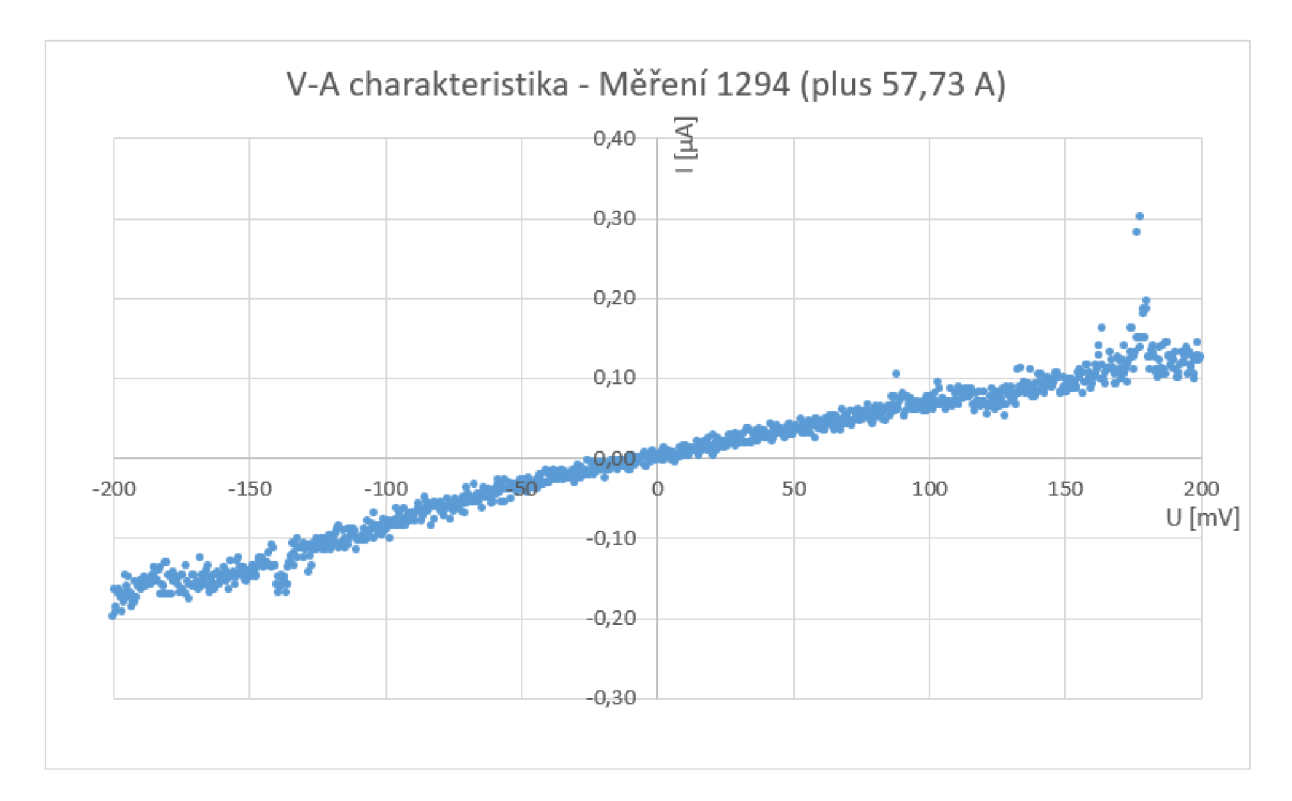

Obrázek 3.4.13. - napěťová spektroskopie pro Měření 1294

Rovnice regresní přímky pro graf 3.4.13. je

 $y = 0,0008x - 0,0097$ 

Ze směrnice této přímky vyšla hodnota elektrického odporu 1 250 kΩ. V tabulce č. 10 je 10 náhodně vybraných naměřených hodnot, které se použijí pro výpočet, podobně jako u Měření 1268.

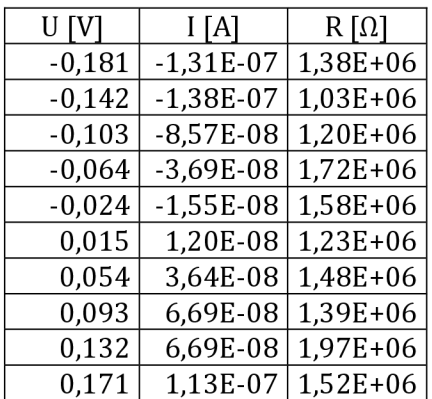

Tabulka č. 10 - vybrané hodnoty proudů a napětí v Měření 1294, z nich je vypočtená hodnota odporu

Vyšel nám výsledek

$$
R = (1\ 450\ \pm\ 280)\ k\Omega
$$

Relativní chyba pro Měření 1294 je zhruba 19 %.

### 3.4.4 Proudová topografie HOPG

Po prvních zkušenostech s měřením proudu, viz kapitoly 3.4.2 a 3.4.3 se podařilo na vzorku HOPG provést několik měření proudové topografie, na kterých lze rozeznat místa, kde teče elektrický proud. Napětí na hrotu u těchto měření bylo 200 mV.

### Měření 1276

Měření 1276 je typické měření proudové topografie. Je vidět, že se už u proudů nejedná pouze o šum. Na obrázku 3.4.14. je vidět výřez z obrazovky programu PHYWE Measure nano po provedení Měření 1276. Na obrázku jsou z celé obrazovky vyjmuta okna s chybovým signálem z výškové topografie. Okno vlevo nahoře na obrázku 3.4.14. je výšková topografie vzorku HOPG, pod tím je řez touto topografií v místě šipky. Vpravo nahoře je požadovaná proudová topografie. Vpravo dole je řez proudovou topografií v místě šipky.

Na výškové topografii jsou zřetelně vidět jednotlivé vrstvy povrchu HOPG. Tyto vrstvy je možné pozorovat i na proudové topografii, jako místa s odlišnou velikostí proudu. Naměřené hodnoty proudu je možné odečítat na spodním řezu. Bohužel je vidět, že proudy se na sousedních řádcích měření skokově liší. Pravděpodobně kontakt mezi hrotem a měřeným vzorkem nebyl vždy dokonalý. Není vyloučeno, že se již opět začalo projevovat obroušení vodivé vrstvy na špičce hrotu.

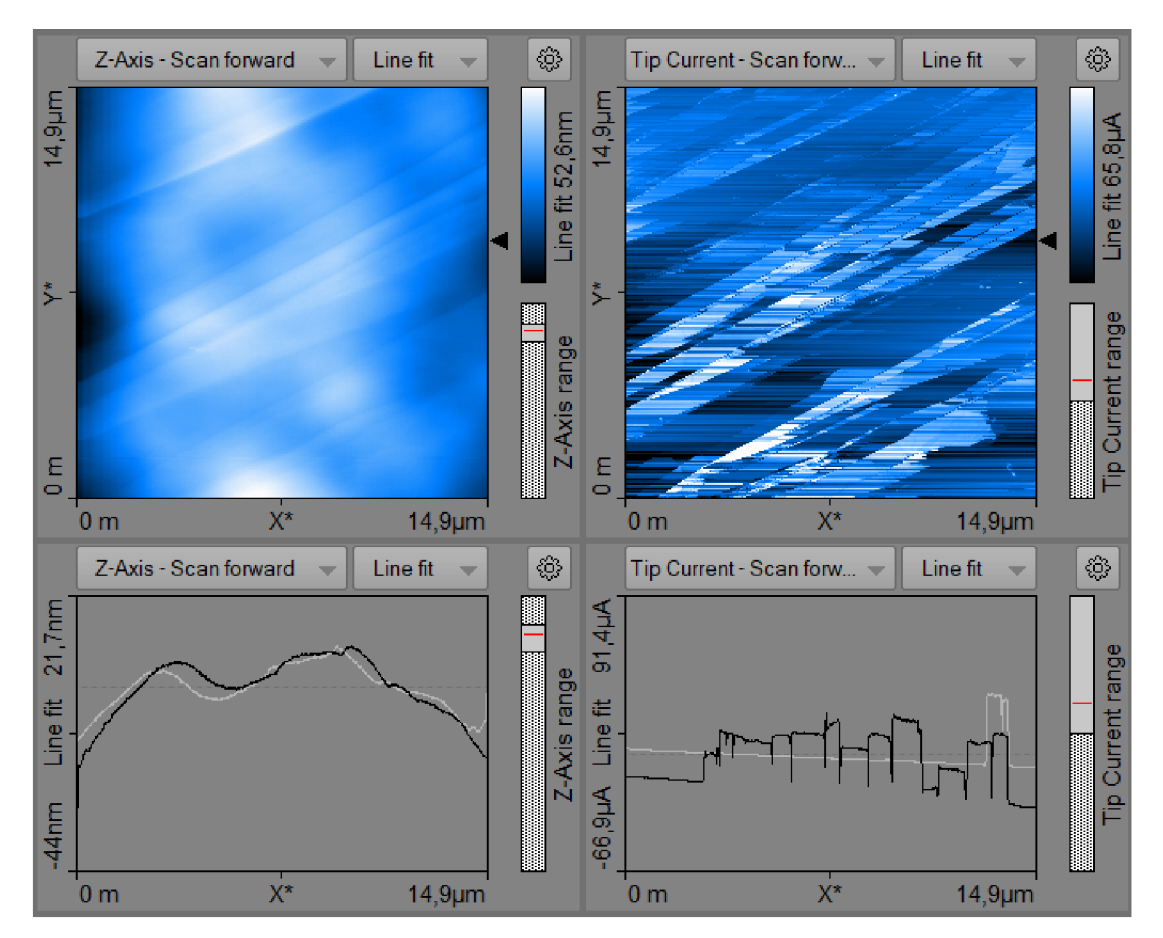

Obrázek 3.4.14. - Proudová topografie HOPG - Měření 1276

Pro představu o vrstvách na vzorku HOPG bylo u výškové topografie pro měření 1276 proveden řez kolmý k naměřeným vrstvám. Na obrázku 3.4.15. vidíme nahoře výškovou topografii (stejnou jako na obrázku 3.4.14 vlevo nahoře) s vyznačeným místem řezu. Pod touto výškovou topografií je řez, ve kterém je možné rozeznat 4 výškové skoky o velikostech několik nanometrů.

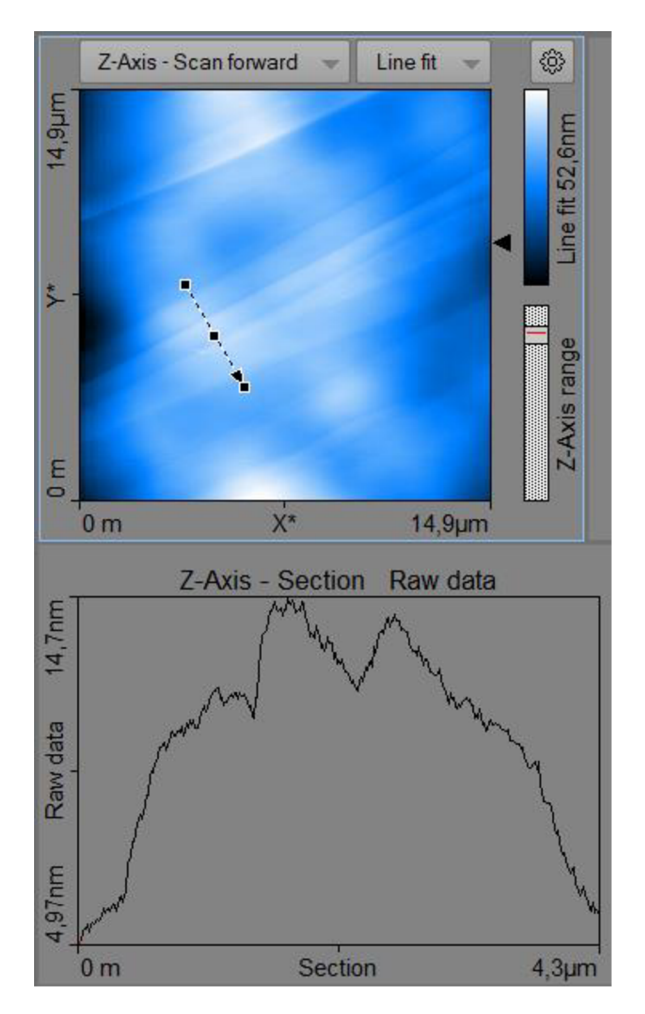

Obrázek 3.4.15. - měření výšky jednotlivých vrstev HOPG v Měření 1276

## Měření 1277 - řezy proudovou topografií

Měření 1277 bylo podobné Měření 1276. Na obrázku 3.4.16. je vlevo nahoře proudová topografie. Ta je doplněna pěti vodorovnými řezy, u kterých je vidět, že hodnoty proudů byly v jednotkách až desítkách mikroampér. Řezy jsou barevně odlišeny. Například modrá šipka označuje řez s modrým rámečkem.

Na řezech jsou vždy 2 čáry, černá je při pohybu zleva doprava, světlá je v opačném pohybu. Je vidět, že hodnoty proudu si při těchto pohybech někdy odpovídaly a někdy se výrazně lišily. Pokud si hodnoty odpovídaly, lze věřit, že kontakt hrotu s povrchem byl dobrý, pokud se hodnoty proudů lišily, tak v tu chvíli nelze měření považovat za hodnověrné.

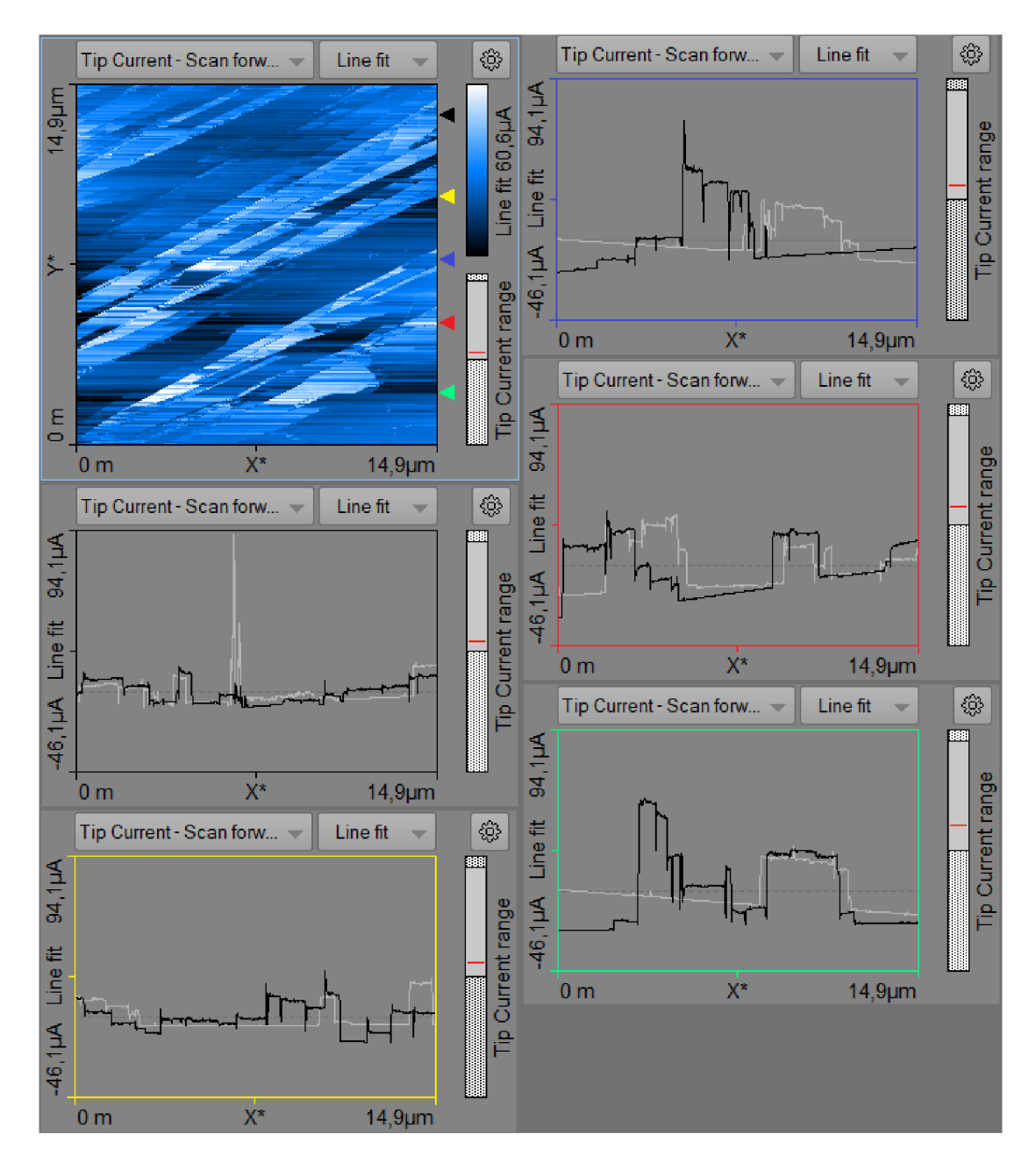

Obrázek 3.4.16. - řezy proudovou topografií z Měření 1277

# 3.5 Kombinace silové spektroskopie a měření proudu

Po zkušenostech ze silové spektroskopie i napěťové spektroskopie se provedlo několik kombinovaných měření. Zároveň se silovou spektroskopií bylo na vzorek přivedeno napětí, měřenou veličinou byl proud. Typické měření je Měření 1284.

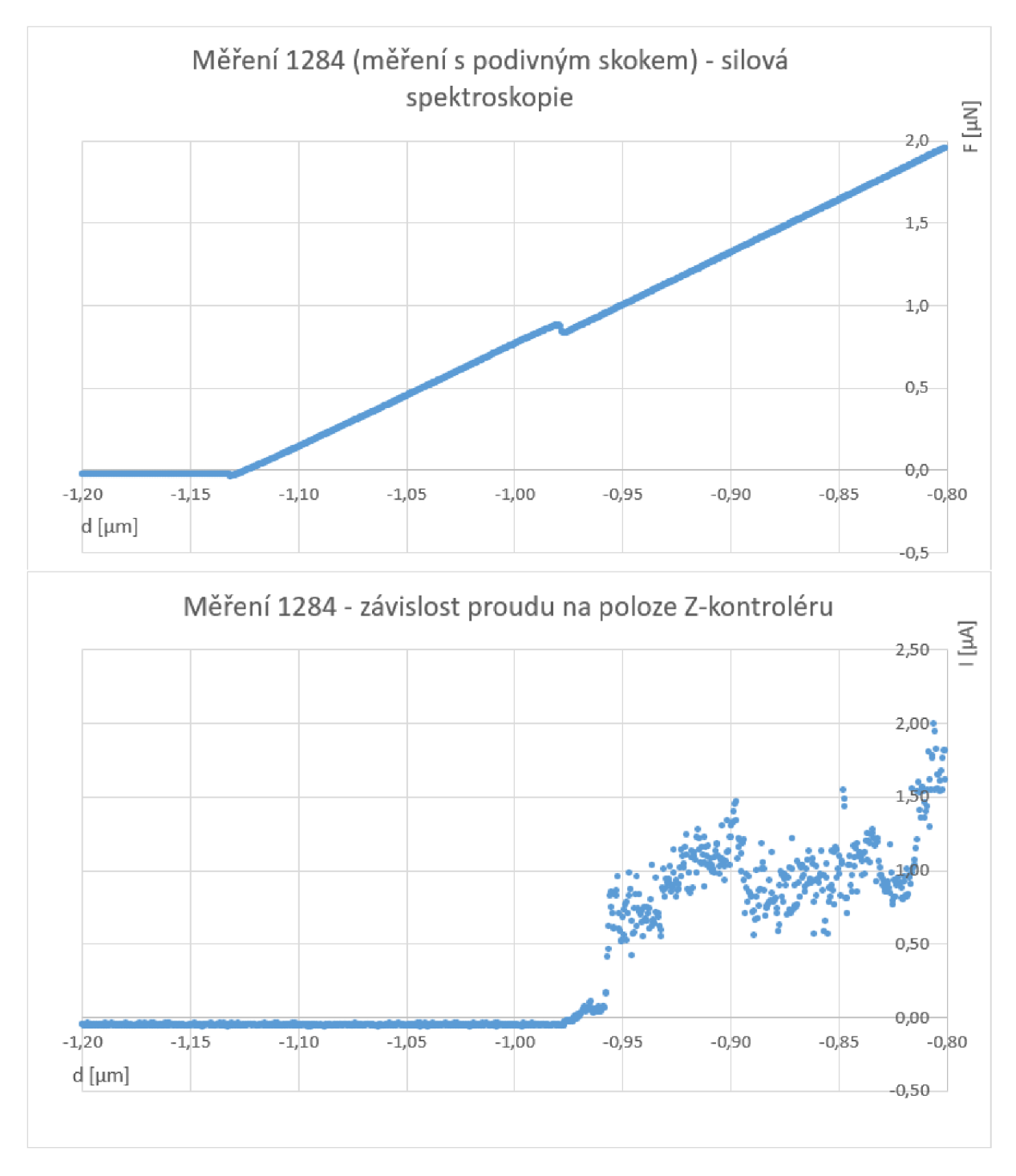

Obrázek 3.5.1. - průběh silové spektroskopie při Měření 1284 na vzorku HOPG a závislost proudu na poloze Z-kontroléru

V Měření 1284 jsme měřili silovou spektroskopii a zároveň proud při konstantním napětí 200 mV. V grafu silové spektroskopie se objevil podivný silový skok. Síla působí proti směru zatlačování hrotu. Následně jsme zjistili, že změna síly souvisí s tím, že hrotem začal procházet proud. Procházející proud byl do tohoto okamžiku nulový. Přesný původ tohoto skoku je nejasný. Podobný skok se objevil i u dalších obdobných měření.

Na obrázku 3.5.1. jsou dva grafy z Měření 1284, v horním grafu je závislost síly na poloze Zkontroléru, ve spodním grafu je závislost proudu na poloze Z-kontroléru. Je vidět, že podivný "skok" nastává ve stejnou chvíli, kdy hrotem začne téct proud, který je od té chvíle značně zašuměný. To může být způsobeno špatným kontaktem vodivé vrstvy hrotu s povrchem vzorku.

Na obrázku 3.5.2. je detail podivného skoku. Z detailu je možné odečíst, že přesná hodnota podivného skoku je přesně 50 nN.

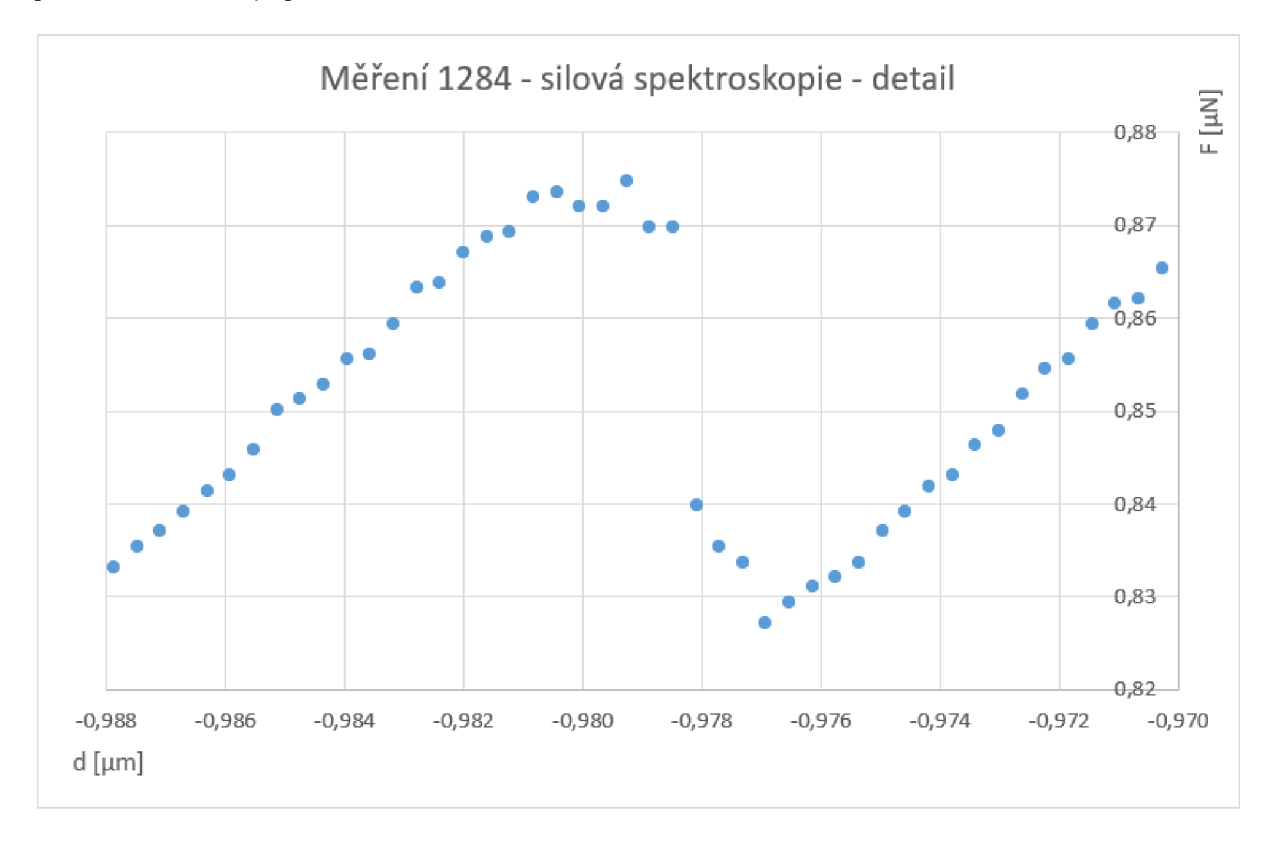

Obrázek 3.5.2. - průběh silové spektroskopie při Měření 1284 na vzorku HOPG - detail skoku

# 3.6 Porovnání zobrazování povrchu Compact AFM se skenovacím elektronovým mikroskopem

Součástí diplomové práce mělo být měření tří donesených mineralogických vzorků. Jednalo se o Vzorek č. 3 – BA (vyrýžované nugetky zlata), Vzorek č. 4 – BP (pyrit) a Vzorek č. 5 – BG (český granát). Všechny vzorky jsou vidět na obrázku 3.6.1. Vzorky byly připraveny tak, že se přilepily na uhlíkovou pásku, která byla přilepena na magnetickou podložku do mikroskopu AFM . Na obrázku 3.6.1. jsou takto připravené vzorku umístěny v držáku pro skenovací elektronový mikroskop (SEM).

Všechny vzorky byly drobné a tím vhodné na měření mikroskopem atomárních sil, a to z toho důvodu, že se bez problému vejdou do tohoto přístroje. Taktéž je lze bez obav vložit do elektronového mikroskopu, jelikož se zde nenachází žádné stopy vody, která může po vyčerpání vzduchu z elektronového mikroskopu způsobit drobné výbuchy, které můžou poškodit citlivé přístroje uvnitř mikroskopu.

Před měřením na mikroskopu AFM bylo provedeno měření na SEM. Na tomto mikroskopu byla provedena jednak prvková analýza a poté zobrazení určené pro porovnání s mikroskopem AFM . Vzhledem k časové náročnosti byl na mikroskopu AF M měřen pouze Vzorek č. 3 - BA.

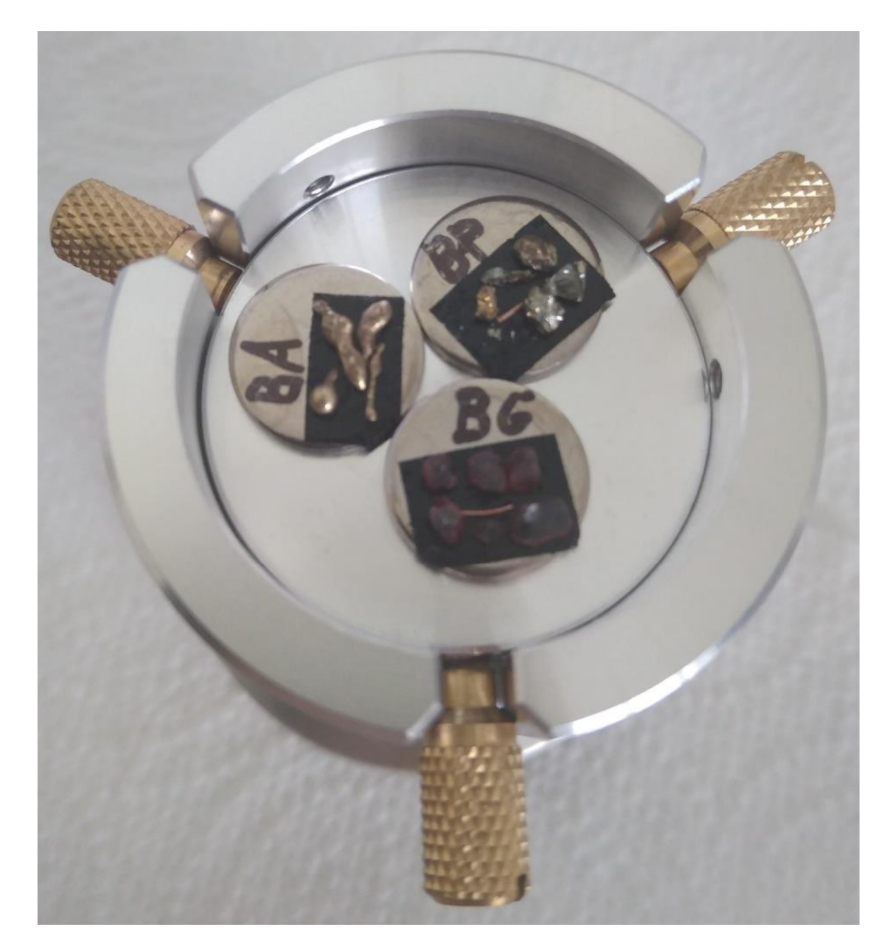

Obrázek 3.6.1. - Mineralogické vzorky, upevněné v držáku, připravené pro měření s elektronovým mikroskopem

Elektronový mikroskop, na kterém se měřilo byl typ Hitachi FlexSEMlOOO. Prvková analýza byla provedena pomocí detektoru EDS od firmy Oxford Instruments, který je nastálo umístěn v mikroskopu SEM.

### 3.6.1 Zobrazování povrchu Vzorku č. 3 - BA pomocí SEM

Vzorek č. 3 - BA je tvořen malými útvary o velikosti do 1 mm. Je to mineralogický vzorek získaný při rýžovaní zlata. Předpokládali jsme, že se bude jednat o zlato.

Výsledek prvkové analýzy je možné vidět na obrázku 3.6.2. Na obrázku je spektrum rentgenového záření vyvolaného dopady elektronů na povrch vzorku, které je charakteristické pro prvky na povrchu. V tabulce č. 11 jsou prvky, které určil počítač spolu s jejich procentuálním množstvím.

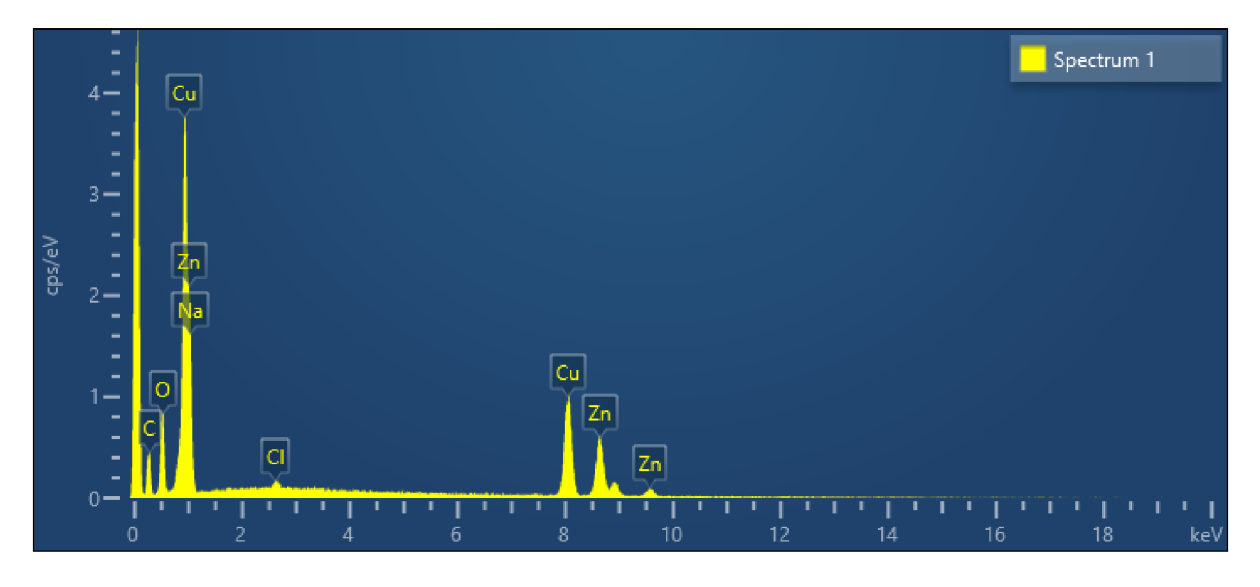

Obrázek 3.6.2. – Prvková analýza vzorku BA

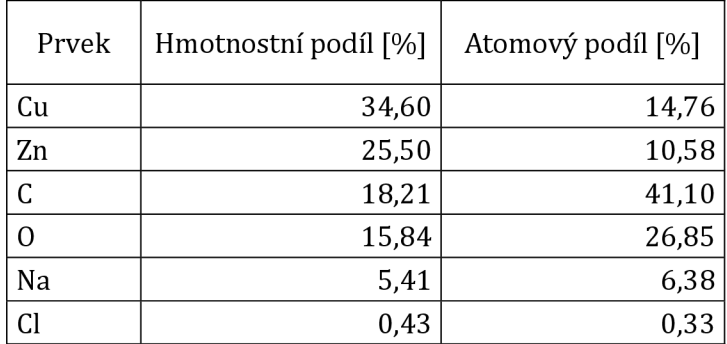

Tabulka č. 11 - Podíl jednotlivých prvků v BA

Zlato při prvkové analýze v elektronovém mikroskopu nalezeno nebylo. Nachází se zde však jasná převaha Mědi (Cu) a Zinku (Zn). Což je slitina zvaná mosaz, která se na první pohled může jevit jako zlato. Z toho důvodu budeme v následujících odstavcích tento vzorek nazývat "pseudozlato".

Vzorek "pseudozlata" byl zkoumán elektronovým mikroskopem, abychom vybrali vhodné místo na měření mikroskopem atomárních sil. Jako vhodné místo jsme vybrali výběžek znatelný i pod menší lupou, což je dobré pro pozdější lokalizaci. Mapu vzorku z elektronového mikroskopu můžeme vidět na obrázcích 3.6.3. - 3.6.8. Na těchto obrázcích je v červeném obdélníku část, která je přiblížená v následujícím obrázku. Oblast zkoumaná mikroskopem AFM je vyznačena modře na obrázku 3.6.10.

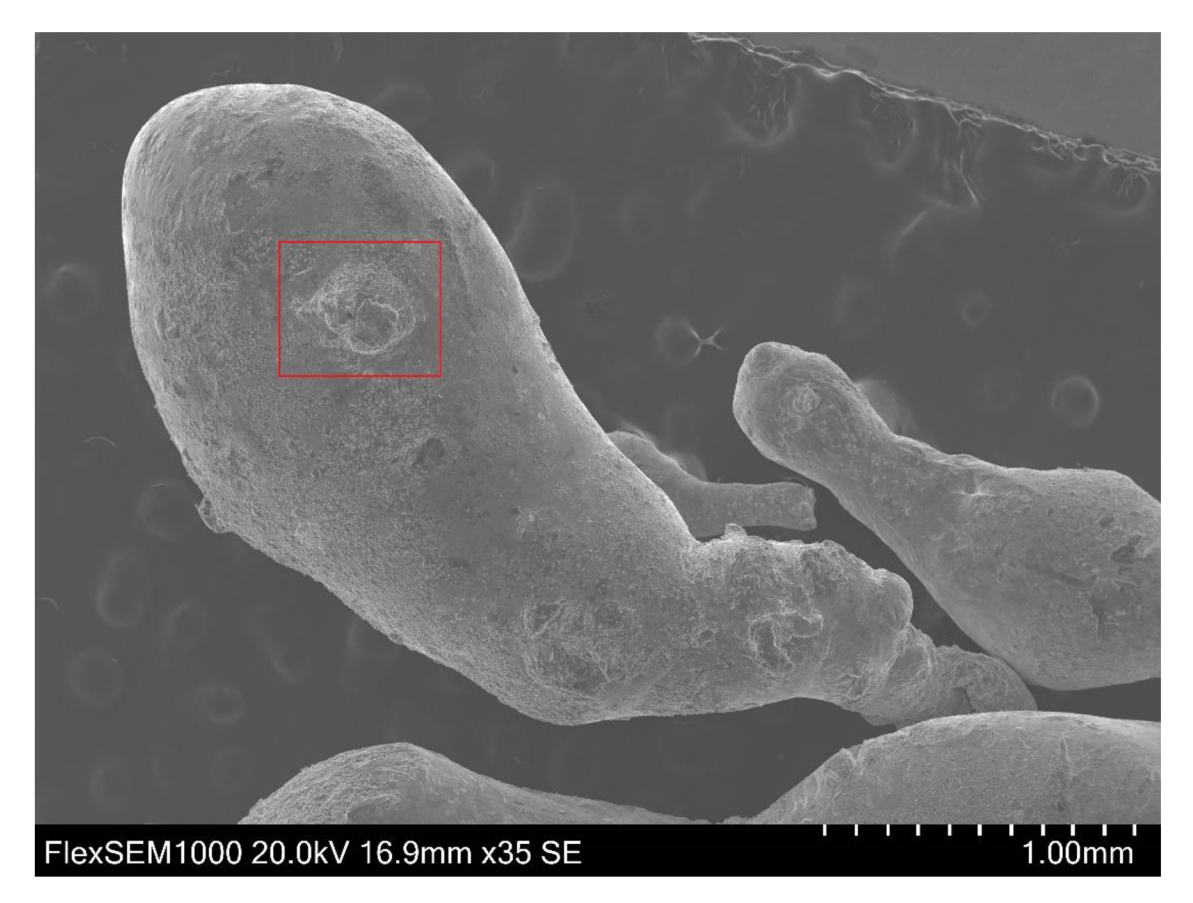

Obrázek 3.6.3. – Vzorek č. 3 - BA jak je vidět i pod menší lupou

Při podrobnějším zkoumání dané oblasti se zjistilo, že se zde nachází stopy pravděpodobné koroze kovu a při bližším zkoumání byli znatelné krystalky, které připomínaly dendrity. Na následujícím obrázku 3.6.4. můžeme vidět přiblížení výběžku, kterýje z našeho hlediska výhodný. Opět je zde výřez, který je na dalším obrázku přiblížen až do detailů, které jsou již těžce dohledatelné na kameře mikroskopu atomárních sil. Na obrázku 3.6.8. můžeme tyto krystalky vidět nejdetailněji v elektronovém mikroskopu. Prvková analýza ukázala, že se jedná s největší pravděpodobností o sulfidy mědi. Prvková analýza těchto dendritů je na obrázku 3.6.9.

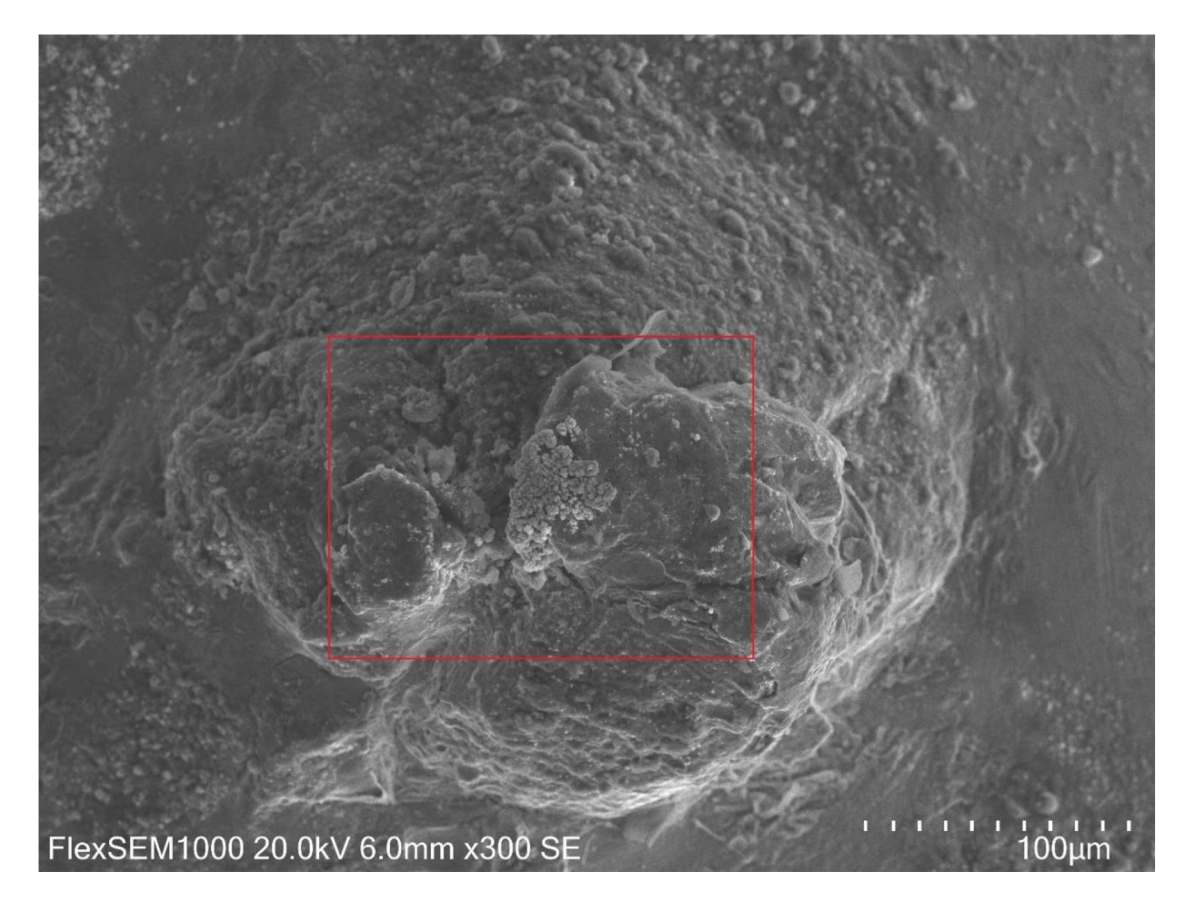

Obrázek 3.6.4. - Přiblížení oblasti znatelného píku

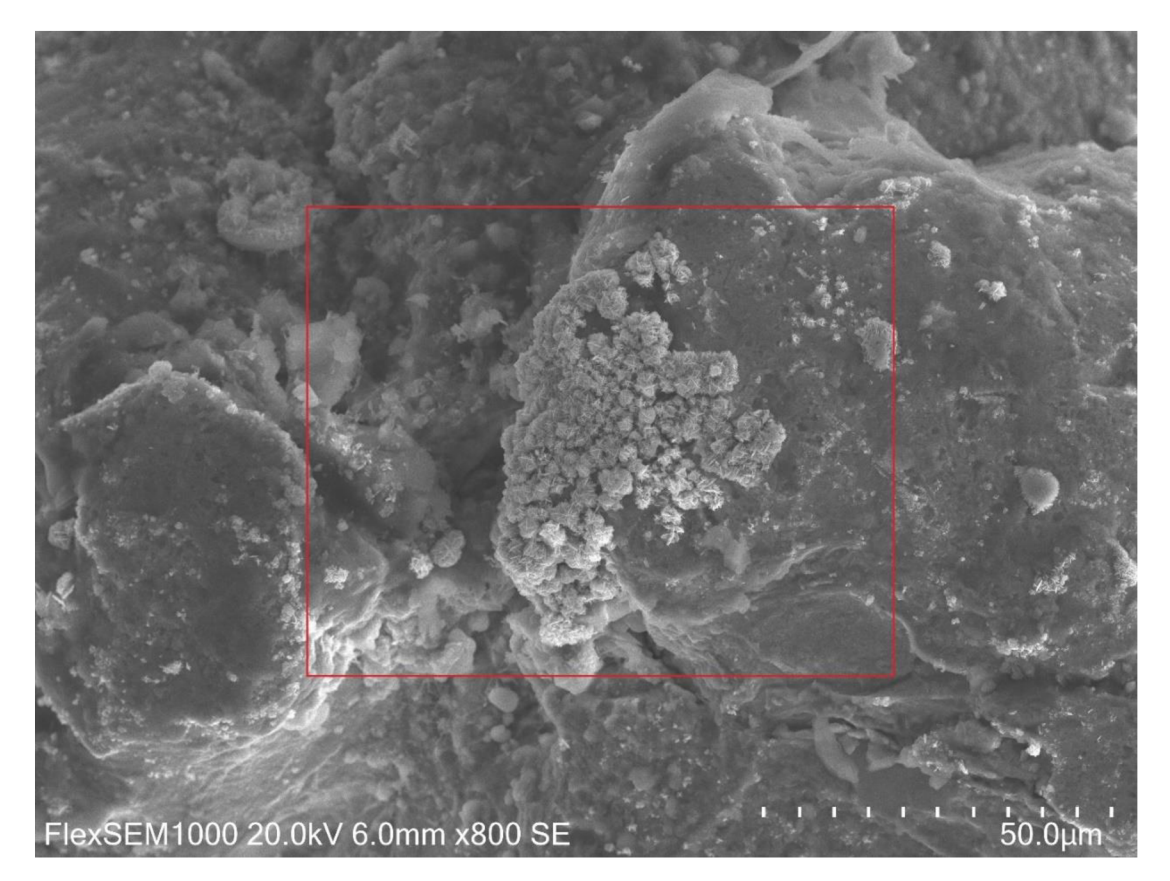

Obrázek 3.6.5. - Přiblížení oblasti dendritů

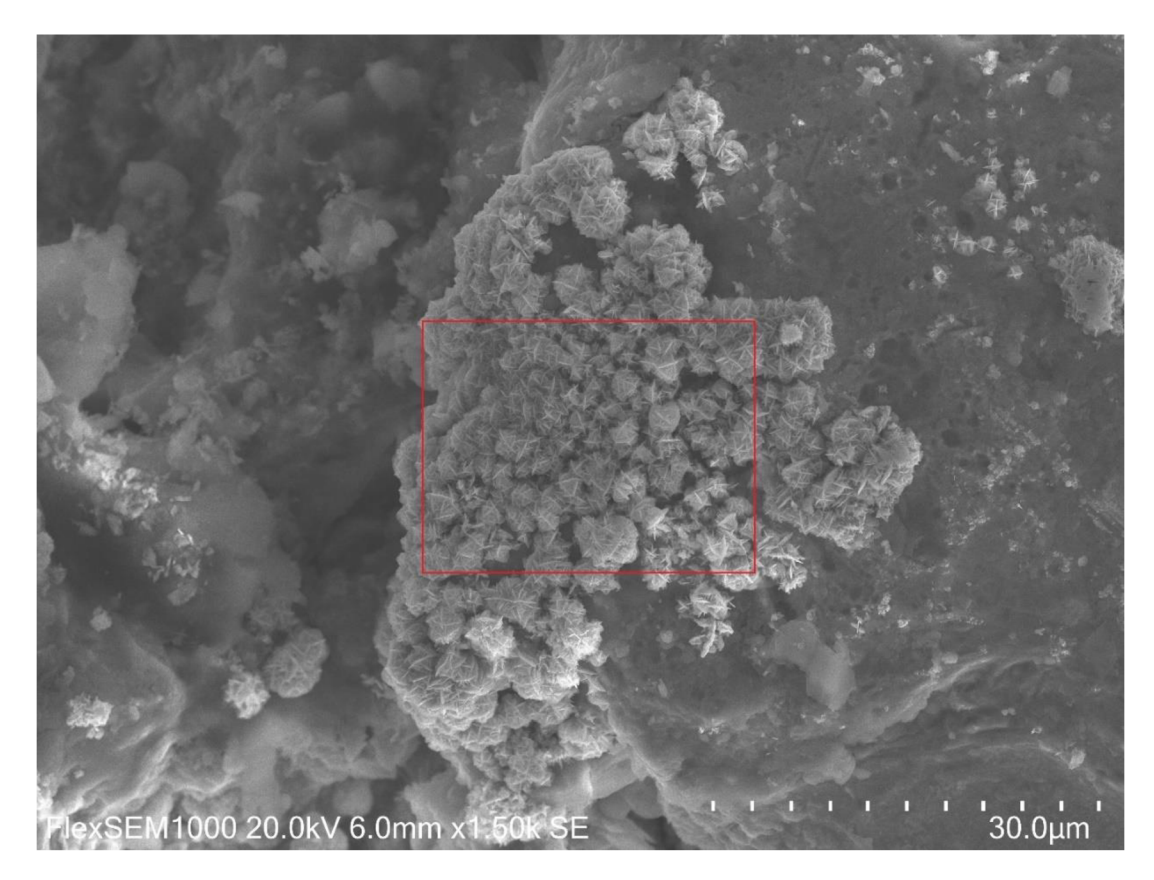

Obrázek 3.6.6. - Oblast dendritů

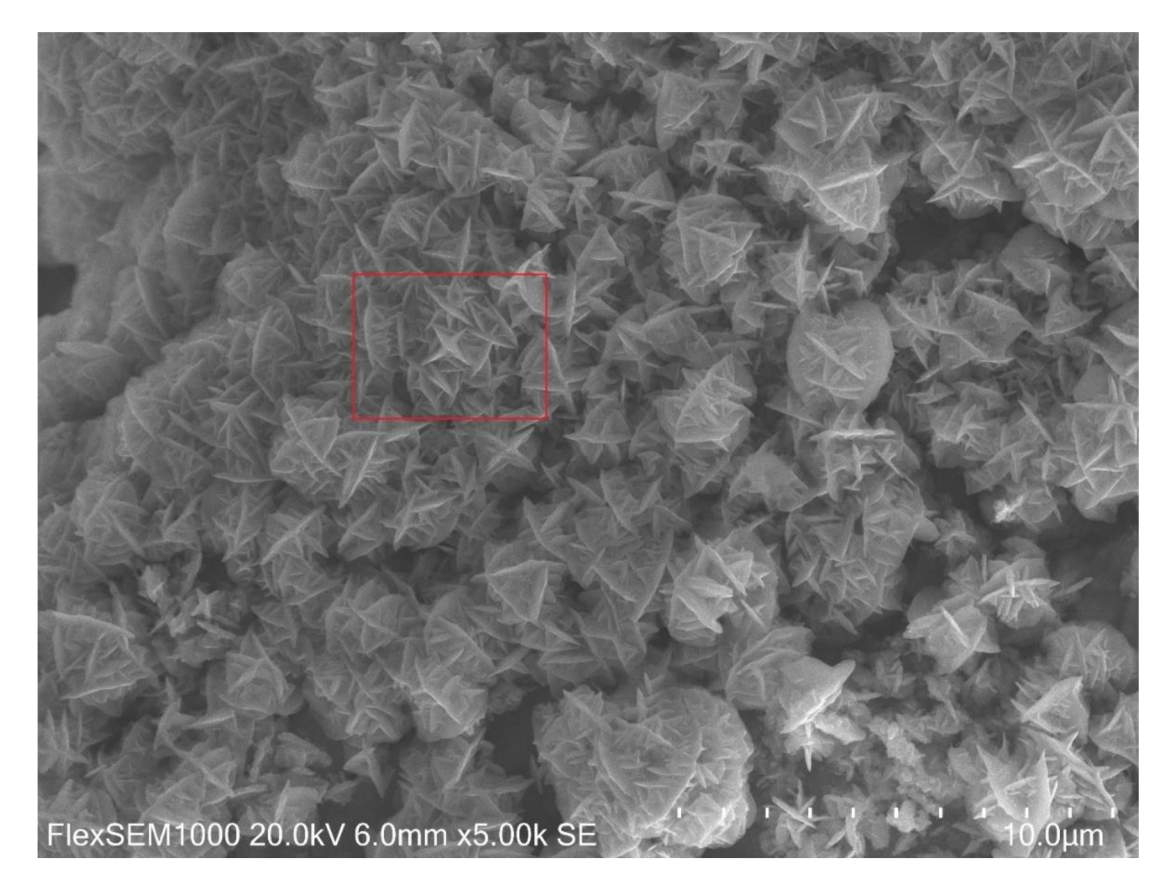

Obrázek 3.6.7. - Dendrity

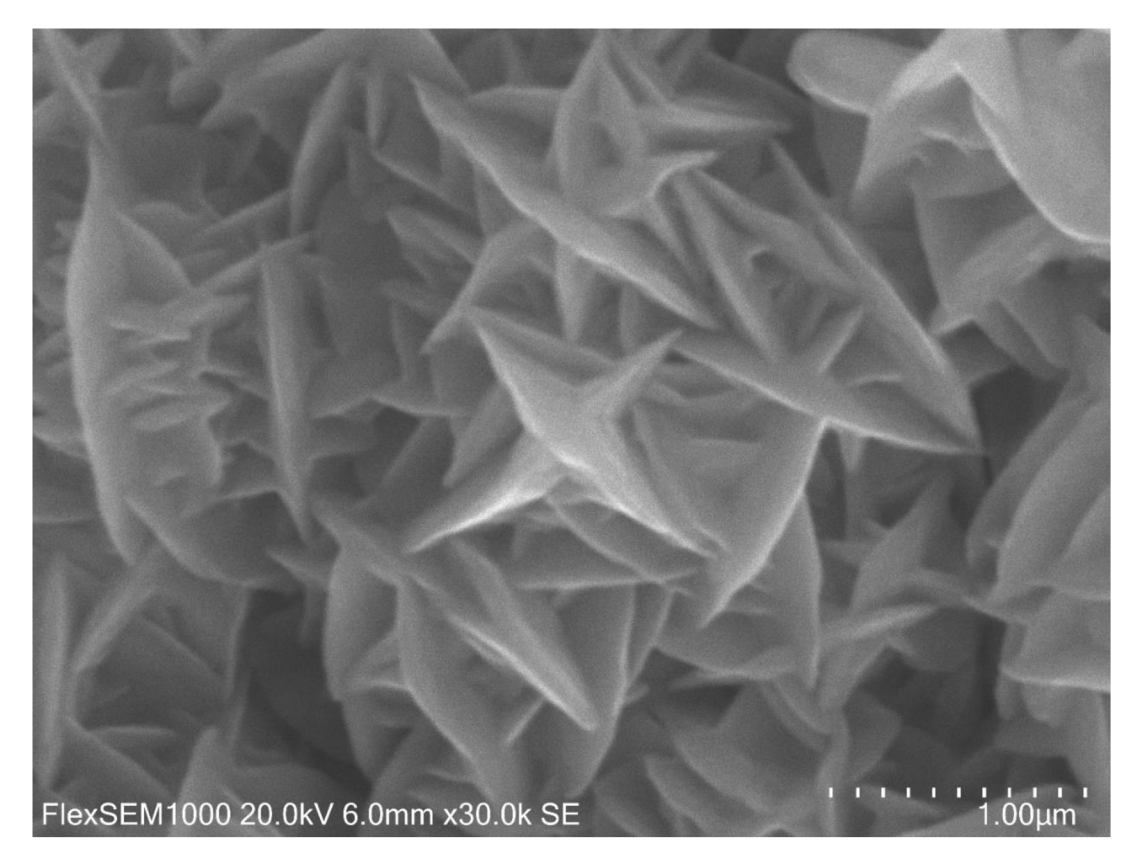

Obrázek 3.6.8. - Dendrity detail

Pro objasnění charakteru dendritů byla na těchto útvarech provedena prvková analýza (EDS). Výsledek této analýzy je na obrázku 3.6.9. Vidíme, že tyto útvary obsahují pouze měď a síru. Jedná se tedy z největší pravděpodobností o sulfidy mědi.

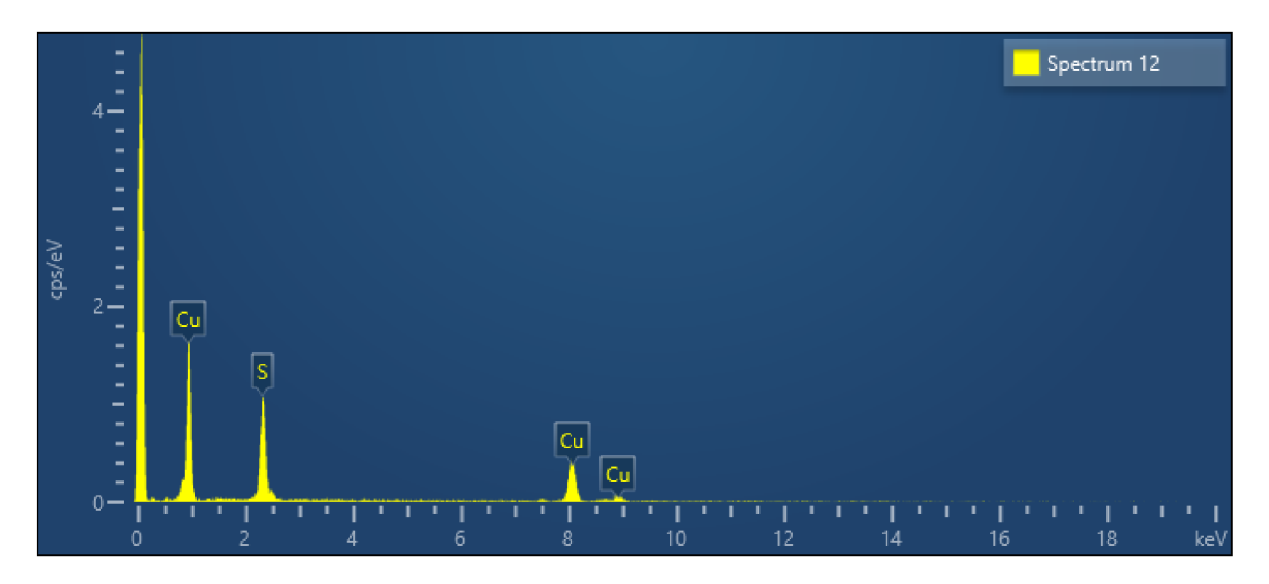

Obrázek 3.6.9. - Spektrální analýza dendritů, s největší pravděpodobností se jedná o sulfidy mědi

## 3.6.2 Zobrazování povrchu Vzorku č. 3 – BA "pseudozlata" mikroskopem atomárních sil

Po důkladném zkoumání povrchu vzorku jsme provedli měření vzorku BA na mikroskopu Compact AFM . V tomto měření jsme se pokusili alespoň odhadem najít místo, které bylo předtím fotografováno pomocí elektronového mikroskopu. Měřená plocha musela být vodorovná a zároveň relativně hladká. Na obrázku 3.6.10. je fotografie z elektronového mikroskopu s vyznačeným čtverečkem, který odpovídá čtverečku s výškovou topografií získanou pomocí AFM .

Na mikroskopu AFM byla provedena celá řada měření, z nichž řada byla neúspěšných, například z důvodu příliš velkého sklonu plochy. Takže výškový rozdíl mezi nižší a vyšší stranou měřené plochy byl vyšší, nežli je maximální výškový rozsah mikroskopu Compact AFM, který činí 14 µm. Z úspěšných měření jsme vybírali takové, kde si odpovídali útvary naměřené pomocí elektronového mikroskopu a mikroskopu atomárních sil. Takové porovnání je možné vidět na obrázku 3.6.10.

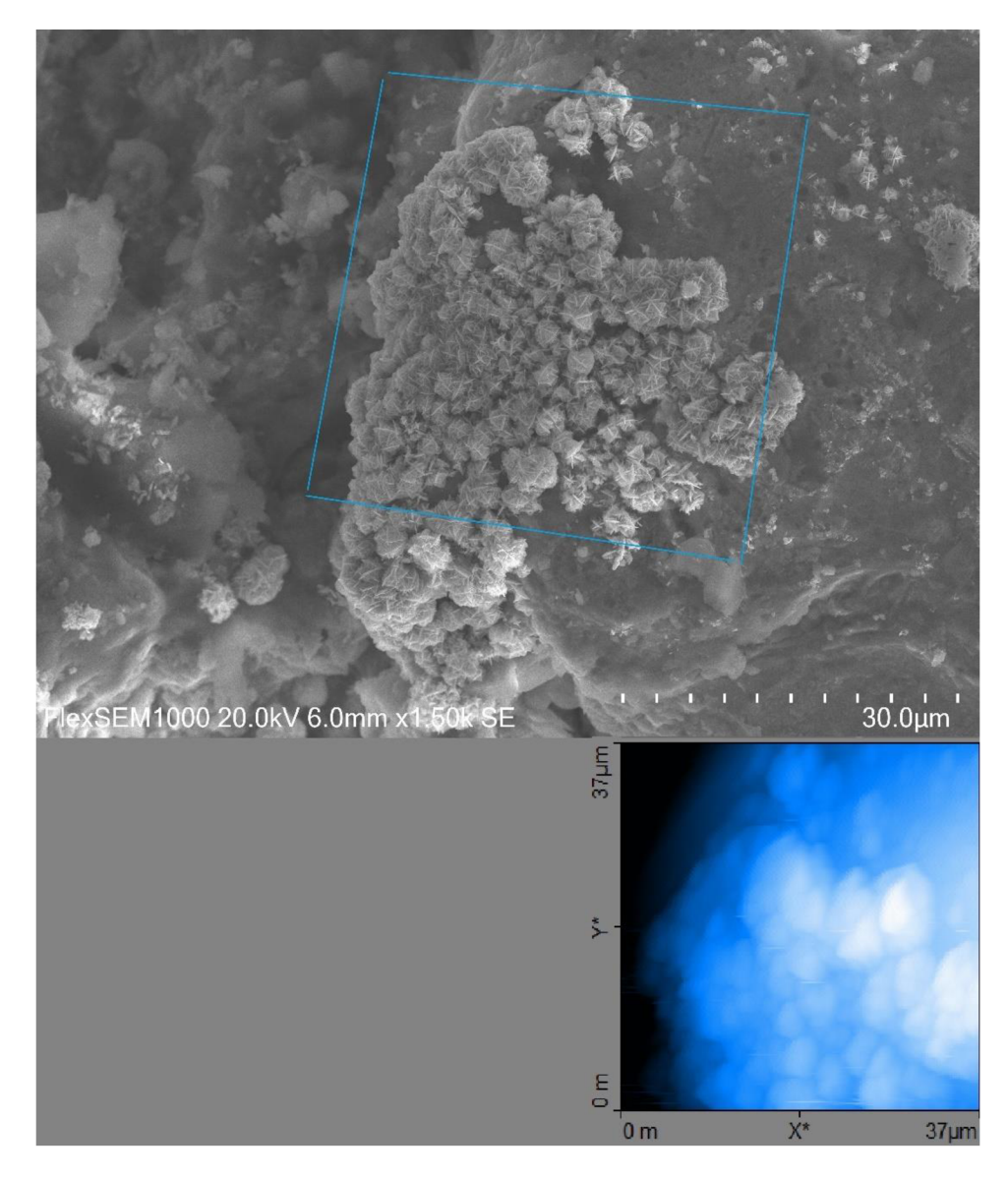

Obrázek 3.6.10. - Zkoumaná oblast elektronovým mikroskopem nahoře zhruba odpovídá zkoumané oblasti mikroskopem Compact AFM dole.
Na obrázcích ze SEM je vidět, že povrch vzorku je tvořen velkým množstvím dendritů, které vytváří ostré hrany víceméně kolmo k povrchu vzorku. Takovéto útvary se poměrně komplikovaně zobrazují pomocí AFM mikroskopu, kde se musí hrot pohybovat povrchu vzorku, v tomto případě po povrchu dendritů. Ostré svislé hrany jsou komplikované pro měření pomocí hrotu, pokud jsou tyto dendrity mírně skloněny, pak hrot může jezdit po jedné straně plochy, zatímco spodní strana dendritu je pro AFM neviditelná. Výsledné měření pomocí AFM, které je vidět na obrázku 3.6.10. dole tedy vypadá jako shluk hranatých obláčků, kde nejsou vidět ostré svislé plochy dendritů.

Na obrázku 3.6.11. je 3D pohled na oblast vyznačenou na obrázku 3.6.10. změřenou pomocí AFM . Zobrazené kopečky mají odpovídat ostrým dendritům, což se bohužel příliš nepodařilo. Podrobněji můžeme vidětkopečky, které odpovídají dendritům na obrázku 3.6.12., kde je výšková topografie Vzorku č. 3 - BA a na obrázku 3.6.13. je 3D pohled na tuto oblast.

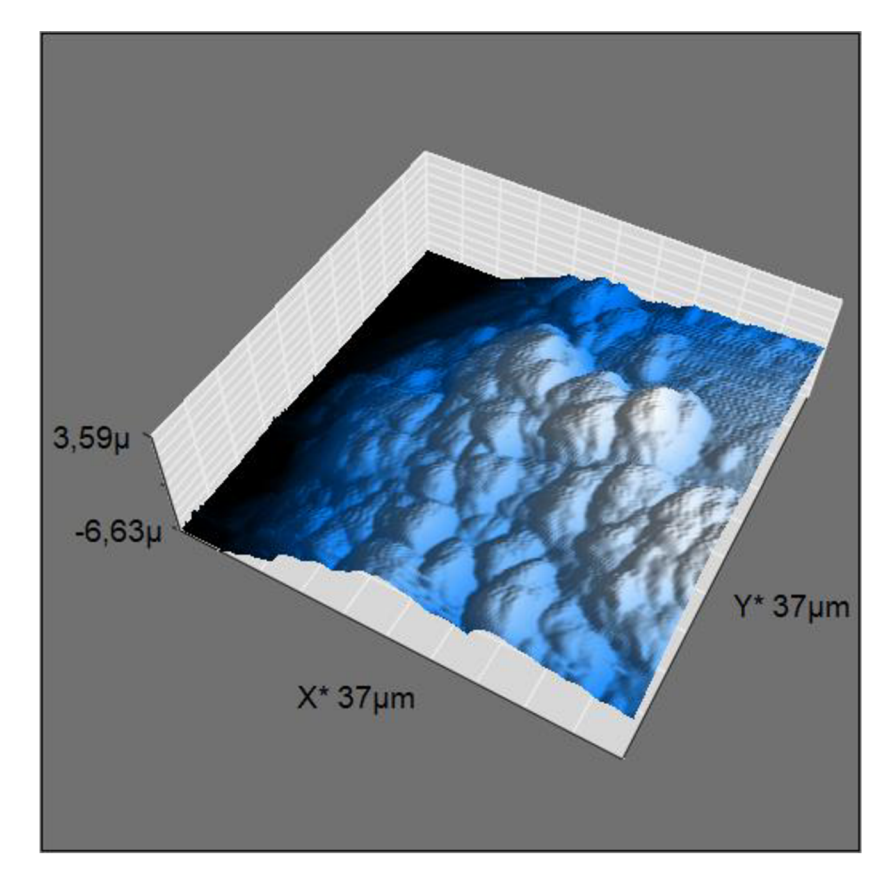

Obrázek 3.6.11. - Výšková topografie Vzorku č. 3 - BA. Oblast je stejná jako na obrázku 3.6.10. s tím rozdílem, že zde vidíme 3D pohled.

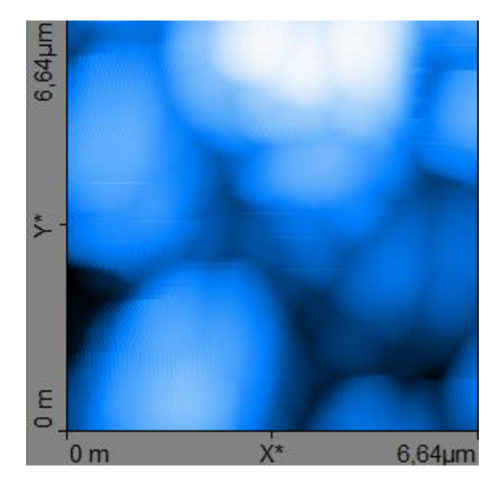

Obrázek 3.6.12. - Výšková topografie Vzorku č. 3 - BA. Zde můžeme vidět detail dendritů zobrazený mikroskopem AFM. Dendrity jsou vidět na obrázku 3.6.8. z elektronového mikroskopu.

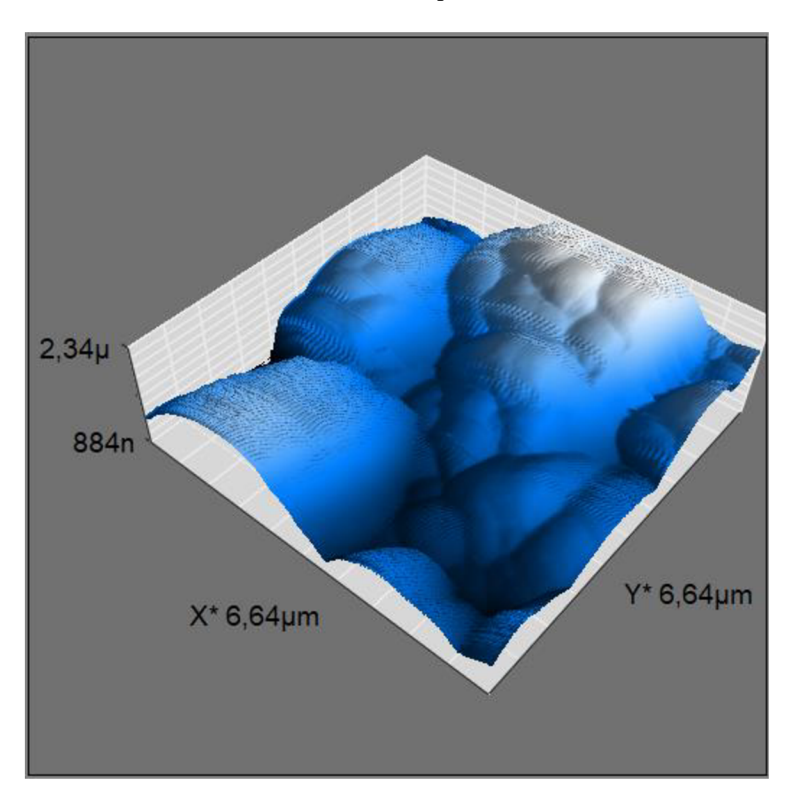

Obrázek 3.6.13. - 3D pohled na zkoumanou oblast z obrázku 3.6.12

#### 3.6.3 Vzorek č. 4 - Pyrit

Z časových i organizačních důvodů nebyl tento vzorek zkoumán přístrojem AFM. Vzorek č. 4 -Pyrit byl pouze krátce zkoumán elektronovým mikroskopem. Vzorek je pro AFM moc členitý a má příliš velké výškové změny.

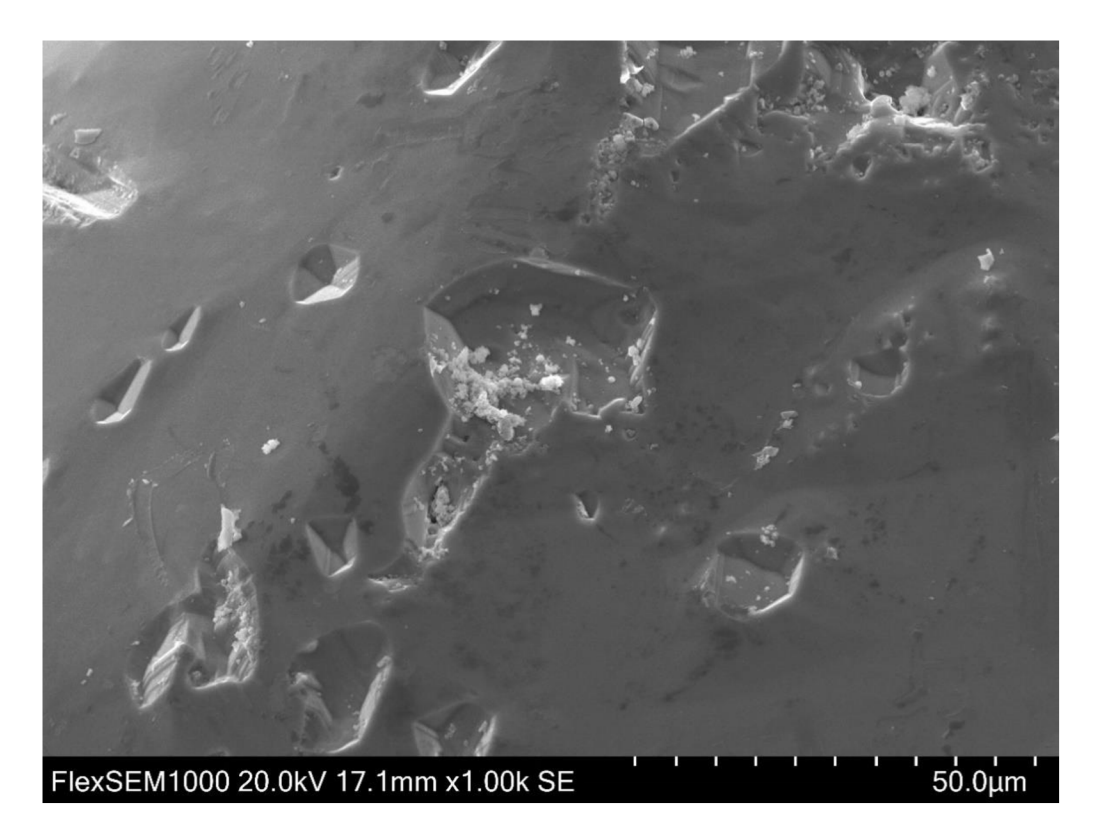

Obrázek 3.6.14. - Obrázek pyritu z elektronového mikroskopu

### 3.6.4 Vzorek č. 5 - Český granát

Z časových i organizačních důvodů nebyl tento vzorek zkoumán přístrojem AFM , je moc členitý, a navíc má nevyhovující výškové změny. Pouze jsme udělali zobrazení pod elektronovým mikroskopem.

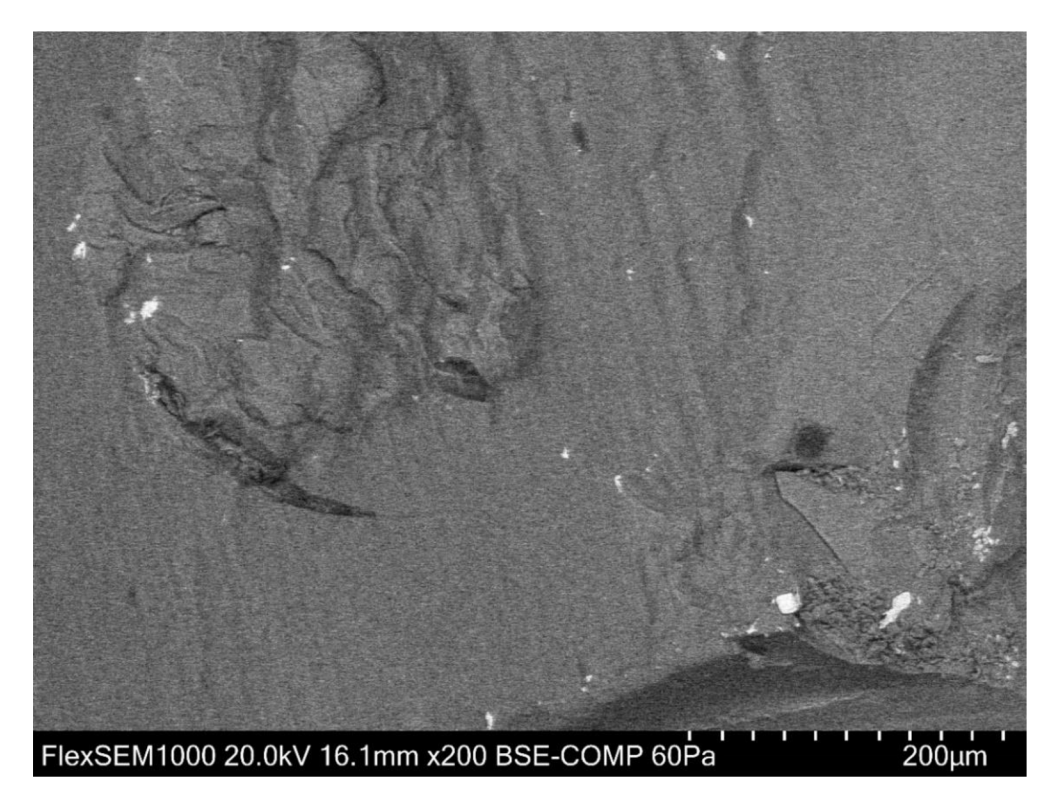

Obrázek 3.6.15. - Obrázek českého granátu z elektronového mikroskopu

### 3.7 Litografie (rytí do povrchů)

Poslední technikou na Compact AFM, kterou jsme zkoušeli byla litografie. Litografie je rytí do povrchu vzorku. V případě tohoto mikroskopu AFM lze vytvořit rýhy široké jednotky až desítky nanometrů. Mikroskop Compact AFM umožňuje vyrývat buď zadané úsečky nebo předem vytvořené obrázky, buď ve formátu bitmapy nebo vektorové grafiky.

Pro litografii mikroskopem AFM je potřeba použít materiál, který není odolný vůči použitému hrotu. Pro naše experimenty s litografií jsme vyzkoušeli povrch vytvořený zaschnutím lepidla Herkules. Toto lepidlo se skládá z polymeru PVAC (polyvinylacetátu). Kapičku lepidla jsme nechali zaschnout na povrchu magnetické podložky (viz obrázek 3.7.1).

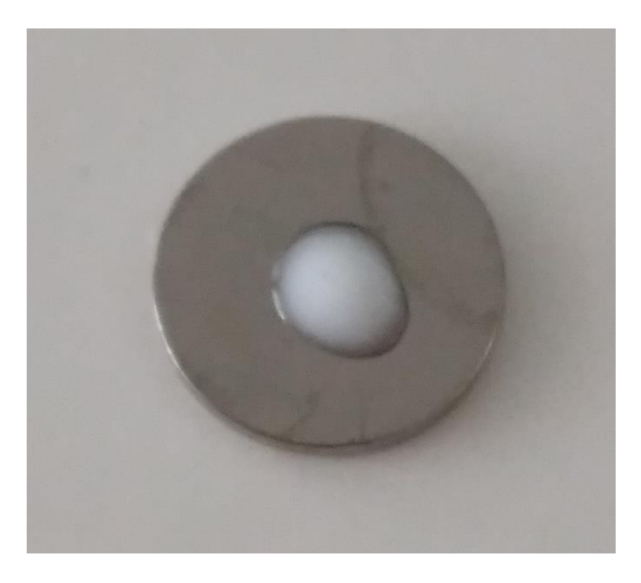

Obrázek 3.7.1. - Kapička disperzního lepidla na bázi polyvinylacetátu na magnetické podložce do **AFM** 

Do této kapičky jsme se pokusili vyrývat oblast ve tvaru čtverce a poté jsme zkoumali, zda se na povrchu vzorku projeví zarytí a případná změna. Přítlačná síla hrotu byla od jednotek mikronewtonů až po 20 µN. Na obrázku 3.7.2. je výšková topografie povrchu kapičky lepidla Herkules o rozměrech 8,32 x 8,32 µm. Do této oblasti jsme se pokoušeli vyrýt motiv čtverce. Při detailním zkoumání jsme nenašli žádné stopy vrypů a topografie je zcela shodná s topografií měřenou před litografií.

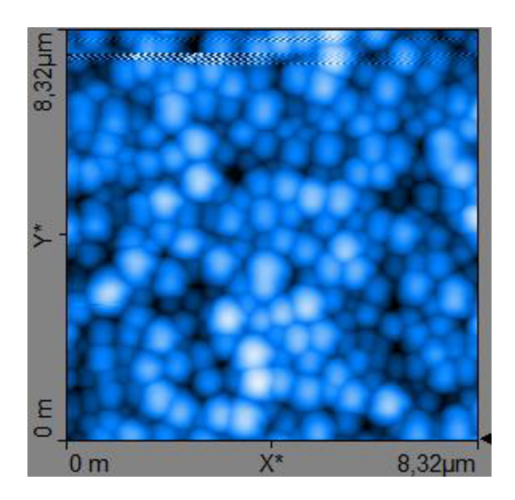

Obrázek 3.7.2. - výšková topografie povrchu kapičky lepidla Herkules

Jelikož se jedná o disperzní lepidlo, můžeme si na obrázku 3.7.2. všimnout, že se zde nacházejí drobné kuličky o rozměrech cca 500 nm - 1  $\mu$ m.

#### Měření 1353 - rýha v lepidle Herkules

Během zkoumání povrchu zaschlého lepidla Herkules se objevila rýha, kterou je možné vidět na obr. 3.7.3 a 3.7.4. Není jasné, zda tuto rýhu vytvořil hrot mikroskopu nebo vznikla ze zcela jiných příčin. Rýha je hluboká cca 60 nm, šířka je 100 nm. Možná to je jediný úspěšný pokus o litografii, protože se nám nepodařilo zjistit, proč nefunguje litografie řízená z programu.

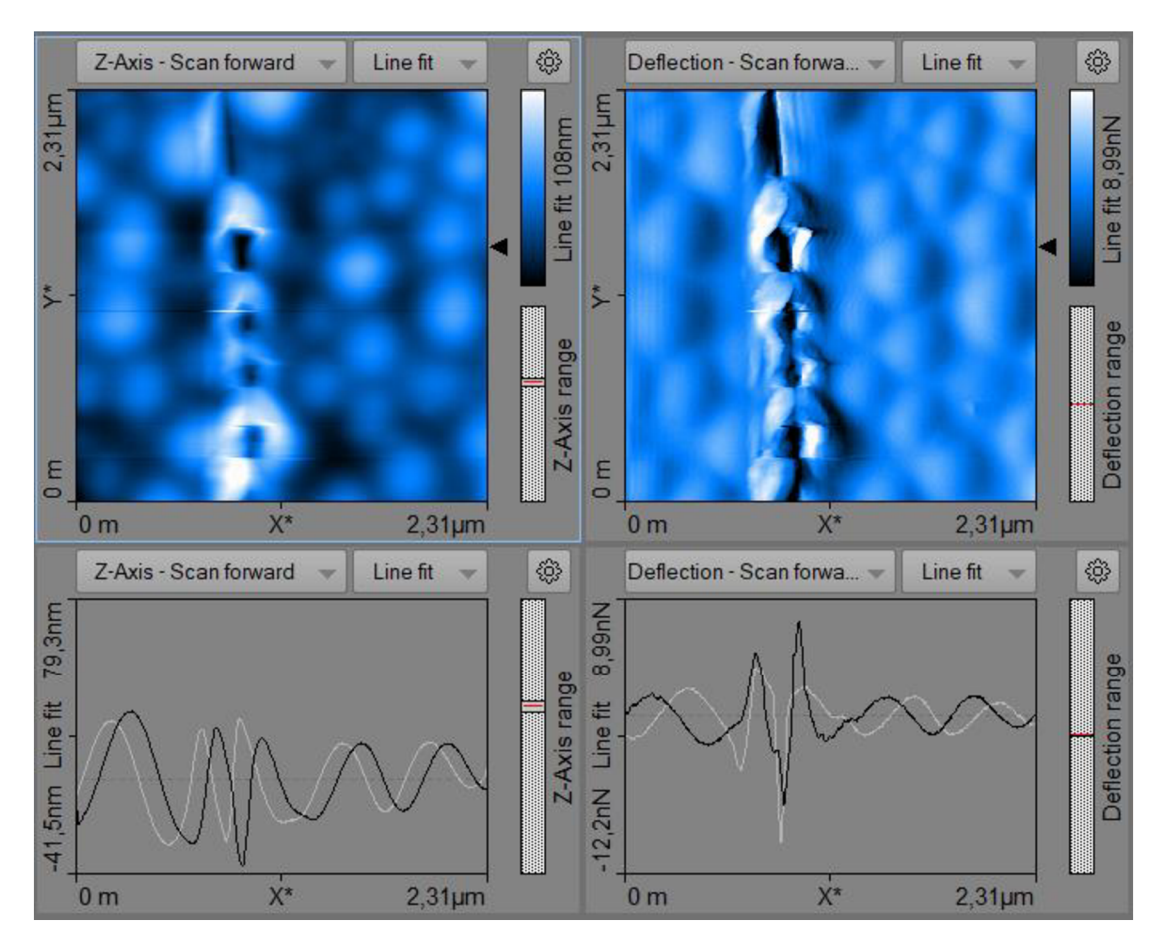

Obrázek 3.7.3. - Kapička lepidla Herkules s detailem rýhy na jejím povrchu

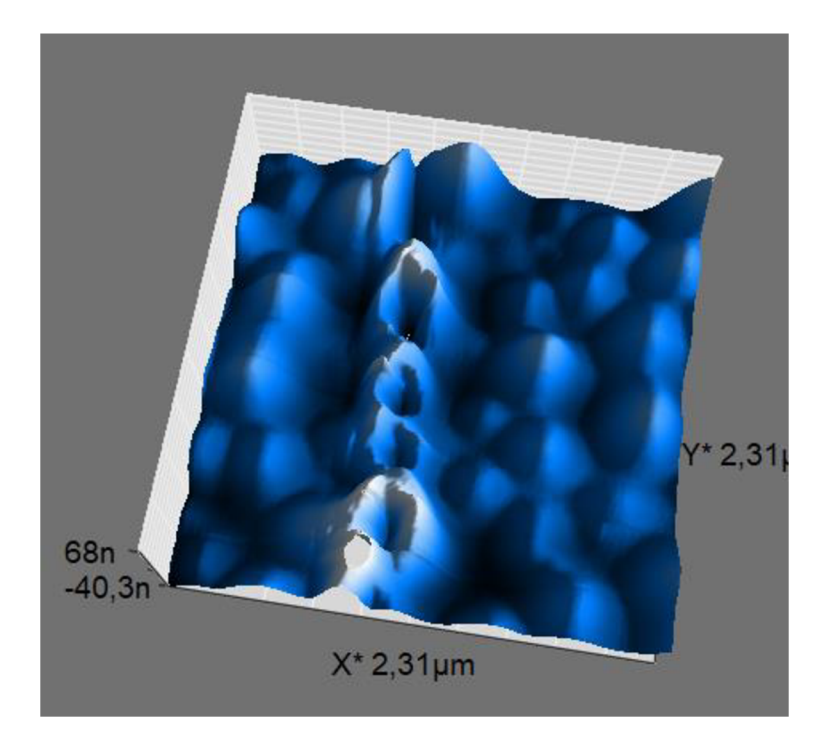

Obrázek 3.7.4. - 3D pohled oblasti na obrázku 3.7.3.

## 4 Závěr

Cílem práce bylo vyzkoušet několik metod práce s mikroskopem Compact AFM . Některé metody se ukázaly být použitelné, některé metody jsme zkusili neúspěšně.

První metodou byla výšková topografie na vzorku č. 1. Vzhledem k tomu, že se jedná o vzorek pro cvičná měření dodávaný výrobcem AFM , proběhlo měření v pořádku a podařilo se nám pořídit mnoho topografií a z nich vytvořit 3D obrázky tohoto vzorku.

Zároveň jsme si uvědomili omezení i výhody měření výškové topografie pomocí AFM . Kromě toho, že je možné dosáhnout rozlišení až do jednotek nanometrů, tak tato metoda umožňuje měřit přesné změny výšky ve vzorku. Nevýhodou měření je jednak dlouhá doba měření a dále výsledek závisí na vhodném vybrání PID parametrů pro elektronický regulátor Z-kontroléru. Software Measure nano umožnuje přesné odečítání vzdáleností a výšek na povrchu vzorku a zobrazení ve 3D.

První zkoumanou speciální metodou byla silová spektroskopie, která umožňuje zjištění mechanických vlastností vzorku. Mikroskop Compact AFM umožňuje jednoduchým způsobem provádět zabodávání hrotu do povrchu vzorku. Komplikovaná je interpretace naměřeného průběhu. Konstanta *k* nám ve všech měřeních se silovou spektroskopií vyšla podobně. Rozdíl mezi Vzorkem č. 1 a HOPG je jen malý, ale je vidět, že se tato konstanta pro různé materiály liší. Povrchová síla se v případě HOPG v jednotlivých měřeních lišila, v případě Vzorku č. 1 se hodnota ustálila mezi 25-30 nN.

Druhou zkoumanou speciální metodou bylo měření proudové topografie a napěťové spektroskopie taktéž bylo již méně úspěšné. Teprve po řadě měření a získání zkušeností se podařilo naměřit smysluplné výsledky. Základním problémem se ukázalo obrušování vodivé vrstvy na hrotu určeném pro tato měření. Tato vrstva se obrusovala velmi rychle i při nízkých přítlačných silách.

Provedená měření proudové topografie měřila rozdíly ve vodivosti povrchu měřených vzorků, ale zároveň se ukázaly velké rozdíly při měření sousedních řádků. Pravděpodobně se jedná o nedokonalý kontakt mezi hrotem a vzorkem, ačkoliv přítlačná síla byla po celou dobu stejná.

Napěťová spektroskopie s neopotřebeným hrotem bývala úspěšná. Naměřená data jsme exportovali do MS Excel a zobrazovali ve formě grafu. Díky tomu jsme také zjistili, jaké je proudové rozlišení přístroje. Při kombinaci napěťové a silové spektroskopie se nám dokonce povedlo objevit silový skok, související s procházejícím proudem, jehož pravá podstata se nám nepodařila objasnit.

Dále jsme se pokusili měřit donesené drobné mineralogické vzorky. Zde jsme měření topografie na AFM skombinovali s měřením SEM a EDS. Bohužel nerovné mineralogické vzorky nejsou příliš vhodné na měření s AFM. Zajímavým výsledkem měření s EDS bylo, že v případě vzorku BA se nejedná o zlato, jak jsme si původně mysleli, ale o mosaz.

Litografie, takzvané rytí do povrchů je jediné měření, které se nám zcela nepovedlo. Vrstva lepidla Herkules po vyrývaní vypadala úplně stejně jako před vyrýváním. Jediným drobným úspěchem byla drobná rýha v rozměrech stovek nanometrů, jejíž vznik si neumíme vysvětlit S velkou pravděpodobností se jedná o omylem vytvořenou rýhu hrotem mikroskopu.

Celkově lze říci, že školní mikroskop Compact AFM lze použít pro speciální metody jako je silová spektroskopie, proudová topografie a napěťová spektroskopie, avšak výsledky nejsou příliš dokonalé. Pro litografii se zdá přístroj nepoužitelný. Možná je problém v nedostatečné dokumentaci pro všechny tyto metody.

## 5 Použitá literatura

**[1] Doporučená kniha:** VŮJTEK, Milan, Roman KUBÍNEK a Miroslav MAŠLÁŇ. *Nanoskopie.* V Olomouci: Univerzita Palackého, 2012. ISBN 978-80-244-3102-4.

[2] Mikroskopie atomárních sil. Nanometrologie.cz: Oddělení nanometrologie Českého *metrologického institutu* [online]. Brno: Český metrologický institut, 2012 [cit. 2021-5-26]. Dostupné z: [http://www.nanometrologie.cz/cz/techs\\_afm.php](http://www.nanometrologie.cz/cz/techs_afm.php) 

[3] Antoni van Leeuwenhoek. *Wikipedia: the free encyclopedia* [online]. San Francisco (CA): Wikimedia Foundation, 2021 [cit. 2021-5-26]. Dostupné z: [https://cs.wikipedia.org/wiki/Antoni\\_van\\_Leeuwenhoek](https://cs.wikipedia.org/wiki/Antoni_van_Leeuwenhoek) 

[4] Pikoškály aneb jak uvidět atom. Aldebaran [online]. Praha: ALDEBARAN GROUP FOR ASTROPHYSICS, 2002, 5.7.2004 [cit 2019-12-15]. Dostupné z: https://www.aldebaran.cz/bulletin/2004\_27\_pic.php

[5] Atomic force microscopy. Wikipedia: the free encyclopedia [online]. San Francisco (CA): Wikimedia Foundation, 2021 [cit. 2021-5-27]. Dostupné z: [https://en.wikipedia.org/wiki/Atomic\\_force\\_microscopy](https://en.wikipedia.org/wiki/Atomic_force_microscopy) 

[6] GASCHA, Heinz a Stefan PFLANZ. Kompendium fyziky: vzorce, zákony a pravidla - úlohy, příklady a jejich řešení - podrobná slovníková část. Vydání druhé. Přeložil Ludmila ECKERTOVÁ. Praha: Knižní klub, 2017. Universum (Knižní klub). ISBN isbn978-80-242-5716-7.

[7] LÜPKE, Felix a Michael MEHLHORN. TESS expert Atomic Force Microscopy (AFM) - Operating Instruction and Experiments. 2. vydání. Gôttingen: Phywe-Series of Publications, 2017.

[8] HUBEŇÁK, Josef. Elektřina a magnetismus: skriptum pro základní kurs fyziky. 2. vyd. Hradec Králové: Gaudeamus, 2010. ISBN isbn978-80-7435-075-7.

[9] SEM vs TEM. *Technology Networks* [online]. Ontario, USA: LabX Media Group, 2021 [cit. 2021-6-28]. Dostupné z: <https://www.technologynetworks.com/analysis/articles/sem-vs-tem->331262

# 6 Soupis použitých obrázků

Všechny obrázky kromě níže uvedených jsou vlastní díla.

2.2.1. Autor: Nicole Gleichmann, Technology networks, dostupné z: <https://www.technologynetworks.com/analysis/articles/sem-vs-tem-331262>

2.2.3. Autor: Nicole Gleichmann, Technology networks, dostupné z: <https://www.technologynetworks.com/analysis/articles/sem-vs-tem-331262>

2.4.1. Public Domain, <https://commons.wikimedia.org/w/index.php?curid=3592868>

2.4.2. Autor: Mohamed El-desawy, dostupné z: <https://www.researchgate.net/figure/6-A->Lennard-Jones-type-potential-The-AFM-will-operate-in-the-attractive-or-the fig8 36449318

2.4.5. Autoři: LÜPKE, Felix a Michael MEHLHORN, Manuál AFM (viz literatura [7])

3.1.3. Autor: Firma Nanosensors, dostupné z: [https://www.nanosensors.com/pointprobe-plus](https://www.nanosensors.com/pointprobe-plus-)contact-mode-short-cantilever-reflex-coating- afm-tip-PPP-CONTSCR

3.1.4. Autor: Firma Nanosensors, dostupné z: [https://www.nanosensors.com/pointprobe-plus](https://www.nanosensors.com/pointprobe-plus-)contact-mode-short-cantilever-reflex-coating-afm-tip-PPP-CONTSCR

3.1.5. Autor: Firma Budget sensors, dostupné z: [https://www.nanoandmore.com/AFM-Probe](https://www.nanoandmore.com/AFM-Probe-)-ElectriMulti75